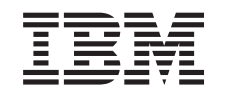

# ERserver

iSeries

Suporte de Funcionamento em Rede do iSeries para a Vizinhança na Rede do Windows (iSeries NetServer)

*Versão 5 Edição 3*

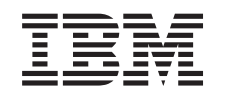

# ERserver

iSeries

Suporte de Funcionamento em Rede do iSeries para a Vizinhança na Rede do Windows (iSeries NetServer)

*Versão 5 Edição 3*

#### **Nota**

Antes de utilizar as informações contidas neste manual, bem como o produto a que elas se referem, não deixe de ler as ["Informações](#page-82-0) especiais", na página 77.

#### **Nona edição (Agosto de 2005)**

Esta edição aplica-se à versão 5, edição 3, modificação 0 do IBM Operating System/400 (número de produto 5722-SS1) e a todas as edições e modificações seguintes, salvo indicação em contrário nas novas edições. Não é possível executar esta versão em todos os modelos de computador de conjunto de instruções reduzido (RISC - Reduced Instruction Set Computer), nem em todos os modelos de computador de conjunto de instruções complexo (CISC - Complex Instruction Set Computer).

**© Copyright International Business Machines Corporation 1998, 2005. Todos os direitos reservados.**

# **Índice**

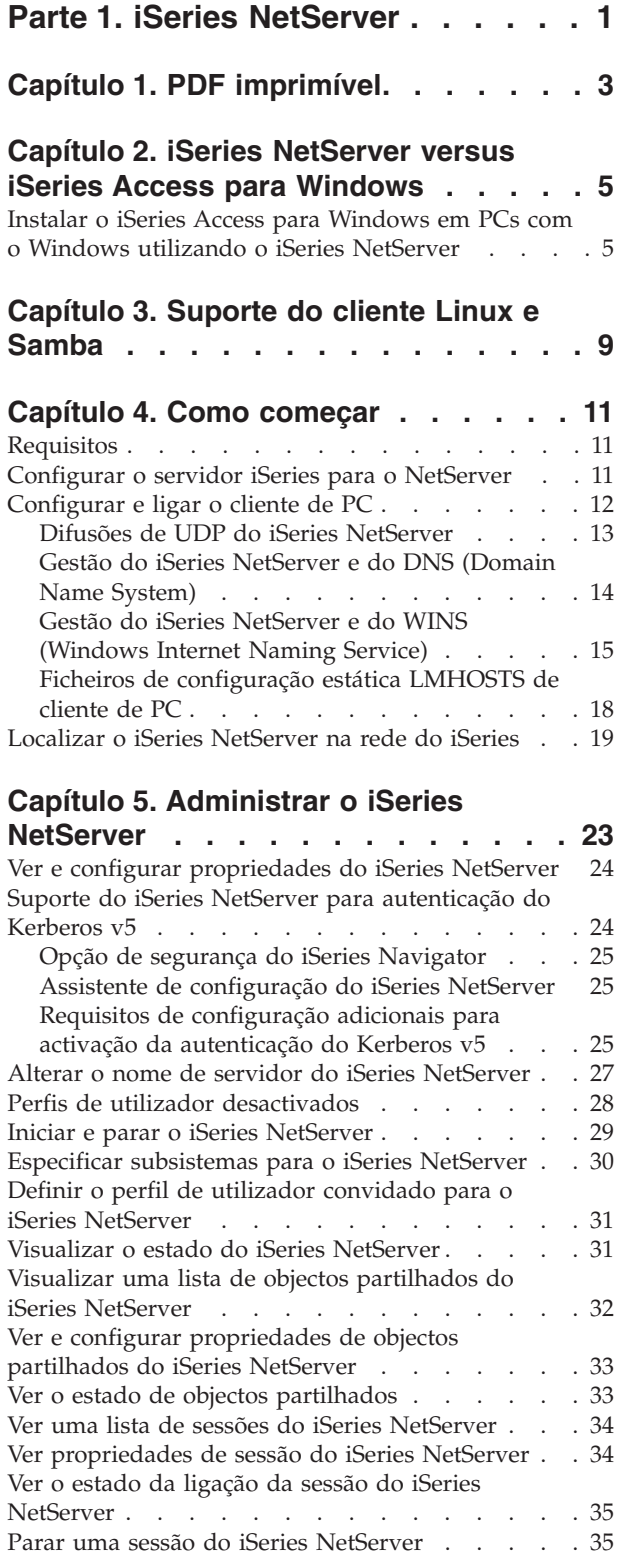

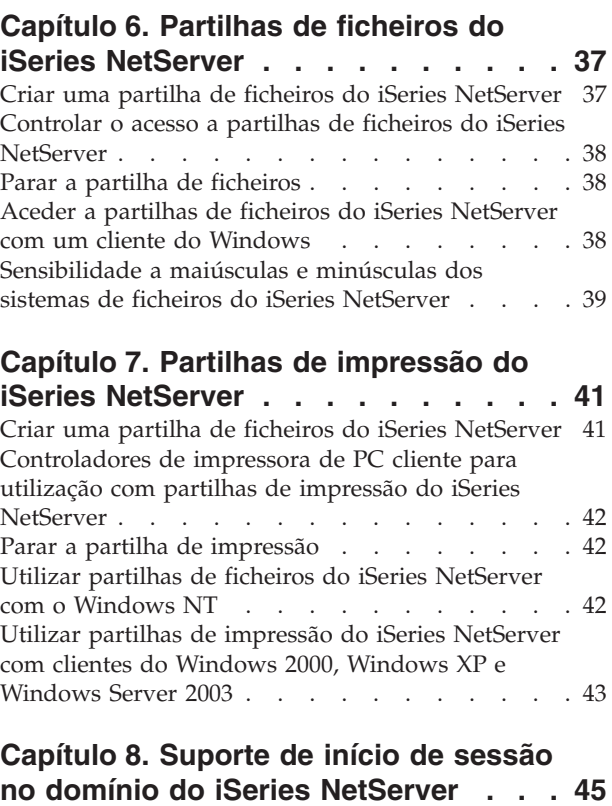

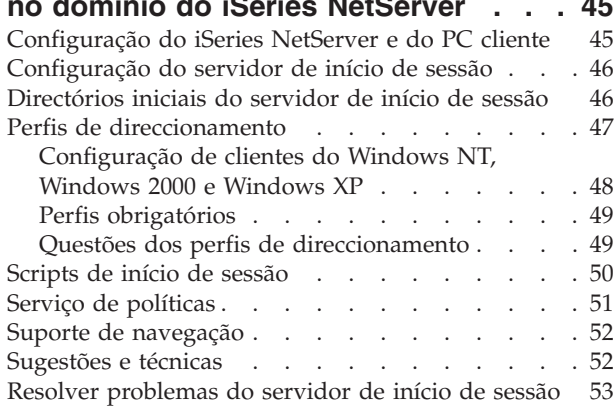

# **Capítulo 9. [Segurança](#page-62-0) do iSeries**

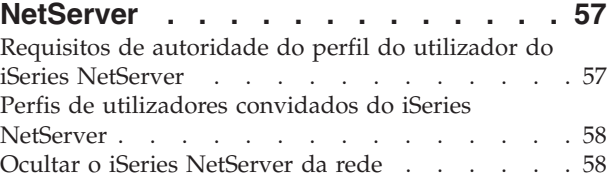

### **Capítulo 10. Utilizar [mensagens](#page-64-0) do tipo**

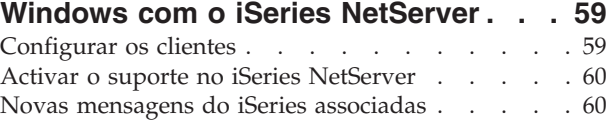

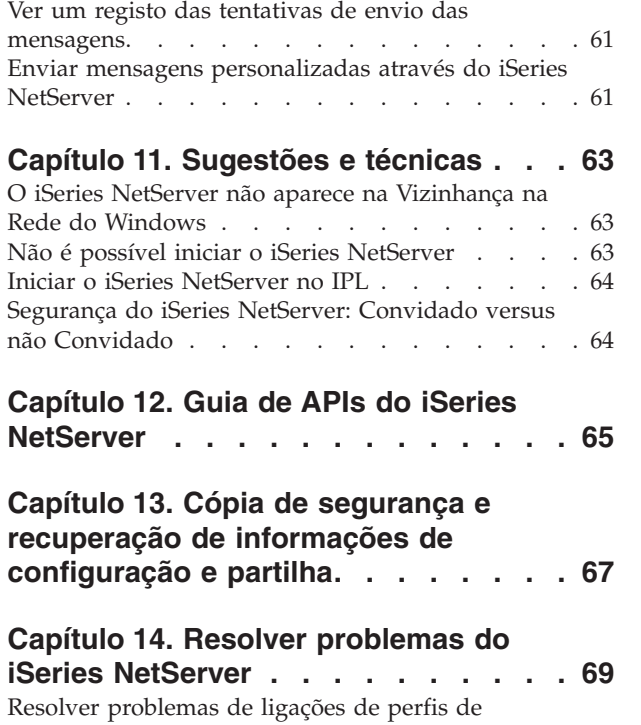

utilizador do iSeries [NetServer](#page-74-0) . . . . . . . . [69](#page-74-0)

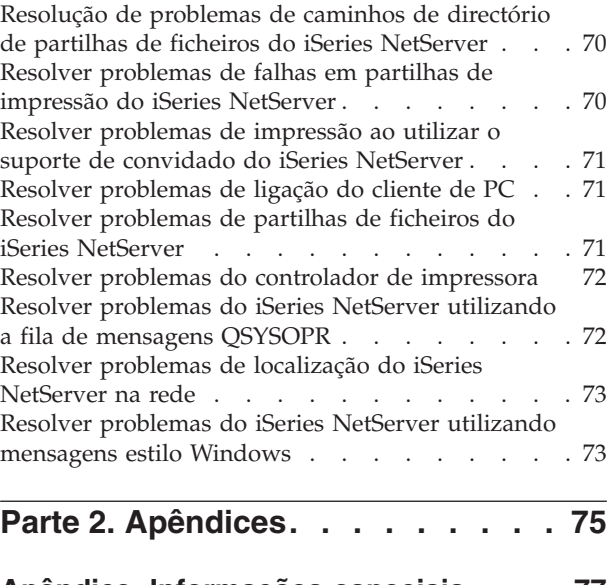

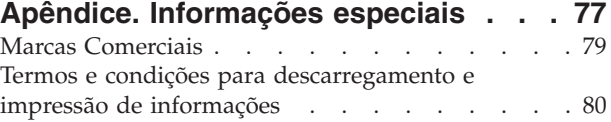

# <span id="page-6-0"></span>**Parte 1. iSeries NetServer**

O Suporte do iSeries para a Vizinhança na Rede do Windows® (iSeries NetServer) é uma função do IBM®  $i5/O\dot{S}^{\text{TM}}$  que permite que os clientes Windows NT®, Windows 2000, Windows XP e Windows Server 2003 acedam aos caminhos de directórios e filas de saída partilhados do i5/OS. Os clientes Windows integrados numa rede utilizam as funções de partilha de ficheiros e de impressão que estão incluídas nos respectivos sistemas operativos. Não é necessário instalar qualquer software adicional no PC para utilizar e beneficiar das vantagens do iSeries NetServer. No entanto, se necessitar de administrar as propriedades do iSeries NetServer a partir do cliente de PC, tem de ter o iSeries Access para [Windows,](#page-10-0) iSeries Navigator e a função i5/OS Host Servers – Option 12 (Servidores de sistema central do i5/OS - Opção 12) instalados.

Consulte as seguintes informações para obter detalhes específicos sobre como familiarizar-se e a utilizar o iSeries NetServer.

**Capítulo 1, "PDF [imprimível",](#page-8-0) na página 3**

Contém informações sobre a impressão deste tópico e de outros tópicos relacionados.

**Capítulo 2, "iSeries NetServer versus iSeries Access para [Windows",](#page-10-0) na página 5** Contém informações que comparam as diferenças entre o iSeries™ NetServer™ e o iSeries Access for Windows.

**Capítulo 3, ["Suporte](#page-14-0) do cliente Linux e Samba", na página 9**

Contém informações sobre a utilização do Linux/Samba para aceder ao iSeries NetServer.

**Capítulo 4, "Como [começar",](#page-16-0) na página 11**

Contém as informações de que necessita para instalar o iSeries NetServer e pô-lo a funcionar.

**Capítulo 5, ["Administrar](#page-28-0) o iSeries NetServer", na página 23**

Contém informações sobre a gestão das funções do iSeries NetServer a partir do cliente de PC.

**Capítulo 6, "Partilhas de ficheiros do iSeries [NetServer",](#page-42-0) na página 37**

Contém informações sobre as capacidades de partilha de ficheiros do iSeries NetServer.

**Capítulo 7, "Partilhas de impressão do iSeries [NetServer",](#page-46-0) na página 41**

Contém informações sobre as capacidades de partilha de impressão do iSeries NetServer.

**Capítulo 8, "Suporte de início de sessão no domínio do iSeries [NetServer",](#page-50-0) na página 45** Contém informações sobre o início de sessão num domínio do iSeries NetServer.

**Capítulo 9, "Segurança do iSeries [NetServer",](#page-62-0) na página 57**

Contém informações sobre a utilização segura do iSeries NetServer.

**Capítulo 10, "Utilizar mensagens do tipo Windows com o iSeries [NetServer",](#page-64-0) na página 59** Contém informações sobre a utilização de mensagens de estilo do Windows no servidor iSeries.

**Capítulo 11, ["Sugestões](#page-68-0) e técnicas", na página 63**

Contém informações sobre a optimização do iSeries NetServer.

**Capítulo 12, "Guia de APIs do iSeries [NetServer",](#page-70-0) na página 65**

Contém uma lista das interfaces de programação de aplicações (APIs - application programming interfaces) disponíveis para a administração do iSeries NetServer.

**Capítulo 13, "Cópia de segurança e recuperação de informações de [configuração](#page-72-0) e partilha", na [página](#page-72-0) 67**

Contém informações importantes sobre a cópia de segurança e recuperação do iSeries NetServer.

**Capítulo 14, "Resolver problemas do iSeries [NetServer",](#page-74-0) na página 69**

Contém informações sobre a resolução de problemas com o iSeries NetServer.

iSeries: Suporte de Funcionamento em Rede do iSeries para a Vizinhança na Rede do Windows (iSeries NetServer)

# <span id="page-8-0"></span>**Capítulo 1. PDF imprimível**

Para visualizar ou descarregar a versão em PDF deste documento, seleccione iSeries [NetServer](rzahlmst.pdf) (753 KB).

#### **Outras informações**

O AS/400 NetServer [Advantage](http://publib-b.boulder.ibm.com/Redbooks.nsf/RedbookAbstracts/sg245196.html) descreve como configurar e administrar partilhas e impressoras do iSeries NetServer e expõe considerações sobre a movimentação do serviço de ficheiros e impressão de um Integrated Netfinity Server utilizando o Warp Server/400 ou Novell Netware for iSeries NetServer.

#### **Guardar ficheiros PDF**

Para guardar um ficheiro PDF na estação de trabalho para visualização ou impressão:

- 1. Faça clique com o botão direito do rato no ficheiro PDF do browser (faça clique com o botão direito do rato na ligação acima).
- 2. Faça clique na opção que guarda o PDF localmente.
- 3. Navegue para o directório onde pretende guardar o ficheiro PDF.
- 4. Faça clique em **Save** (Guardar).

#### **Descarregar o Adobe Reader**

É necessário ter o Adobe Reader instalado no sistema para visualizar ou imprimir estes PDFs. É possível descarregar uma cópia gratuita a partir do sítio da Web da [Adobe](http://www.adobe.com/products/acrobat/readstep.html)

(www.adobe.com/products/acrobat/readstep.html).

iSeries: Suporte de Funcionamento em Rede do iSeries para a Vizinhança na Rede do Windows (iSeries NetServer)

# <span id="page-10-0"></span>**Capítulo 2. iSeries NetServer versus iSeries Access para Windows**

Não necessita de ter o iSeries Access para Windows ou o iSeries Navigator instalado para utilizar e beneficiar das vantagens do iSeries NetServer. Embora o iSeries NetServer forneça suporte específico para aceder a recursos do sistema de ficheiros integrado e de impressão, não fornece a mesma gama de ferramentas e interfaces que o iSeries Access para Windows.

O iSeries NetServer e iSeries Access para Windows diferem nos seguintes pontos:

#### **iSeries NetServer**

- v Não requer software de proprietário instalado no cliente de PC. O sistema operativo do cliente de PC contém todo o software necessário para aceder ao iSeries NetServer. O iSeries NetServer não requer a instalação de software adicional, a menos que esteja a administrar funções do iSeries NetServer a partir de um cliente de PC utilizando o iSeries Navigator.
- v Pode partilhar um directório com acesso só de leitura.
- v Pode ocultar uma partilha da rede terminando o nome da partilha com \$.
- v Pode ocultar o iSeries NetServer da Vizinhança na Rede do Windows.
- v Pode partilhar directórios individuais. Esta particularidade resulta numa maior segurança do i5/OS.

#### **iSeries Access para Windows**

v Tem funções adicionais não disponíveis no Windows: a emulação 5250 e a transferência de dados.

Para obter informações sobre a instalação do iSeries Access para Windows, consulte o tópico "Instalar o iSeries Access para Windows em PCs com o Windows utilizando o iSeries NetServer".

# **Instalar o iSeries Access para Windows em PCs com o Windows utilizando o iSeries NetServer**

Pode utilizar o iSeries NetServer para instalar facilmente o iSeries Access para Windows no cliente Windows. Não se esqueça de que a administração do iSeries NetServer a partir de um cliente de PC requer a utilização do iSeries Navigator, que é um subcomponente do iSeries Access para Windows. Para instalar o iSeries Access para Windows no cliente do Windows, execute estes passos:

#### **Para o Windows NT:**

- 1. Abra o menu **Start** (Iniciar) do Windows.
- 2. Seleccione **Find** (Localizar) no menu Start (Iniciar) e seleccione **Computer** (Computador).
- 3. No campo **Computer Name** (Nome do computador), introduza o nome de sistema do iSeries NetServer (por exemplo, QSYSTEM1).
- 4. Faça duplo clique no computador que foi localizado no passo 3.
- 5. Abra a pasta **QIBM**.
- 6. Abra a pasta **ProdData**.
- 7. Abra a pasta **Access** (Acesso).
- 8. Abra a pasta **Windows**.
- 9. Abra a pasta **Install** (Instalar).
- 10. Abra a pasta **Image** (Imagem).
- 11. Faça duplo clique em **Setup.exe**. O Assistente de Instalação do iSeries Access para Windows orienta-o no processo de instalação do iSeries Access para Windows no PC.

**Nota:** Certifique-se de que seleccionou a instalação da opção **Network** (Rede) do iSeries Navigator.

#### **Para o Windows 2000:**

- 1. Abra o menu **Iniciar** do Windows.
- 2. Seleccione **Procurar**.
- 3. Seleccione **Ficheiros ou pastas...**
- 4. Faça clique na ligação **Computadores**.
- 5. No campo **Nome do computador**, especifique o nome de servidor do iSeries NetServer.
- 6. Faça clique em **Procurar agora**.
- 7. Faça duplo clique no computador que foi localizado no passo 3 na [página](#page-10-0) 5.
- 8. Abra a pasta **QIBM**.
- 9. Abra a pasta **ProdData**.
- 10. Abra a pasta **Acesso**.
- 11. Abra a pasta **Windows**.
- 12. Abra a pasta **Instalar**.
- 13. Abra a pasta **Imagem**.
- 14. Faça duplo clique em **Setup.exe**. O Assistente de Instalação do iSeries Access para Windows orienta-o no processo de instalação do iSeries Access para Windows no PC.

**Nota:** Certifique-se de que seleccionou a instalação da opção **Rede** do iSeries Navigator.

#### **Para o Windows XP:**

- 1. Abra o menu **Iniciar** do Windows.
- 2. Seleccione **Procurar**.
- 3. Faça clique em **Computadores ou pessoas**.
- 4. Faça clique em **Um computador na rede**.
- 5. Especifique o nome de servidor do iSeries NetServer no campo apropriado.
- 6. Faça clique em **Procurar**.
- 7. Faça duplo clique no computador que foi localizado no passo 3 na [página](#page-10-0) 5.
- 8. Abra a pasta **QIBM**.
- 9. Abra a pasta **ProdData**.
- 10. Abra a pasta **Acesso**.
- 11. Abra a pasta **Windows**.
- 12. Abra a pasta **Instalar**.
- 13. Abra a pasta **Imagem**.
- 14. Faça duplo clique em **Setup.exe**. O Assistente de Instalação do iSeries Access para Windows orienta-o no processo de instalação do iSeries Access para Windows no PC.

**Nota:** Certifique-se de que seleccionou a instalação da opção **Rede** do iSeries Navigator.

#### **Para o Windows Server 2003:**

- 1. Abra o menu **Iniciar** do Windows.
- 2. Seleccione **Procurar**.
- 3. Faça clique em **Outras opções de procura**.
- 4. Faça clique em **Impressora, computadores ou pessoas**.
- 5. Faça clique em **Um computador da rede**.
- 6. Especifique o nome de servidor do iSeries NetServer no campo apropriado.
- 7. Faça clique em **Procurar**.
- 8. Faça duplo clique no computador que foi localizado no passo 3 na [página](#page-10-0) 5.
- 9. Abra a pasta **QIBM**.
- 10. Abra a pasta **ProdData**.
- 11. Abra a pasta **Acesso**.
- 12. Abra a pasta **Windows**.
- 13. Abra a pasta **Instalar**.
- 14. Abra a pasta **Imagem**.
- 15. Faça duplo clique em **Setup.exe**. O Assistente de Instalação do iSeries Access para Windows orienta-o no processo de instalação do iSeries Access para Windows no PC.

**Nota:** Certifique-se de que seleccionou a instalação da opção **Rede** do iSeries Navigator.

O iSeries NetServer partilha o directório QIBM com clientes para permitir que os utilizadores do i5/OS que já têm perfis de utilizador instalem o iSeries Access para Windows nos clientes de PC. No entanto, o iSeries NetServer não configura automaticamente o suporte convidado e os utilizadores sem perfis de utilizador do iSeries não poderão aceder a directórios e filas de saída do sistema de ficheiros integrado utilizando o iSeries NetServer. Só o administrador de rede pode remover a partilha de ficheiros para o directório QIBM.

Para permitir que os convidados tenham acesso a recursos partilhados, tem de configurar as propriedades Advanced - Next start (Avançadas - Início seguinte) do iSeries NetServer com um perfil de utilizador para utilizadores convidados ou anónimos.

iSeries: Suporte de Funcionamento em Rede do iSeries para a Vizinhança na Rede do Windows (iSeries NetServer)

# <span id="page-14-0"></span>**Capítulo 3. Suporte do cliente Linux e Samba**

O cliente do Linux/Samba também é suportado pelo iSeries NetServer. Este suporte permite que um cliente Linux® com o Samba estabeleça a ligação ao iSeries NetServer através dos utilitários de cliente smbclient e smbmount. A impressão ASCII (texto, PDF e postscript) é suportada através do utilitário smbclient.

O requisito do Linux é uma versão do núcleo 2.4.4 ou superior e Samba 2.0.7 ou superior. O Samba é um servidor de clientes e ficheiros de origem aberta compatível com o Funcionamento em Rede da Microsoft®, que é fornecido juntamente com muitas distribuições actuais do Linux. Para obter mais informações sobre o Samba, comandos do Samba ou para descarregar a versão mais recente, consulte o

sítio da Web do [Samba](http://www.samba.org) (www.samba.org).

Para obter mais informações sobre como utilizar o Linux/Samba para aceder ao iSeries NetServer,

consulte o sítio da Web do iSeries [NetServer](http://www.ibm.com/eserver/iseries/netserver/linux.htm) (www.ibm.com/eserver/iseries/netserver/linux.htm).

iSeries: Suporte de Funcionamento em Rede do iSeries para a Vizinhança na Rede do Windows (iSeries NetServer)

# <span id="page-16-0"></span>**Capítulo 4. Como começar**

O iSeries NetServer permite que os computadores pessoais que utilizem software do Windows ou Linux acedam perfeitamente aos dados e impressoras que são geridos pelo servidor iSeries. Para começar a utilizar o iSeries NetServer, execute estes passos:

1. **"Requisitos"**

Lista os requisitos necessários para utilizar o iSeries NetServer.

- 2. **"Configurar o servidor iSeries para o NetServer"** Fornece um caminho para configurar o iSeries NetServer.
- 3. **["Configurar](#page-17-0) e ligar o cliente de PC" na página 12** Assegura que configurou correctamente o sistema operativo do PC para utilizar o iSeries NetServer.
- 4. **["Localizar](#page-24-0) o iSeries NetServer na rede do iSeries" na página 19** Assegura que pode aceder a recursos partilhados na rede do iSeries.

# **Requisitos**

Para funcionar correctamente no iSeries e com clientes de rede, o iSeries NetServer requer o seguinte:

- v Um servidor do iSeries ligado correctamente com a Versão 4 Edição 2 (V4R2) ou posterior configurada para uma rede de TCP/IP.
- v Um nome de sistema que não entre em conflito com o nome de sistema que o iSeries Access for Windows NT utiliza. Consulte o tópico ″[Directrizes](#page-32-0) para nomes de servidor″, para obter mais informações.
- v Um servidor de impressão de rede (NPS Network Printing Server) instalado e a funcionar para utilizar as capacidades de partilha de impressão do iSeries NetServer. Consulte o tópico "Configurar o servidor iSeries para o NetServer", para obter mais informações.
- v O componente de rede **Cliente para Redes Microsoft** instalado no cliente de PC. Uma vez que este componente e o TCP/IP estejam instalados e configurados, terá acesso aos directórios do sistema de ficheiros integrado e às filas de saída do servidor iSeries partilhados com a rede.

**Nota:** Se forem utilizados clientes do Linux, também terá de estar instalado o suporte de Samba apropriado.

- v O nome do servidor iSeries NetServer e a estratégia de resolução de endereços do protocolo de Internet (IP - Internet Protocol). Por exemplo, o DNS (Domain Name System), o WINS (Windows Internet Naming Service) ou o ficheiro LMHOSTS.
- v A Opção 12 do Boss (Host Servers) [Servidores do sistema central] uma parte opcional do SO Base, tem de ser instalada para o funcionamento correcto do iSeries NetServer.

# **Configurar o servidor iSeries para o NetServer**

Tem de ter a autoridade especial \*IOSYSCFG para alterar qualquer parte da configuração do iSeries NetServer. Além disso, tem de ter autoridade especial \*SECADM para alterar o perfil de utilizador convidado do iSeries NetServer. Estas alterações terão efeito na próxima vez que o iSeries NetServer for iniciado.

- 1. Verifique se o suporte de TCP/IP está configurado no iSeries. Tem de ter, pelo menos, uma interface de TCP/IP externa configurada e activa para utilizar o iSeries NetServer.
	- v Utilize o comando Configurar TCP/IP (CFGTCP) para verificar ou alterar interfaces, percursos, configurar a tabela de sistemas centrais e serviços de nomes de domínios. Assim que a configuração tenha sido concluída, utilize o comando Iniciar TCP/IP (STRTCP) para activar o suporte.
- <span id="page-17-0"></span>2. Utilize o comando Trabalhar com subsistemas (WRKSBS) para confirmar que o subsistema QSERVER foi iniciado.
- 3. Verifique se o nome de servidor do iSeries NetServer é exclusivo na rede. Para alterar o nome de domínio e servidor do iSeries NetServer assumidos, utilize o seguinte comando:

CALL QZLSCHSN PARM (nome\_servidor nome\_domínio 'texto de descrição ou comentário' X'00000000')

Assim que alterar o nome do servidor iSeries NetServer, deverá adicioná-lo ao DNS (Domain Name System) ou ao ficheiro LMHOST do cliente de PC.

4. Os utilizadores que requeiram as funções de partilha de ficheiros e impressão do iSeries NetServer, mas que não tenham um perfil de utilizador do iSeries, necessitam de um perfil de utilizador convidado. O iSeries NetServer não configura automaticamente o suporte de convidado; os utilizadores sem perfis de utilizador do iSeries não poderão aceder ao iSeries NetServer.

**Nota:** Para o suporte de impressão do iSeries NetServer, o Perfil de utilizador convidado tem de ter uma palavra-passe.

Para alterar o suporte de convidado do iSeries NetServer, utilize o seguinte comando: CALL QZLSCHSG (perfil\_utilizador\_convidado X'00000000')

5. Para parar e iniciar o iSeries NetServer, utilize os seguintes comandos:

STRTCPSVR \*NETSVR ENDTCPSVR \*NETSVR

Todas as alterações à configuração efectuadas no iSeries NetServer, à excepção da administração de partilhas e sessões, só terão efeito quando parar e reiniciar o servidor iSeries. Para obter mais informações sobre como iniciar e parar o iSeries NetServer, consulte o tópico ″Iniciar e parar o [iSeries](#page-34-0) [NetServer](#page-34-0)″.

- 6. Utilize o comando Trabalhar com trabalhos activos (WRKACTJOB) para verificar se existe um trabalho QZLSSERVER em execução no subsistema QSERVER. Se o trabalho QZLSSERVER não estiver activo, terá de reiniciar o iSeries NetServer.
- 7. Utilize o comando Trabalhar com estado de rede de TCP/IP (NETSTAT \*CNN) para verificar se as seguintes entradas aparecem no ficheiro de saída de NETSTAT. Se não conseguir localizar estas entradas, terá de reiniciar o iSeries NetServer.
	- \*\* netbios>001:27:44 Listen
	- \*\* netbios>000:00:01 \*UDP
	- \*\* netbios>000:00:00 \*UDP
	- \*\* netbios>000:30:57 Listen
	- \*\* cifs>427:49:42 Listen

**Nota:** A saída do comando NETSTAT poderá ter muitas páginas de comprimento.

8. Utilize o comando Trabalhar com trabalhos activos (WRKACTJOB) para assegurar que existe um trabalho QNPSERVD activo no subsistema QSYSWRK. Se não existir nenhum trabalho QNPSERVD, terá de utilizar o comando Iniciar servidor de sistema central (STRHOSTSVR \*NETPRT) para iniciar o servidor de impressão da rede (NPS - Network Print Server). Iniciar o NPS assegura que as partilhas de impressão do iSeries NetServer funcionam correctamente.

# **Configurar e ligar o cliente de PC**

A configuração do cliente de PC para utilização com o iSeries NetServer assegura a configuração correcta do sistema operativo de PC para utilizar recursos partilhados do iSeries NetServer. A configuração correcta do sistema operativo de PC assegura que todos os clientes de PC suportados conseguem localizar o iSeries NetServer e utilizar as partilhas de ficheiros e impressão. Para obter informações sobre como configurar um cliente de Linux/Samba para utilizar o iSeries NetServer, consulte o sítio da Web do <span id="page-18-0"></span>iSeries NetServer, de modo a saber mais acerca do suporte de cliente de [Linux/Samba](http://www.ibm.com/eserver/iseries/netserver/linux.htm)

(www.ibm.com/eserver/iseries/netserver/linux.html).

#### **Configurar um cliente de PC do Windows para localizar o iSeries NetServer**

O iSeries NetServer suporta os seguintes clientes Windows: Windows NT 4.0; Windows NT Server, Terminal Server Edition; Windows 2000; Windows XP e Windows Server 2003.

A configuração de um cliente de PC Windows para localizar o iSeries NetServer permite aceder facilmente a recursos partilhados a partir do cliente de PC do Windows.

Primeiro, tem de se certificar de que os clientes conseguem localizar o iSeries NetServer na rede. Se não for este o caso, os de PC da rede poderão utilizar o DNS (Domain Name System), o WINS (Windows Internet Naming Service) ou um ficheiro LMHOSTS para localizar o iSeries NetServer.

**Nota:** Se o iSeries NetServer e o cliente Windows estiverem no mesmo grupo de trabalho (domínio) e na mesma sub-rede (segmento de rede), não é necessária mais nenhuma instalação no cliente. Também poderá não ser necessária mais nenhuma instalação se pretender localizar o iSeries NetServer apenas por endereço de IP.

Tenha em consideração que a configuração de TCP/IP não requer alterações ao suporte do iSeries NetServer. No entanto, qualquer cliente de PC que utilize o iSeries NetServer terá de ser configurado com os seguintes itens:

v Difusões de UDP do iSeries NetServer – – Um servidor iSeries que esteja colocado no mesmo grupo de trabalho (domínio) e na mesma sub-rede (segmento de rede) que o cliente de PC que utiliza difusões de UDP (User Datagram Protocol) do iSeries NetServer.

Ou, se o iSeries não estiver colocado no mesmo grupo de trabalho e na mesma sub-rede que o cliente de PC, como mencionado no item acima, o cliente de PC tem de utilizar uma das seguintes opções para localizar o iSeries:

- Gestão do iSeries [NetServer](#page-19-0) e do DNS (Domain Name System) – – O endereço de um servidor de DNS, se estiver a utilizar o DNS para localizar e estabelecer ligação com o iSeries NetServer.
- v Gestão do iSeries NetServer e do WINS [\(Windows](#page-20-0) Internet Naming Service) – – Informações sobre a configuração do WINS, se estiver a utilizar um servidor de WINS de rede para localizar e estabelecer ligação com o iSeries NetServer.
- v Cliente de PC e ficheiros de [configuração](#page-23-0) estática LMHOSTS – – Entradas LMHOSTS para o iSeries NetServer, se estiver a utilizar ficheiros LMHOSTS para localizar e estabelecer ligação com o iSeries NetServer.

# **Difusões de UDP do iSeries NetServer**

Em muitas redes de TCP/IP, vários encaminhadores da rede filtram estruturas de difusão de UDPs (User Datagram Protocol). Um cliente que se encontre num dos lados de um encaminhador não conseguirá localizar o iSeries NetServer porque a difusão de UDP não consegue passar pelo encaminhador.

As redes mais pequenas que são configuradas para filtrar difusões de UDP deverão considerar a utilização de outros mecanismos para localizar o servidor. Os seguintes métodos são alternativas à utilização da difusão de UDP do iSeries NetServer assumida:

- v Crie uma entrada para o iSeries NetServer na base de dados do DNS (Domain Name System). Utilizar o DNS é a forma mais fácil de localizar e estabelecer ligação ao iSeries NetServer.
- v Configure o WINS (Windows Internet Naming Service) para utilização com o iSeries NetServer.
- <span id="page-19-0"></span>v Crie entradas para o iSeries NetServer em ficheiros de configuração estática de clientes de PC (como, por exemplo, LMHOSTS).
- **Nota:** Se colocar todos os clientes iSeries NetServer e clientes de PC no mesmo grupo de trabalho e na mesma sub-rede, o iSeries NetServer aparece na Network Neighborhood (Vizinhança na rede) do Windows NT, ou em Os Meus Locais na Rede do Windows 2000, Windows XP e sem qualquer configuração adicional.

# **Gestão do iSeries NetServer e do DNS (Domain Name System)**

#### **Ligar o cliente de PC ao DNS**

As redes de TCP/IP podem utilizar o DNS (Domain Name System) para definir nomes de sistema do servidor para endereços de IP. Numa rede de DNS, uma entrada indica aos clientes da rede como mapear o nome do servidor para o respectivo endereço de TCP/IP correcto.

Não existe nenhuma entrada de DNS para o iSeries NetServer, quer utilize o nome de sistema assumido para o iSeries NetServer ou quer especifique um novo nome de sistema. Se pretender que os clientes de PC clientes tenham acesso ao iSeries NetServer utilizando o DNS, terá de adicionar o nome do servidor e o endereço de IP do iSeries NetServer à base de dados de DNS no iSeries. Geralmente, a utilização do DNS é a forma mais fácil de os clientes acederem ao iSeries NetServer numa rede distribuída.

Para adicionar uma nova entrada de base de dados de DNS para o iSeries NetServer na rede, tem de especificar o nome de servidor para o iSeries NetServer.

#### **Configurar o cliente de PC com o DNS**

A configuração de entradas de DNS para o servidor iSeries e para o iSeries NetServer permite que os clientes de PCenderecem o iSeries Access para Windows como SYSTEM1 enquanto endereçam o iSeries NetServer como QSYSTEM1, embora ambos utilizem o mesmo endereço de IP. Este passo evita potenciais conflitos no sistema operativo do cliente.

**Se estiver a utilizar o DNS**, também terá de configurar o cliente para utilizar o DNS. Para configurar o cliente para ser utilizado com DNS, execute estes passos:

#### **Para o Windows NT:**

- 1. Abra o menu **Start Menu** (Menu Iniciar) do Windows.
- 2. Seleccione **Settings** (Definições) e, em seguida, **Control panel** (Painel de controlo).
- 3. Faça duplo clique em **Network** (Rede).
- 4. Seleccione o separador **Protocols** (Protocolos).
- 5. Seleccione **TCP/IP** e faça clique em **Properties** (Propriedades).
- 6. Seleccione o separador **DNS Configuration** (Configuração de DNS).
- 7. Seleccione a opção **Enable DNS** (Activar DNS).
- 8. Introduza o nome do sistema central, o domínio, a ordem de pesquisa do serviço de DNS e a ordem de pesquisa do sufixo de domínio para o DNS.
- 9. Faça clique em **OK**.

#### **Para o Windows 2000:**

- 1. Abra o **Menu Iniciar** do Windows.
- 2. Seleccione **Definições** e, em seguida, **Painel de controlo**
- 3. Faça duplo clique em **Ligações de acesso telefónico e de rede**.
- 4. Seleccione o separador **Protocolos**.
- 5. Seleccione **Ligação de área local**.
- <span id="page-20-0"></span>6. Faça clique em **Propriedades...**
- 7. Seleccione **Protocolo Internet (TCP/IP)** e faça clique em **Propriedades**.
- 8. Faça clique em **Avançadas**.
- 9. Faça clique no separador **DNS**.
- 10. Especifique o nome do sistema central, o domínio, a ordem de pesquisa do serviço de DNS e a ordem de pesquisa do sufixo de domínio para DNS.
- 11. Faça clique em **OK**.

#### **Para o Windows XP:**

- 1. Faça clique no botão **Iniciar** para abrir o menu **Iniciar**.
- 2. Seleccione **Painel de controlo**.
- 3. Faça clique em **Ligações de rede e de Internet**.
- 4. Faça clique em **Ligações de rede**.
- 5. Seleccione a ligação apropriada e faça clique na tarefa **Mudar as definições desta ligação**.
- 6. Seleccione **TCP/IP (Protocolo Internet)**.
- 7. Faça clique em **Propriedades**.
- 8. Faça clique em **Avançadas**.
- 9. Seleccione o separador **DNS**.
- 10. Especifique o nome do sistema central, o domínio, a ordem de pesquisa do serviço de DNS e a ordem de pesquisa do sufixo de domínio para DNS.
- 11. Faça clique em **OK**.

#### **Para o Windows Server 2003:**

- 1. Faça clique no botão **Iniciar** para abrir o menu **Iniciar**.
- 2. Seleccione **Painel de controlo**.
- 3. Faça clique em **Ligações de rede**.
- 4. Seleccione **Ligação de área local**.
- 5. Faça clique em **Propriedades...**
- 6. Seleccione **Protocolo Internet (TCP/IP)** e faça clique em **Propriedades**.
- 7. Faça clique em **Avançadas**.
- 8. Faça clique no separador **DNS**.
- 9. Especifique o nome do sistema central, o domínio, a ordem de pesquisa do serviço de DNS e a ordem de pesquisa do sufixo de domínio para DNS.
- 10. Faça clique em **OK**.

# **Gestão do iSeries NetServer e do WINS (Windows Internet Naming Service)**

#### **Ligar o cliente de PC com o WINS**

Os servidores Windows NT e o servidor Linux Samba podem fornecer o WINS (Windows Internet Naming Service), o que permite aos clientes definir nomes de sistema servidor para os endereços de TCP/IP reais. O WINS é um serviço de nomenclatura dinâmico que processa os nomes de computadores de NetBIOS para endereços de IP. Embora o servidor iSeries não possa funcionar como um servidor do WINS, pode funcionar como um proxy do WINS. Isto permite que os clientes que não pertençam ao WINS obtenham a resolução de nomes a partir WINS. Um proxy WINS recebe pedidos de nome difundidos a partir de clientes que não sejam WINS e processa-os enviando consultas para um servidor do WINS.

**Nota:** A utilização do proxy do WINS não é um método recomendado de resolução de nomes de computadores para endereços de IP.

Pode especificar um endereço para um servidor WINS da rede na caixa de diálogo **Configuração de WINS - Início seguinte** do iSeries NetServer no iSeries Navigator. Em seguida, pode configurar clientes para estabelecerem ligação ao iSeries NetServer utilizando o servidor WINS.

Uma vez configurados os clientes de PC e o iSeries NetServer com endereços de WINS, não é necessário executar mais nenhuma configuração adicional da rede. Os clientes de PC podem, a partir de agora, localizar e estabelecer ligação ao iSeries NetServer utilizando o WINS.

**Nota:** Numa rede de TCP/IP complexa, em que o iSeries NetServer esteja configurado como um Servidor de início de sessão, uma solução do WINS para a resolução de endereços é melhor que o DNS, porque os clientes de início de sessão em sub-redes separadas necessitam de poder processar nomes de serviço NetBIOS especiais para além do nome de iSeries NetServer configurado.

#### **Configurar o cliente de PC com o WINS**

Se estiver a utilizar o WINS, terá de configurar o iSeries NetServer com o endereço do servidor WINS da rede. Em seguida, terá de configurar o cliente com o endereço de IP do iSeries NetServer ou com o endereço de IP do servidor WINS.

Para configurar o cliente para ser utilizado com o WINS, execute estes passos:

**Se estiver a utilizar o WINS**, terá de [configurar](#page-22-0) o iSeries NetServer com o endereço do servidor WINS da [rede.](#page-22-0) Em seguida, terá de configurar o cliente com o endereço de IP do iSeries NetServer ou com o endereço de IP do servidor WINS. Para configurar o cliente para ser utilizado com o WINS, execute estes passos:

#### **Para o Windows NT:**

- 1. Abra o **Start Menu** (Menu Iniciar) do Windows.
- 2. Seleccione **Settings** (Definições) e, em seguida, **Control panel** (Painel de controlo).
- 3. Faça duplo clique em **Network** (Rede).
- 4. Seleccione o separador **Protocols** (Protocolos).
- 5. Seleccione **TCP/IP** e faça clique em **Properties** (Propriedades).
- 6. Seleccione o separador **WINS Configuration** (Configuração de WIN).
- 7. Seleccione a opção **Enable WINS** (Activar WINS).
- 8. Especifique os endereços de IP do servidor WINS pela ordem de pesquisa apropriada.
- 9. Faça clique em **OK**.

#### **Para o Windows 2000:**

- 1. Abra o **Menu Iniciar** do Windows.
- 2. Seleccione **Definições** e, em seguida, **Painel de controlo**
- 3. Faça duplo clique em **Ligações de acesso telefónico e de rede**.
- 4. Seleccione o separador **Protocolos**.
- 5. Seleccione **Ligação de área local**.
- 6. Faça clique em **Propriedades...**
- 7. Seleccione **Protocolo Internet (TCP/IP)** e faça clique em **Propriedades**.
- 8. Faça clique em **Avançadas**.
- 9. Faça clique no separador **WINS**.
- 10. Especifique os endereços de IP do servidor WINS pela ordem de pesquisa apropriada.

#### <span id="page-22-0"></span>11. Faça clique em **OK**.

#### **Para o Windows XP:**

- 1. Faça clique no botão **Iniciar** para abrir o menu **Iniciar**.
- 2. Seleccione **Painel de controlo**.
- 3. Faça clique em **Ligações de rede e de Internet**.
- 4. Faça clique em **Ligações de rede**.
- 5. Seleccione a ligação apropriada e faça clique na tarefa **Mudar as definições desta ligação**.
- 6. Seleccione **TCP/IP (Protocolo Internet)**.
- 7. Faça clique em **Propriedades**.
- 8. Faça clique em **Avançadas**.
- 9. Seleccione o separador **WINS**.
- 10. Especifique os endereços de IP do servidor WINS pela ordem de pesquisa apropriada.
- 11. Faça clique em **OK**.

#### **Para o Windows Server 2003:**

- 1. Faça clique no botão **Iniciar** para abrir o menu **Iniciar**.
- 2. Seleccione **Painel de controlo**.
- 3. Faça clique em **Ligações de rede**.
- 4. Seleccione **Ligação de área local**.
- 5. Faça clique em **Propriedades...**
- 6. Seleccione **Protocolo Internet (TCP/IP)** e faça clique em **Propriedades**.
- 7. Faça clique em **Avançadas**.
- 8. Faça clique no separador **WINS**.
- 9. Especifique os endereços de IP do servidor WINS pela ordem de pesquisa apropriada.
- 10. Faça clique em **OK**.

#### **Configurar o iSeries NetServer com o endereço do servidor WINS de rede**

Pode configurar o iSeries NetServer com o endereço do servidor WINS (Windows Internet Naming Service) utilizando o iSeries Navigator. O WINS permite que os clientes de PC estabeleçam ligação e acedam a recursos partilhados do iSeries NetServer.

Para configurar o iSeries NetServer com o endereço do servidor WINS de rede, execute estes passos:

- 1. Abra uma ligação ao iSeries Navigator no servidor iSeries.
- 2. Expanda **Rede**.
- 3. Expanda **Servidores**.
- 4. Faça clique em **TCP/IP**.
- 5. Faça clique com o botão direito do rato em **iSeries NetServer** e seleccione **Propriedades**.
- 6. Seleccione o separador **Configuração de WINS**.
- 7. Faça clique em **Início seguinte**.
- 8. No campo **Servidor WINS principal**, introduza o endereço de IP do servidor WINS de rede. O iSeries NetServer utilizará este servidor WINS para ligações de cliente na próxima vez que iniciar o iSeries NetServer.
- 9. No campo **Servidor WINS secundário**, introduza o endereço de IP do servidor WINS de rede secundário. O iSeries NetServer utilizará este servidor WINS secundário para ligações de cliente na próxima vez que iniciar o iSeries NetServer.
- 10. No campo **ID do âmbito**, introduza uma cadeia de texto que sirva o âmbito da rede do servidor WINS. O servidor WINS utilizará este ID de âmbito na próxima vez que iniciar o iSeries NetServer.
- <span id="page-23-0"></span>**Nota:** Tem de configurar quaisquer clientes de PC que utilizem o iSeries NetServer com o mesmo ID de âmbito especificado neste campo. O WINS também funciona correctamente se deixar esta entrada para o ID de âmbito em branco quer no iSeries NetServer, quer nos clientes.
- 11. Especifique se pretende permitir ou não que o iSeries NetServer funcione como um proxy de WINS.
- 12. Faça clique em **OK** para guardar as alterações.

# **Ficheiros de configuração estática LMHOSTS de cliente de PC**

#### **Ligar o cliente de PC com o LMHOSTS**

Os sistemas operativos de clientes de PC podem fornecer ficheiros de configuração estática que mapeiam nomes de sistema do servidor para endereços de TCP/IP. Normalmente, estes ficheiros são mais difíceis de gerir do que uma solução que envolva um controlo mais centralizado (por exemplo, um servidor DNS ou WINS). Esta dificuldade resulta do facto de o administrador da rede ter de configurar cada cliente de PC individualmente. Os ficheiros de configuração estática são, no entanto, muito úteis em redes distribuídas de grandes dimensões. Neste ambiente, os clientes e os servidores existem em sub-redes diferentes (segmentos de rede) e possivelmente em grupos de trabalho (domínios) diferentes. Os ficheiros de configuração estática ajudam os clientes a localizar os servidores.

Todos os clientes de PC suportados pelo iSeries NetServer fornecem o ficheiro LMHOSTS que pode mapear nomes de sistema de servidor para endereços de IP. O ficheiro LMHOSTS contém endereços de IP e nomes de sistema de servidor. Pode utilizar estes ficheiros para mapear o endereço de IP para o servidor iSeries e para os clientes iSeries NetServer. O mapeamento do endereço de IP para o iSeries e iSeries NetServer permite que os clientes localizem o servidor iSeries e o iSeries NetServer num ambiente de rede distribuído, de grande dimensão.

Também pode adicionar uma entrada ao ficheiro LMHOSTS que aponta para um ficheiro LMHOSTS que é administrado centralmente no servidor iSeries. Ao apontar todos os clientes para o ficheiro central no servidor iSeries, terá de manter apenas um ficheiro LMHOSTS para a rede.

Pode localizar mais informações sobre ficheiros LMHOSTS no ficheiro de exemplo LMHOSTS que é fornecido com o sistema operativo Windows. Encontram-se disponíveis informações adicionais na documentação do sistema operativo.

#### **Configurar o cliente de PC com o LMHOSTS**

**Se estiver a utilizar o ficheiro LMHOSTS**, terá de configurar o LMHOSTS com o nome de sistema e endereço de IP para o iSeries NetServer, de modo a assegurar a conectividade do cliente. Para adicionar uma entrada pré-carregada ao ficheiro LMHOSTS, execute estes passos:

- 1. Passe para o directório \WINNT\system32\drivers\etc.
- 2. Adicione a seguinte entrada ao ficheiro LMHOSTS:

endereço TCP/IPs nome servidor iSeries NetServer #PRE

Por exemplo: 10.5.10.1 QNETSERVER #PRE

Se o iSeries NetServer for um Servidor de início de sessão:

10.5.10.1 QNETSERVER #PRE #DOM:domínio\_rede (domínio\_rede corresponde ao nome de domínio dos serviços do Servidor de início de sessão).

# <span id="page-24-0"></span>**Localizar o iSeries NetServer na rede do iSeries**

Localizar o iSeries NetServer na rede do iSeries com o cliente de PC permite aceder a recursos partilhados na rede. Também assegura que o método de ligação ao iSeries NetServer está activado e a funcionar. Para obter informações sobre como localizar o iSeries NetServer na rede utilizando clientes do Linux/Samba, consulte as informações sobre o suporte de cliente de [Linux/Samba](http://www.ibm.com/eserver/iseries/netserver/linux.htm) no sítio da Web do

iSeries NetServer (http://www.ibm.com/eserver/iseries/netserver/linux.html).

#### **Localizar o iSeries NetServer a partir do cliente do Windows**

Pode utilizar o cliente Windows para localizar o iSeries NetServer. Assim, poderá aceder a recursos partilhados a partir do cliente Windows.

Se o iSeries NetServer e o seu cliente estiverem no mesmo grupo de trabalho (domínio) e na mesma sub-rede (segmento de rede), execute estes passos para localizar o iSeries NetServer:

#### **Para o Windows NT:**

- 1. Abra **Network Neighborhood** (Vizinhança da rede) do Windows.
- 2. Seleccione o nome de sistema do iSeries NetServer no servidor iSeries.

#### **Para o Windows 2000 e XP:**

- 1. Abra **Os meus locais na rede**.
- 2. Faça duplo clique em **Computadores perto de mim**.
- 3. Seleccione o nome de sistema do iSeries NetServer no servidor iSeries.

#### **Para o Windows Server 2003:**

- 1. Abra o **Explorador do Windows**.
- 2. Expanda **Os meus locais na rede**.
- 3. Expanda **Toda a rede**.
- 4. Expanda **Rede do Microsoft Windows**.
- 5. Expanda o domínio ou grupo de trabalho onde está localizado o iSeries NetServer.
- 6. Seleccione o nome de sistema do iSeries NetServer no servidor iSeries.

Se o cliente de PC e o iSeries NetServer não estiverem no mesmo grupo de trabalho/domínio, siga estes passos para localizar o iSeries NetServer:

#### **Para o Windows 2000:**

- 1. Abra **Os meus locais na rede**.
- 2. Faça duplo clique em **Todo o conteúdo**.
- 3. Faça clique em **Mostrar todo o conteúdo**.
- 4. Faça duplo clique em **Rede do Microsoft Windows**.
- 5. Abra o domínio onde está localizado o iSeries NetServer.
- 6. Seleccione o nome de sistema do iSeries NetServer no servidor iSeries.

#### **Para o Windows XP ou Windows Server 2003:**

- 1. Abra o **Explorador do Windows**.
- 2. Expanda **Os meus locais na rede**.
- 3. Expanda **Toda a rede**.
- 4. Expanda **Rede do Microsoft Windows**.
- 5. Expanda o domínio ou grupo de trabalho onde está localizado o iSeries NetServer.

6. Seleccione o nome de sistema do iSeries NetServer no servidor iSeries.

#### **Sugestões:**

Também pode utilizar **Localizar computador** no Windows para localizar o iSeries NetServer na rede executando estes passos:

#### **Para o Windows NT**

- 1. Abra o menu **Start** (Iniciar) do Windows.
- 2. Seleccione **Find** (Localizar) e, em seguida, **Computer** (Localizar computador).
- 3. Na caixa de diálogo Find Computer (Localizar computador), especifique o nome de servidor para o iSeries NetServer no servidor iSeries.
- 4. Faça clique em **OK**.

#### **Para o Windows 2000:**

- 1. Abra o menu **Iniciar** do Windows.
- 2. Seleccione **Procurar**.
- 3. Seleccione **Ficheiros ou pastas...**
- 4. Faça clique na ligação **Computadores**.
- 5. No campo **Nome do computador**, especifique o nome de servidor do iSeries NetServer.
- 6. Faça clique em **Procurar agora**.

#### **Para o Windows XP:**

- 1. Abra o menu **Iniciar** do Windows.
- 2. Seleccione **Procurar**.
- 3. Faça clique em **Computadores ou pessoas**.
- 4. Faça clique em **Um computador na rede**.
- 5. Especifique o nome de servidor do iSeries NetServer no campo apropriado.
- 6. Faça clique em **Procurar**.

#### **Para o Windows Server 2003:**

- 1. Abra o menu **Iniciar** do Windows.
- 2. Faça clique em **Procurar**.
- 3. Faça clique em **Outras opções de procura**.
- 4. Faça clique em **Impressora, computadores ou pessoas**.
- 5. Faça clique em **Um computador da rede**.
- 6. Especifique o nome de servidor do iSeries NetServer no campo apropriado.
- 7. Faça clique em **Procurar**.

Os clientes Windows suportam o endereçamento de servidores utilizando nomes totalmente qualificados, além de endereços do Protocolo Internet (IP). A utilização de nomes totalmente qualificados e de endereços de IP permite aos clientes do Windows aceder a dados do iSeries NetServer na ausência de outros mecanismos de nomenclatura.

Pode utilizar qualquer um dos seguintes formatos válidos ao endereçar um servidor do iSeries ou o iSeries NetServer com um cliente Windows. Por exemplo, pode utilizar qualquer um dos formatos que se segue com a caixa de diálogo **Localizar computador**.

- v sistemaq1.meusitio.com
- v sistema1.meusitio.com

 $\cdot$  1.2.34.123

Estes formatos também funcionam a partir de uma janela do DOS (Disk Operating System), tal como nos seguintes exemplos:

- dir \\qsistema1.meusitio.com\qca400\\*.\*
- del \\sistema1.meusitio.com\jim.doc
- type  $\lvert$ 1.2.34.567\scott.txt

Consulte o tópico "Resolver problemas de [localização](#page-78-0) do iSeries NetServer na rede" na página 73 se tiver dificuldade em localizar o iSeries NetServer na rede.

iSeries: Suporte de Funcionamento em Rede do iSeries para a Vizinhança na Rede do Windows (iSeries NetServer)

# <span id="page-28-0"></span>**Capítulo 5. Administrar o iSeries NetServer**

A administração do iSeries NetServer permite gerir as partilhas de ficheiros e impressões e controlar outras funções do iSeries NetServer. O componente iSeries Navigator do iSeries Access para Windows fornece a interface de administração para o iSeries NetServer. Como valor assumido, o iSeries NetServer partilha o directório de instalação do iSeries Access para Windows com a rede.

Pode instalar o iSeries Access para [Windows](#page-10-0) acedendo à partilha de ficheiros assumida do iSeries NetServer, QIBM.

Depois de ter instalado o iSeries Access para Windows e iSeries Navigator, estará preparado para administrar o iSeries NetServer. Reveja os seguintes tópicos para obter as informações de que necessita para gerir eficientemente o iSeries NetServer:

#### **iSeries NetServer**

#### **"Ver e configurar [propriedades](#page-29-0) do iSeries NetServer" na página 24**

Lista os passos que tem de executar para configurar propriedades do iSeries NetServer.

#### **"Suporte do iSeries NetServer para [autenticação](#page-29-0) do Kerberos v5" na página 24**

Descreve os passos que tem de executar para activar o suporte do iSeries NetServer para autenticação do Kerberos.

#### **"Alterar o nome de servidor do iSeries [NetServer"](#page-32-0) na página 27**

Descreve por que tem de alterar o nome do sistema iSeries NetServer e especifica quais os passos a executar nesse sentido.

#### **"Perfis de utilizador [desactivados"](#page-33-0) na página 28**

Descreve as condições que causam a desactivação e reactivação dos perfis de utilizador do iSeries.

#### **"Iniciar e parar o iSeries [NetServer"](#page-34-0) na página 29**

Lista os passos que tem de executar para terminar toda a partilha dos recursos do iSeries com o iSeries NetServer.

#### **"Especificar [subsistemas](#page-35-0) para o iSeries NetServer" na página 30**

Descreve os passos que pode executar para controlar em que subsistemas são executados os trabalhos do utilizador.

#### **"Definir o perfil de utilizador convidado para o iSeries [NetServer"](#page-36-0) na página 31**

Descreve como definir o nível de autoridade que um perfil de utilizador convidado tem para o iSeries NetServer.

**["Visualizar](#page-36-0) o estado do iSeries NetServer" na página 31**

Lista os passos que tem de executar para visualizar o estado actual do iSeries NetServer.

#### **Objectos partilhados do iSeries NetServer**

**"Visualizar uma lista de objectos [partilhados](#page-37-0) do iSeries NetServer" na página 32** Define o que é um **objecto partilhado** e descreve como visualizar uma lista de todos os objectos partilhados que o iSeries NetServer está actualmente a partilhar.

**"Ver e configurar [propriedades](#page-38-0) de objectos partilhados do iSeries NetServer" na página 33** Lista os passos que tem de executar para configurar as propriedades de objectos partilhados do iSeries NetServer.

#### **"Ver o estado de objectos [partilhados"](#page-38-0) na página 33**

Lista os passos que tem de executar para visualizar as estatísticas actuais de uma ligação de objectos partilhados ao iSeries NetServer.

#### **Sessões do iSeries NetServer**

<span id="page-29-0"></span>**"Ver uma lista de sessões do iSeries [NetServer"](#page-39-0) na página 34**

Define o que é uma **sessão** e descreve como visualizar uma lista das sessões activas do iSeries NetServer.

**"Ver [propriedades](#page-39-0) de sessão do iSeries NetServer" na página 34**

Lista os passos que tem de executar para visualizar propriedades de sessão do iSeries NetServer.

**"Ver o estado da ligação da sessão do iSeries [NetServer"](#page-40-0) na página 35**

Lista os passos que tem de executar para visualizar as estatísticas actuais de uma ligação de estação de trabalho ao iSeries NetServer.

#### **"Parar uma sessão do iSeries [NetServer"](#page-40-0) na página 35**

Lista os passos que tem de executar para parar a utilização, por parte de um cliente, de partilhas de ficheiros e impressões numa sessão específica.

### **Ver e configurar propriedades do iSeries NetServer**

Pode aceder aos atributos do servidor para o iSeries NetServer através do iSeries Navigator, o que permite visualizar e configurar propriedades do iSeries NetServer.

Para visualizar propriedades do iSeries NetServer utilizando o iSeries Navigator, execute estes passos:

- 1. Abra o iSeries Navigator e ligue-se ao sistema com o qual pretende trabalhar.
- 2. Expanda **Network** (Rede).
- 3. Expanda **Servers** (Servidores).
- 4. Faça clique em **TCP/IP** para visualizar uma lista dos servidores de TCP/IP disponíveis.
- 5. Faça clique com o botão direito do rato em **iSeries NetServer** e seleccione **Properties** (Propriedades).

A ajuda online do iSeries Navigator fornece informações detalhadas sobre cada uma das caixas de diálogo do iSeries NetServer.

# **Suporte do iSeries NetServer para autenticação do Kerberos v5**

O iSeries NetServer suporta a utilização do Kerberos versão 5 (v5) para autenticação do utilizador. Para activar o suporte do iSeries NetServer para a autenticação do Kerberos v5, tem primeiro de configurar a "Opção de segurança do iSeries [Navigator"](#page-30-0) na página 25, o Serviço de autenticação de rede e o Mapeamento de identidades empresariais (EIM) no servidor iSeries. Também tem de ter o Fornecedor de acesso criptográfico (5722-AC2 ou AC3) instalado no servidor.

#### **Activar o suporte para a autenticação do Kerberos v5**

Recomenda-se vivamente a utilização do assistente de configuração do iSeries NetServer para activar o suporte do Kerberos v5. O assistente de configuração ajuda-o a configurar os serviços que é necessário utilizar com o Kerberos v5. Consulte o tópico "Assistente de [configuração](#page-30-0) do iSeries NetServer" na [página](#page-30-0) 25, para obter instruções sobre como iniciar o assistente de configuração do iSeries NetServer.

Pode activar o suporte do iSeries NetServer para autenticação do Kerberos v5 através das propriedades do iSeries NetServer. No entanto, também terá de preencher os "Requisitos de [configuração](#page-30-0) adicionais para activação da [autenticação](#page-30-0) do Kerberos v5" na página 25.

#### **Se não preencher todos os requisitos de configuração, não poderá utilizar o iSeries NetServer assim que reiniciar o servidor.**

- 1. No iSeries Navigator, expanda **Network**> **Servers**> **TCP/IP** (Rede> Servidores> TCP/IP).
- 2. Faça clique com o botão direito do rato em **iSeries NetServer** e seleccione **Properties** (Propriedades).
- 3. Faça clique no botão **Next Start** (Início seguinte).
- 4. Na caixa de diálogo **General Next Start** (Início seguinte geral), seleccione um dos seguintes métodos de autenticação:
- <span id="page-30-0"></span>v Se seleccionar **Passwords/Kerberos v5** (Palavras-passe/Kerberos v5), os clientes que não suportam o Kerberos, ou os clientes que suportam o Kerberos mas que não estejam actualmente a participar num nicho do Kerberos, utilizam palavras-passe codificadas para se autenticarem.
- v Se seleccionar o **Kerberos v5**, todos os clientes têm de utilizar o Kerberos na sua autenticação no servidor. Deste modo, apenas os clientes que suportam o Kerberos v5 poderão estabelecer ligação ao iSeries NetServer assim que este suporte esteja activado. Os clientes seguintes do Windows não suportam o Kerberos v5:
	- Windows 95
	- Windows 98
	- Windows NT
	- Windows Me
- 5. Faça clique em **OK**.

# **Opção de segurança do iSeries Navigator**

Para instalar a opção de segurança execute estes passos:

- 1. Faça clique em **Start**> **Programs**> **IBM iSeries Access for Windows**> **Selective Setup** (Iniciar> Programas> IBM iSeries Access for Windows> Instalação selectiva).
- 2. Siga as instruções do ecrã. Na caixa de diálogo **Component Selection** (Selecção de componentes), expanda **iSeries Navigator**, e faça clique para colocar uma marca de verificação ao lado de Security (Segurança).
- 3. Prossiga o resto da Selective Setup (Instalação selectiva).

# **Assistente de configuração do iSeries NetServer**

É necessária configuração adicional para utilizar o Kerberos v5 com o iSeries NetServer. O assistente de configuração ajudá-lo-á nos requisitos de configuração adicionais para utilizar o Kerberos v5 com o iSeries NetServer.

Para iniciar o assistente de configuração do iSeries NetServer, execute estes passos:

- 1. Abra o iSeries Navigator e ligue-se ao sistema com o qual pretende trabalhar.
- 2. Expanda **Network**> **Servers** (Rede> Servidores).
- 3. Faça clique em **TCP/IP** para visualizar uma lista dos servidores de TCP/IP disponíveis.
- 4. Faça clique com o botão direito do rato em **iSeries NetServer** e seleccione **Configuration** (Configuração).
- 5. Siga as instruções para concluir o assistente de configuração do iSeries NetServer.

# **Requisitos de configuração adicionais para activação da autenticação do Kerberos v5**

Tem de executar todos os passos que se seguem antes de reiniciar o servidor iSeries.

- 1. O Mapeamento de identidades empresariais (EIM) e o Serviço de autenticação da rede têm de ser configurados no servidor para poder utilizar a autenticação do Kerberos v5. **Se já tiver actualmente o mapeamento de identidades empresariais (EIM - Enterprise Identity Mapping) e os Serviços de autenticação da rede configurados, ignore este passo e avance para o passo 2 na [página](#page-31-0) 26.**
	- **Nota:** O assistente de configuração de EIM dá-lhe a opção de configurar o Serviço de autenticação da rede, se não estiver actualmente configurado no servidor. Neste caso, tem de seleccionar a configuração do Serviço de autenticação da rede, já que este serviço é requerido para utilizar a autenticação de Kerberos v5 com o iSeries NetServer.

Para configurar o EIM e os Serviços de autenticação da rede, execute os seguintes passos:

a. Abra o iSeries Navigator e ligue-se ao sistema com o qual pretende trabalhar.

- <span id="page-31-0"></span>b. Expanda Network (Rede).
- c. Faça clique com o botão direito do rato em Enterprise Identity Mapping (Mapeamento de identidades empresariais) e seleccione Configure (Configurar).
- d. Siga as instruções do assistente de configuração do EIM.
- **Nota:** Se os Serviços de autenticação da rede não estiverem configurados no servidor iSeries, ser-lhe-á pedido que configure estes serviços durante assistente de configuração de EIM. Tem de se certificar de que seleccionou e adicionou os identificadores exclusivos do serviço do iSeries NetServer ao configurar os Serviços de autenticação da rede.
- 2. Com o Serviço de autenticação da rede actualmente configurado no servidor, tem de adicionar manualmente os nomes dos identificadores exclusivos do serviço ao teclado.
	- a. **Para os clientes do Windows 2000:**

HOST/<nome\_totalmente\_qualificado>@<REALM> HOST/<nome\_fila>@<REALM> HOST/<Endereço\_IP>@<REALM>

#### b. **Para os clientes do Windows XP e Windows Server 2003:**

cifs/<nome\_totalmente\_qualificado>@<REALM> cifs/<nome\_fila>@<REALM> cifs/<Endereço\_IP>@<REALM>

As entradas de teclado podem ser adicionando utilizando a Interface de Programação de Aplicações (API - Application Programming Interface) Tabulação de Chaves do Kerberos (QKRBKEYTAB). Numa linha de comandos, utilize a seguinte cadeia de comandos: CALL PGM(QKRBKEYTAB) PARM('add' 'HOST/*nome\_fila* em que *nome\_fila* é o nome totalmente qualificado ou o endereço de IP.

3. Também é necessária uma instalação adicional no controlador de domínio do Windows 2000, Windows XP ou Windows Server 2003 que os clientes doiSeries NetServer utilizam como Centro de Distribuição de Chaves (KDC - Key Distribution Center).

Execute os seguintes passos para configurar um identificador exclusivo de serviço do iSeries NetServer no KDC do Windows:

a. Instalar as Ferramentas de Suporte a partir do CD do servidor do Windows.

**Nota:** Poderá encontrar instruções para instalar as Ferramentas de Suporte no artigo [Q301423](http://support.microsoft.com/support/kb/articles/Q301/4/23.ASP) da

KB da [Microsoft](http://support.microsoft.com/support/kb/articles/Q301/4/23.ASP) (support.microsoft.com/support/kb/articles/Q301/4/23.ASP).

- b. Crie um novo utilizador no Active Directory.
- c. Numa linha de comandos, utilize a ferramenta de suporte ktpass.exe para mapear um identificador exclusivo de serviço para o utilizador criado recentemente. A palavra-passe utilizada para ktpass deverá corresponder à palavra-passe utilizada para criar o identificador exclusivo de serviço no sistema iSeries. Ao substituir os seus próprios parâmetros para os itens em < >, utilize a invocação de comando apropriada, como se segue.

#### **Para os clientes do Windows 2000:**

ktpass -princ HOST/<Nome\_iSeriesNetServer@REALM> -mapuser <novo\_utilizador> -pass <palavra-passe>

#### **Para os clientes do Windows XP ou Windows Server 2003:**

ktpass -princ cifs/<NomeiSeriesNetServer>@REALM> -mapuser <novo\_utilizador> -pass <palavra-passe>

- **Nota:** Só pode ser mapeado um identificador exclusivo para um utilizador. Se forem necessários os identificadores exclusivos HOST/\* e cifs/\*, cada um terá de ser mapeado para um utilizador diferente do Active Directory.
- d. Repita os passos 3b e 3c se pretender aceder ao iSeries NetServer utilizando nomes de identificadores exclusivos adicionais.

# <span id="page-32-0"></span>**Alterar o nome de servidor do iSeries NetServer**

O nome de servidor do iSeries NetServer é o nome que utiliza para instalar o iSeries Access para Windows e para aceder ao iSeries NetServer na rede e na Internet. Na maioria dos casos, não é necessário alterar o nome de servidor que o iSeries NetServer utiliza no iSeries. Mesmo que possa estabelecer ligação ao iSeries NetServer utilizando qualquer nome de servidor à sua escolha, não deve alterar o valor assumido do nome de servidor. O nome deve ser igual ao nome de sistema do iSeries, mas com o prefixo Q (por exemplo, QiSeries, se o nome de sistema for iSeries). No entanto, se tiver de alterar o nome de servidor, reveja as directrizes de nomenclatura antes de fazê-lo. Pode visualizar o nome de sistema do iSeries nos atributos de rede do iSeries utilizando o comando de CL (Control Language) Visualizar Atributos de Rede (DSPNETA).

**Nota:** Tem de ter a autoridade \*IOSYSCFG para alterar a configuração do iSeries NetServer. A alteração do nome de servidor só terá efeito na próxima vez que o iSeries NetServer for iniciado.

Para alterar o nome de servidor do iSeries NetServer utilizando o iSeries Navigator, execute estes passos:

- 1. Abra o iSeries Navigator e ligue-se ao sistema com o qual pretende trabalhar.
- 2. Expanda **Network** (Rede).
- 3. Expanda **Servers** (Servidores).
- 4. Faça clique em **TCP/IP** para obter uma lista dos servidores de TCP/IP disponíveis.
- 5. Faça clique com o botão direito do rato em **iSeries NetServer** e seleccione **Properties** (Propriedades).
- 6. Na página **General** (Geral), faça clique em **Next Start** (Início seguinte). No campo **Server name** (Nome de servidor), especifique o nome que o iSeries NetServer deverá utilizar.

#### **Directrizes do nome de servidor**

Normalmente, o nome assumido configurado para o iSeries NetServer não é igual ao nome de sistema de TC/IP. Isto acontece para evitar conflitos com versões mais antigas do Client Access (anterior à V4R4) que procuram o nome de sistema. No entanto, é aconselhável ter o nome do iSeries NetServer configurado como o nome de sistema, sempre que possível.

Deste modo, se estiver a utilizar o iSeries NetServer pela primeira vez ou se tiver alterado o nome de TCP/IP do seu sistema, também deverá alterar o nome do iSeries NetServer de modo a que corresponda ao nome de sistema quando se verificarem as seguintes situações:

- v Não estar nenhum cliente do Windows na rede actualmente a utilizar o Client Access for Windows 95/NT (anterior à V4R4).
- v Nenhum utilizador ter actualmente unidades de rede ou impressoras mapeadas para partilhas do iSeries NetServer.

Se não tiver concluído a migração para o iSeries Access para Windows de todos os PCs com o Windows na rede de uma versão do Client Acces anterior à V4R4, deverá manter o nome do iSeries NetServer diferente do nome de sistema para evitar resultados inconsistentes nos clientes.

Se os utilizadores na rede tiverem actualmente unidades de rede ou impressoras mapeadas para partilha no iSeries NetServer, deve desligar estes mapeamentos antes de alterar o nome do iSeries NetServer. Caso contrário, estas definições falharão quando tentar ligar de novo automaticamente utilizando o nome antigo. Também deverá actualizar quaisquer scripts de DOS (Disk Operating System) nos clientes que tenham como referência o nome mais antigo do iSeries NetServer.

Para evitar efectuar todas estas actualizações simultaneamente, pode seleccionar a opção **Allow iSeries NetServer access using iSeries name on the iSeries NetServer** (Permitir o acesso ao iSeries NetServer utilizando o nome do iSeries NetServer no iSeries NetServer na caixa de diálogo **General Next Start Properties** (Propriedades gerais do início seguinte) antes de alterar o nome do iSeries NetServer. Na próxima vez que o iSeries NetServer for parado e reiniciado, ambos os nomes serão reconhecidos. O novo <span id="page-33-0"></span>nome de sistema pode ser utilizado ao configurar novos clientes do Windows enquanto os clientes existentes continuam a utilizar (a ser mapeados para) o nome anterior.

# **Perfis de utilizador desactivados**

O iSeries NetServer utiliza perfis de utilizador e palavras-passe do iSeries para permitir aos administradores de rede controlar a forma como os utilizadores podem aceder aos dados. Além disso, um valor de sistema do iSeries com o nome QMAXSIGN especifica quantas tentativas de início de sessão não autorizadas desactivam o perfil de utilizador.

Um perfil de utilizador é desactivado quando o utilizador tenta aceder ao iSeries NetServer um número de vezes especificado com uma palavra-passe incorrecta. Um perfil de utilizador não pode ser totalmente desactivado ao estabelecer ligação a um iSeries com o iSeries NetServer. Se um utilizador exceder o número máximo de tentativas de início de sessão, a utilização do perfil de utilizador é apenas desactivada relativamente ao iSeries NetServer. O utilizador não é impedido de tentar outros tipos de acesso, como, por exemplo, um início de sessão no sistema.

O iSeries NetServer utiliza a data da última alteração dos perfis de utilizador do iSeries para determinar se os mesmos foram alterados desde que foram desactivados. Se a data da última alteração for mais recente do que a data de desactivação, o perfil de utilizador será activado de novo para utilização com o iSeries NetServer.

#### **Notas:**

- 1. A fila de mensagens QSYSOPR apresenta a mensagem de erro CPIB682 que indica quando um perfil de utilizador do iSeries foi desactivado para utilização com o iSeries NetServer.
- 2. Alguns clientes tentarão repetir um nome e palavra-passe várias vezes sem que o utilizador se aperceba. Por exemplo, se a palavra-passe do ambiente de trabalho do utilizador não corresponder à palavra-passe do perfil de utilizador do iSeries, o cliente pode tentar de novo aceder ao iSeries NetServer várias vezes antes de apresentar a janela emergente Network Password (Palavra-passe de rede). Quando é fornecida a palavra-passe correcta, o perfil de utilizador já pode ser desactivado para utilização do iSeries NetServer no iSeries. Se encontrar esta situação, o valor de sistema Maximum sign-on attempts allowed (Máximo de tentativas de início de sessão permitido), QMAXSIGN, poderá ser aumentado para aceitar múltiplas tentativas de autenticação do cliente. Para tal, utilize o comando **Trabalhar com valores do sistema**: WRKSYSVAL SYSVAL (QMAXSIGN).

#### **Visualizar perfis de utilizador desactivados**

Para visualizar os utilizadores do iSeries NetServer desactivados utilizando o iSeries Navigator, execute estes passos:

- 1. No iSeries Navigator, ligue a um servidor iSeries.
- 2. Expanda **Network** (Rede).
- 3. Expanda **Servers** (Servidores).
- 4. Faça clique em **TCP/IP** para visualizar a lista dos servidores de TCP/IP disponíveis.
- 5. Faça clique com o botão direito do rato em **iSeries NetServer** e seleccione **Open** (Abrir).
- 6. Faça clique em **File** (Ficheiro) no canto superior esquerdo.
- 7. No menu pendente seleccione **Disabled User IDs** (IDs de utilizador desactivados).

#### **Activar um perfil de utilizador desactivado**

Pode reactivar um perfil de utilizador que tenha sido desactivado. Necessitará das autoridades \*IOSYSCFG e \*SECADM para utilizar o iSeries Navigator para activar um utilizador do iSeries NetServer desactivado.

Existem três formas de activar um perfil de utilizador que tenha sido desactivado.

- <span id="page-34-0"></span>• Utilize o iSeries Navigator:
	- 1. No iSeries Navigator, estabeleça ligação a um servidor iSeries.
	- 2. Expanda **Network** (Rede).
	- 3. Expanda **Server** (Servidor).
	- 4. Faça clique em **TCP/IP** para visualizar a lista dos servidores de TCP/IP disponíveis.
	- 5. Faça clique com o botão direito do rato em **iSeries NetServer** e seleccione **Open** (Abrir).
	- 6. Faça clique em **File** (Ficheiro) no canto superior esquerdo.
	- 7. No menu pendente seleccione **Disabled User IDs** (IDs de utilizador desactivados).
	- 8. Faça clique com o botão direito do rato n um ID de utilizador desactivado e seleccione **Enable User ID** (Activar ID de utilizador).
- v Altere o perfil de utilizador. A execução do comando que se segue reactiva o perfil de utilizador. Pode sair do ecrã Change User Profile (Alterar perfil de utilizador) sem efectuar alterações às propriedades do perfil de utilizador.

CHGUSRPRF USRPRF(*NOME\_UTILIZADOR*)

em que *NOME\_UTILIZADOR* é o nome do perfil de utilizador que pretende reactivar.

v Pare e reinicie o iSeries NetServer.

### **Iniciar e parar o iSeries NetServer**

Iniciar o iSeries NetServer permite começar imediatamente a partilhar dados e impressoras com os clientes de PC. O iSeries NetServer é automaticamente iniciado ao mesmo tempo que o TCP/IP. Se alguma vez tiver de reiniciar o iSeries NetServer, execute estes passos:

- 1. Estabeleça uma ligação ao iSeries Navigator no servidor iSeries.
- 2. Expanda **Network** (Rede).
- 3. Expanda **Servers** (Servidores).
- 4. Faça clique em **TCP/IP**.
- 5. Faça clique com o botão direito do rato em **iSeries NetServer** e seleccione **Start** (Iniciar).

Um método mais rápido de iniciar o iSeries NetServer utilizando o iSeries Access para Windows é:

- 1. Estabeleça uma ligação ao iSeries Navigator no servidor iSeries.
- 2. Expanda **File System** (Sistema de ficheiros).
- 3. Faça clique com o botão direito do rato em **File Shares** (Partilhas de ficheiros) e seleccione **Open iSeries NetServer** (Abrir o iSeries NetServer).
- 4. Faça clique com o botão direito do rato em **iSeries NetServer** e seleccione **Start** (Iniciar).

Se não tiver o iSeries Navigator instalado, utilize o seguinte comando para iniciar o iSeries NetServer: STRTCPSVR \*NETSVR

Parar o iSeries NetServer permite terminar toda a partilha de recursos do iSeries com o iSeries NetServer. Parar e reiniciar o iSeries NetServer também permite alterar a configuração do iSeries NetServer.

Para parar o iSeries NetServer, execute estes passos:

- 1. Abra o iSeries Navigator e estabeleça ligação ao sistema com o qual pretende trabalhar.
- 2. Expanda **Network** (Rede).
- 3. Expanda **Servers** (Servidores).
- 4. Faça clique em **TCP/IP** para obter uma lista dos servidores de TCP/IP disponíveis.
- 5. Faça clique com o botão direito do rato em **iSeries NetServer** e seleccione **Stop** (Parar).

Se não tiver o iSeries Navigator instalado, utilize o seguinte comando para parar o iSeries NetServer:

### <span id="page-35-0"></span>**Especificar subsistemas para o iSeries NetServer**

Pode controlar os subsistemas em que são executados trabalhos do utilizador. Por exemplo, agora, pode criar subsistemas separados para utilizadores ou grupos de utilizadores.

O subsistema QSERVER ainda é enviado com as mesmas entradas assumidas de trabalhos iniciados previamente. Se um cliente tentar utilizar um subsistema que não tenha entradas definidas de trabalhos iniciados previamente, o servidor é executado no subsistema QSERVER utilizando trabalhos por lote imediatos. Se isto ocorrer, os trabalhos mantêm o mesmo nome, mas podem ter um tipo de trabalho imediato por lotes (BCI - batch immediate) em vez de trabalho iniciado previamente(PJ - pre-start job) quando visualizados no ecrã Work With Active Jobs (WRKACTJOB) (Trabalhar com trabalhos activos).

#### **Desempenho do sistema**

O comando ENDTCPSVR e a API QZLSENDS também demoram mais tempo a concluir ao terminar o iSeries NetServer. Estes comandos demoram mais tempo a processar porque todos os trabalhos associados ao servidor têm de ser terminados quando o trabalho do daemon for terminado.

O tempo de ligação também pode ser ligeiramente mais extenso quando são utilizados trabalhos por lote imediatos.

#### **Adicionar trabalhos iniciados previamente a uma descrição de subsistema**

Quando configura clientes para executar trabalhos num subsistema diferente do QSERVER, também tem de adicionar os trabalhos iniciados previamente necessários à descrição de subsistema. Por exemplo, para adicionar trabalhos iniciados previamente para QZLSFILE noutro subsistema, deveria utilizar a seguinte cadeia de comandos (inserindo o nome do seu próprio subsistema): ADDPJE SBSD(*Nome\_Subsistema*) PGM(QSYS/QZLSFILE) USER(QUSER) STRJOBS(\*YES) INLJOBS(1) THRESHOLD(1) ADLJOBS(5) JOB(\*PGM) JOBD(\*USRPRF) MAXUSE(200) WAIT(\*YES) POOLID(1) CLS(QSYS/QPWFSERVER \*CALC \*NONE \*CALC).

Este comando inicia um trabalho iniciado previamente no subsistema que configurou. Este trabalho é utilizado quando é estabelecida uma nova ligação com o iSeries NetServer. Quando o número de trabalhos iniciados previamente baixa para menos de 1, são iniciados mais cinco para poderem ser utilizados por ligações futuras.

#### **Especificar subsistemas**

Para especificar os subsistemas em que são executados os trabalhos do servidor iSeries NetServer, execute estes passos:

- 1. No iSeries Navigator, expanda **Network**> **Servers** (Rede> Servidores).
- 2. Faça clique em **TCP/IP**.
- 3. Faça clique com o botão direito do rato em **iSeries NetServer** e seleccione **Properties** (Propriedades).
- 4. Faça clique no separador **Subsystems** (Subsistemas).
- 5. Especifique as definições de subsistema que pretende utilizar.
- 6. Utilize o botão **Help** (Ajuda) para localizar informações sobre campos individuais.
- 7. Faça clique em **OK** quando terminar.
# **Definir o perfil de utilizador convidado para o iSeries NetServer**

Um perfil de utilizador convidado fornece um nível de acesso base para clientes que não têm um perfil de utilizador válido do iSeries. Pode definir o perfil de utilizador que o iSeries NetServer utiliza para utilizadores convidados através do iSeries Navigator. Também pode especificar o nível de autoridade que os convidados terão para recursos partilhados do iSeries utilizando o iSeries NetServer. São necessárias as autoridades \*IOSYSCFG e \*SECADM para alterar as informações do perfil de utilizador convidado. A alteração ao perfil de utilizador convidado só ocorrerá da próxima vez que o iSeries NetServer for iniciado.

Para definir o perfil de utilizador convidado para o iSeries NetServer, execute estes passos:

- 1. Abra o iSeries Navigator e estabeleça ligação ao sistema com o qual pretende trabalhar.
- 2. Expanda **Network** (Rede).
- 3. Expanda **Servers** (Servidores).
- 4. Faça clique em **TCP/IP** para obter uma lista de servidores de TCP/IP disponíveis.
- 5. Faça clique com o botão direito do rato em **iSeries NetServer** e seleccione **Properties** (Propriedades).
- 6. Consulte a caixa de diálogo **Advanced** (Avançadas) e faça clique em **Next Start** (Início seguinte).
- 7. No campo **Guest User Profile** (Perfil de utilizador convidado), introduza o perfil de utilizador que pretende que os convidados tenham ao utilizar o iSeries NetServer.
	- **Nota:** Se deixar este campo em branco, os utilizadores desconhecidos não terão acesso aos recursos do iSeries através do iSeries NetServer. Além disso, o perfil de utilizador convidado que especificar não pode ter autoridades especiais. Os convidados deverão ter pouca ou nenhuma autoridade no iSeries.

Se estiver preocupado com os riscos de segurança a que um perfil de utilizador convidado poderá expor o seu sistema, consulte o tópico "Perfis de [utilizadores](#page-63-0) convidados do iSeries NetServer" na página 58, para obter mais informações.

# **Visualizar o estado do iSeries NetServer**

Pode aceder ao estado actual do iSeries NetServer através do iSeries Navigator. A caixa de diálogo de estado do iSeries NetServer contém informações estatísticas importantes que ajudarão o utilizador a administrar eficazmente o iSeries NetServer. Pode actualizar as estatísticas actuais do servidor, repor todos os valores para 0 ou definir o tempo entre pedidos de actualização a partir da caixa de diálogo iSeries NetServer Status (Estado do iSeries NetServer).

Quando define a hora, em minutos, entre pedidos de actualização enviados ao sistema central para o estado do iSeries NetServer, os valores de actualização automática são guardados de modo a não ter de actualizar sempre que a caixa de diálogo de estado do NetServer for aberta.

**Nota:** Os valores de actualização automática são guardados para cada sistema, não para cada utilizador.

Para visualizar o estado do iSeries NetServer utilizando do iSeries Navigator, execute estes passos:

- 1. Abra o iSeries Navigator e estabeleça ligação ao sistema com o qual pretende trabalhar.
- 2. Expanda **Network** (Rede).
- 3. Expanda **Servers** (Servidores).
- 4. Faça clique em **TCP/IP** para visualizar uma lista dos servidores de TCP/IP disponíveis.
- 5. Faça clique com o botão direito do rato em **iSeries NetServer** e seleccione **Status** (Estado).

A ajuda online do iSeries Navigator fornece mais detalhes sobre cada campo da caixa de diálogo de estado do iSeries NetServer.

# **Visualizar uma lista de objectos partilhados do iSeries NetServer**

Pode utilizar o iSeries NetServer para aceder a recursos partilhados numa rede do iSeries. Estas partilhas consistem nos seguintes itens, denominados **objectos partilhados**:

- v **Partilhas de ficheiros**, que partilham directórios do sistema de ficheiros integrado no iSeries
- v **Partilhas de impressão**, que partilham a fila de saída do iSeries

Pode visualizar uma lista de objectos partilhados do iSeries Navigator, que permite ver todos os objectos que o iSeries está actualmente a partilhar com PCs clientes utilizando o iSeries NetServer.

Para visualizar uma lista de objectos actualmente partilhados no iSeries Navigator, siga estes passos:

- 1. No iSeries Navigator, expanda **Network** (Rede).
- 2. Expanda **Servers** (Servidores).
- 3. Faça clique em **TCP/IP** para visualizar uma lista dos servidores de TCP/IP disponíveis.
- 4. Faça clique com o botão direito do rato em **iSeries NetServer** e seleccione **Open** (Abrir).
- 5. Expanda **Shared Objects** (Objectos partilhados) para visualizar uma lista dos objectos actualmente partilhados.

### **Sugestão:**

Também pode visualizar uma lista de objectos partilhados do iSeries NetServer utilizando clientes Windows. Para o fazer, execute os seguintes passos:

### **Para o Windows NT:**

- 1. Abra o menu **Start** (Iniciar) do Windows.
- 2. Seleccione **Find** (Localizar) no menu Start (Iniciar) e, em seguida, seleccione **Computer** (Computador).
- 3. No campo **Computer Name** (Nome do computador), especifique o nome do servidor do iSeries NetServer (por exemplo, QSYSTEM1).
- 4. Abra o iSeries NetServer fazendo duplo clique no computador localizado.

### **Para o Windows 2000:**

- 1. Abra o menu **Iniciar** do Windows.
- 2. Seleccione **Procurar**.
- 3. Seleccione **Ficheiros ou pastas...**
- 4. Faça clique na ligação **Computadores**.
- 5. No campo **Nome do computador**, especifique o nome de servidor do iSeries NetServer.
- 6. Faça clique em **Procurar agora**.
- 7. Abra o iSeries NetServer fazendo duplo clique no computador localizado.

### **Para o Windows XP:**

- 1. Abra o menu **Iniciar** do Windows.
- 2. Seleccione **Procurar**.
- 3. Faça clique em **Computadores ou pessoas**.
- 4. Faça clique em **Um computador na rede**.
- 5. Especifique o nome de servidor do iSeries NetServer no campo apropriado.
- 6. Faça clique em **Procurar**.
- 7. Abra o iSeries NetServer fazendo duplo clique no computador localizado.

### **Para o Windows Server 2003:**

- 1. Abra o menu **Iniciar** do Windows.
- 2. Seleccione **Procurar**.
- 3. Faça clique em **Outros objectos de procura**.
- 4. Faça clique em **Impressora, computadores ou pessoas**.
- 5. Faça clique em **Um computador da rede**.
- 6. Especifique o nome de servidor do iSeries NetServer no campo apropriado.
- 7. Faça clique em **Procurar**.
- 8. Abra o iSeries NetServer fazendo duplo clique no computador localizado.
- **Nota:** Tem de inscrever todos os utilizadores que estiverem a trabalhar com objectos partilhados do sistema de ficheiros QDLS no directório de distribuição do sistema do iSeries. Os utilizadores que não estiverem inscritos no directório de distribuição do sistema não poderão aceder a partilhas de ficheiros a partir do sistema de ficheiros QDLS. Utilize o comando de CL Adicionar entrada de directório (ADDDIRE) para inscrever utilizadores no directório de distribuição do sistema.

# **Ver e configurar propriedades de objectos partilhados do iSeries NetServer**

Pode aceder aos atributos do servidor para objectos partilhados do iSeries NetServer através do iSeries Navigator, o que lhe permite ver e alterar as propriedades de uma partilha de ficheiros ou impressão. Para ver as propriedades de um objecto partilhado do iSeries NetServer, siga estes passos:

- 1. Abra o iSeries Navigator e ligue-se ao sistema com que pretende trabalhar.
- 2. Expanda **Rede**.
- 3. Expanda **Servidores**.
- 4. Faça clique sobre **TCP/IP** para obter uma lista dos servidores de TCP/IP disponíveis.
- 5. Faça clique com o botão direito do rato sobre **iSeries NetServer** e seleccione **Abrir**.
- 6. Expanda **Objectos Partilhados**.
- 7. Faça clique com o botão direito do rato sobre um objecto partilhado e seleccione **Propriedades**.

A ajuda online do iSeries Navigator fornece informações detalhadas sobre cada uma das caixas de diálogo de propriedades de objectos partilhados do iSeries NetServer.

# **Ver o estado de objectos partilhados**

Pode ver as estatísticas actuais de uma ligação de objectos partilhados ao iSeries NetServer através do iSeries Navigator. Não pode alterar ou reconfigurar as estatísticas de objectos partilhados porque são registos que só contêm informações.

Para ver o estado de objectos partilhados do iSeries NetServer utilizando o iSeries Navigator, siga estes passos:

- 1. Abra o iSeries Navigator e ligue-se ao sistema com que pretende trabalhar.
- 2. Expanda **Rede**.
- 3. Expanda **Servidores**.
- 4. Faça clique sobre **TCP/IP** para ver uma lista dos servidores de TCP/IP disponíveis.
- 5. Faça clique com o botão direito do rato sobre **iSeries NetServer** e seleccione **Abrir**.
- 6. Expanda **Objectos Partilhados**.
- 7. Seleccione um objecto partilhado.
- 8. Faça clique com o botão direito do rato sobre a ligação da sessão e seleccione **Estado**.

A ajuda online do iSeries Navigator fornece mais detalhes sobre o estado de objectos partilhados do iSeries NetServer.

# **Ver uma lista de sessões do iSeries NetServer**

O iSeries NetServer inicia uma sessão sempre que um cliente acede com êxito a um recurso de ficheiro ou impressão partilhado. A sessão apresenta o PC cliente, o nome do utilizador e o ID da sessão.

Para ver uma lista de sessões de iSeries NetServer activas, siga estes passos:

- 1. Abra o iSeries Navigator e ligue-se ao servidor com que pretende trabalhar.
- 2. Expanda **Rede**.
- 3. Expanda **Servidores**.
- 4. Faça clique sobre **TCP/IP** para obter uma lista dos servidores de TCP/IP disponíveis.
- 5. Faça clique com o botão direito do rato sobre **iSeries NetServer** e seleccione **Abrir**.
- 6. Expanda **Sessões** para obter uma lista de sessões activas.

# **Ver propriedades de sessão do iSeries NetServer**

Pode ver os atributos de uma sessão do iSeries NetServer activa no iSeries Navigator. Isto permite-lhe ver as propriedades de clientes que utilizam recursos partilhados do iSeries. Não pode alterar ou reconfigurar estas propriedades porque são registos da actividade dos clientes que contêm apenas informações.

Para ver as propriedades de uma sessão do iSeries NetServer siga estes passos:

- 1. Abra o iSeries Navigator e ligue-se ao sistema com que pretende trabalhar.
- 2. Expanda **Rede**.
- 3. Expanda **Servidores**.
- 4. Faça clique sobre **TCP/IP** para obter uma lista dos servidores de TCP/IP disponíveis.
- 5. Faça clique com o botão direito do rato sobre **iSeries NetServer** e seleccione **Abrir**.
- 6. Expanda **Sessões**.
- 7. Faça clique com o botão direito do rato sobre uma sessão de utilizador e seleccione **Propriedades**.

O iSeries NetServer suporta múltiplos utilizadores, incluindo convidados, com sessão iniciada na mesma estação de trabalho. As informações para cada sessão apresentam o nome de utilizador real mesmo que a conta de convidado tenha sido utilizada para autenticação. Como resultado, pode ver sessões duplicadas com a mesma estação de trabalho e o mesmo nome de utilizador. Serão apresentadas informações para os seguintes campos:

- Número de ligações
- Número de ficheiros abertos
- v Número de sessões

### **Notas:**

- 1. Se tiverem sido estabelecidas múltiplas sessões, as mesmas poderão terminar quando o valor de tempo de espera de inactividade do iSeries NetServer tiver expirado. Isto ocorre quer existam ou não ficheiros abertos para essa sessão.
- 2. Podem estar activos múltiplos utilizadores na mesma estação de trabalho. Na V5R2, a terminação de uma sessão de utilizador apenas termina a actividade de ficheiros e impressão do iSeries NetServer para essa sessão. No entanto, quando a estação de trabalho do cliente detecta a perda de conectividade numa das sessões, a estação de trabalho do cliente pode decidir terminar todas as sessões e, opcionalmente, estabelecer novas sessões.
- **Nota:** A ajuda online do iSeries Navigator fornece informações detalhadas sobre cada uma das caixas de diálogo de propriedades de sessão do iSeries NetServer.

# **Ver o estado da ligação da sessão do iSeries NetServer**

Pode ver as estatísticas actuais de uma ligação da sessão de estação de trabalho ao iSeries NetServer através do iSeries Navigator. Não pode alterar ou reconfigurar as estatísticas de ligação da sessão porque são registos da actividade do cliente que só contêm informações.

Para ver o estado da ligação da sessão do iSeries NetServer utilizando o iSeries Navigator, siga estes passos:

- 1. Abra o iSeries Navigator e ligue-se ao sistema com que pretende trabalhar.
- 2. Expanda **Rede**.
- 3. Expanda **Servidores**.
- 4. Faça clique sobre **TCP/IP** para ver uma lista dos servidores de TCP/IP disponíveis.
- 5. Faça clique com o botão direito do rato sobre **iSeries NetServer** e seleccione **Abrir**.
- 6. Expanda **Sessões**.
- 7. Seleccione uma sessão.
- 8. Faça clique com o botão direito do rato sobre a ligação da sessão e seleccione **Estado**.

A ajuda online do iSeries Navigator fornece mais detalhes sobre o estado da ligação da sessão do iSeries NetServer.

**Nota:** O iSeries NetServer suporta agora vários utilizadores, incluindo convidados, com sessão iniciada na mesma estação de trabalho.

# **Parar uma sessão do iSeries NetServer**

O iSeries NetServer suporta agora vários utilizadores, incluindo convidados, com sessão iniciada na mesma estação de trabalho. Pode terminar sessões de utilizador simples ou múltiplas numa estação de trabalho.

Se estiverem activos múltiplos utilizadores na mesma estação de trabalho, a terminação de uma sessão de utilizador terminará apenas a actividade de ficheiros e impressão do iSeries NetServer para essa sessão. Para além disso, a terminação de uma sessão activa do iSeries NetServer pára a utilização, por parte da estação de trabalho do cliente, de partilhas de ficheiros e impressão nessa sessão. Para terminar uma sessão activa, siga estes passos:

- 1. Abra o iSeries Navigator e ligue-se ao sistema com que pretende trabalhar.
- 2. Expanda **Rede**.
- 3. Expanda **Servidores**.
- 4. Faça clique sobre **TCP/IP** para obter uma lista dos servidores de TCP/IP disponíveis.
- 5. Faça clique com o botão direito do rato sobre **iSeries NetServer** e seleccione **Abrir**.
- 6. Expanda **Sessões**.
- 7. Faça clique com o botão direito do rato sobre as sessões do utilizador e seleccione **Parar**. Se estiver activa mais do que uma sessão nesta estação de trabalho, é-lhe dada a opção de terminar múltiplas sessões de utilizador na estação de trabalho.
- **Nota:** Parar a sessão de um cliente não impede o cliente de se ligar de novo ao servidor iSeries e de utilizar novamente o iSeries NetServer.

iSeries: Suporte de Funcionamento em Rede do iSeries para a Vizinhança na Rede do Windows (iSeries NetServer)

# **Capítulo 6. Partilhas de ficheiros do iSeries NetServer**

Uma partilha de ficheiros do iSeries NetServer é um caminho de directório que oiSeries NetServer partilha com clientes na rede do iSeries. Uma partilha de ficheiros pode consistir em qualquer directório do sistema de ficheiros integrado do servidor iSeries. Pode criar, ver, configurar e terminar partilhas de ficheiros do iSeries NetServer. Os tópicos que se seguem fornecem-lhe as informações de que necessita para gerir a partilha de ficheiros:

**"Criar uma partilha de ficheiros do iSeries NetServer"**

Descreve como criar uma nova partilha de ficheiros utilizando o iSeries Navigator. Uma partilha de ficheiros permite aos clientes aceder a recursos do iSeries.

**"Controlar o acesso a partilhas de ficheiros do iSeries [NetServer"](#page-43-0) na página 38** Descreve como pode definir o acesso para uma partilha de ficheiros e lista os passos que tem de executar para o fazer.

**"Parar a partilha de [ficheiros"](#page-43-0) na página 38**

Descreve os passos que tem de executar para parar a partilha de ficheiros.

**"Aceder a partilhas de ficheiros do iSeries NetServer com um cliente do [Windows"](#page-43-0) na página 38** Descreve como aceder a partilhas de ficheiros com o seu cliente do Windows.

Em geral, aplicam-se todas as limitações e considerações do sistema de ficheiros integrado durante o acesso a directórios partilhados com o iSeries NetServer.

Consulte a secção ["Sensibilidade](#page-44-0) a maiúsculas e minúsculas dos sistemas de ficheiros do iSeries [NetServer"](#page-44-0) na página 39 para obter informações sobre sistemas de ficheiros e a sensibilidade a maiúsculas e minúsculas do iSeries.

### **Criar uma partilha de ficheiros do iSeries NetServer**

Pode partilhar qualquer directório no sistema de ficheiros integrado do iSeries com clientes da rede utilizando o iSeries NetServer. A criação de uma partilha de ficheiros do iSeries permite aos PCs clientes aceder facilmente a recursos doiSeries.

Ao contrário do iSeries Access para Windows, o iSeries NetServer não partilha o sistema de ficheiros integrado com a rede por valor assumido.

Para criar uma nova partilha de ficheiros utilizando o iSeries Navigator, siga estes passos:

- 1. Abra o iSeries Navigator e ligue-se ao sistema com que pretende trabalhar.
- 2. Expanda **Rede**.
- 3. Expanda **Servidores**.
- 4. Faça clique sobre **TCP/IP** para obter uma lista dos servidores de TCP/IP disponíveis.
- 5. Faça clique com o botão direito do rato sobre **iSeries NetServer** e seleccione **Abrir**.
- 6. Faça clique com o botão direito do rato sobre **Objectos Partilhados**, seleccione **Novo** e, em seguida, seleccione **Ficheiro**.
- 7. Utilize a página **Propriedades Gerais** para configurar a nova partilha de ficheiros com um nome, descrição, acesso, número máximo de utilizadores e nome do caminho de directório.
- 8. Utilize a página **Conversão de Texto** para identificar os tipos de ficheiros cujo conteúdo será convertido do ID do conjunto de caracteres codificados do ficheiro do iSeries para o ID do conjunto de caracteres codificado que especificou para a partilha.
- **Nota:** A ajuda online do iSeries Navigator fornece mais detalhes sobre as propriedades da partilha de ficheiros do iSeries NetServer.

# <span id="page-43-0"></span>**Controlar o acesso a partilhas de ficheiros do iSeries NetServer**

A atribuição de uma definição de acesso para partilhas de ficheiros do iSeries NetServer através do iSeries Navigator permite-lhe controlar o nível de acesso que os PCs clientes têm para os objectos em caminhos de directório do sistema de ficheiros integrado do iSeries. Se definir o acesso de uma partilha de ficheiros como **Só de leitura**, os clientes não têm autoridade para alterar um ficheiro. Se definir o acesso de uma partilha de ficheiros como **Leitura/Escrita**, os utilizadores de clientes poderão alterar quaisquer ficheiros para os quais tenham autoridade nos caminhos de directório partilhados.

Para definir o acesso para uma partilha de ficheiros do iSeries NetServer, siga estes passos:

- 1. Abra uma ligação ao iSeries Navigator no seu iSeries.
- 2. Expanda **Rede**.
- 3. Expanda **Servidores**.
- 4. Faça clique sobre **TCP/IP** para obter uma lista dos servidores de TCP/IP disponíveis.
- 5. Faça clique com o botão direito do rato sobre **iSeries NetServer** e seleccione **Abrir**.
- 6. Expanda **Objectos Partilhados**.
- 7. Clique com o botão direito do rato numa partilha de ficheiros e seleccione **Propriedades**.
- 8. Clique no menu pendente no campo **Acesso**.
- 9. Defina o acesso à partilha de ficheiros como só de leitura seleccionando **Só de leitura**. Defina o acesso à partilha de ficheiros como leitura/escrita seleccionando **Leitura/Escrita**.

# **Parar a partilha de ficheiros**

Para terminar a partilha de um directório do sistema de ficheiros integrado, siga estes passos:

- 1. Abra uma ligação ao iSeries Navigator no seu iSeries.
- 2. Expanda **Rede**.
- 3. Expanda **Servidores**.
- 4. Faça clique sobre **TCP/IP** para obter uma lista dos servidores de TCP/IP disponíveis.
- 5. Faça clique com o botão direito do rato sobre **iSeries NetServer** e seleccione **Abrir**.
- 6. Expanda **Objectos Partilhados**.
- 7. Clique com o botão direito do rato num ficheiro partilhado e seleccione **Terminar Partilha**.
	- **Nota:** Uma partilha de ficheiros que seja terminada ainda estará disponível para todos os clientes que já a estejam a utilizar. Uma partilha de ficheiro terminada não estará disponível para novos pedidos de clientes. Qualquer tentativa para criar uma nova ligação à partilha terminada falhará.

# **Aceder a partilhas de ficheiros do iSeries NetServer com um cliente do Windows**

Pode utilizar o seu cliente do Windows para aceder a partilhas de ficheiros do iSeries com o iSeries NetServer.

Para aceder a partilhas de ficheiros utilizando o Windows, pode definir partilhas de ficheiros como unidades lógicas ou utilizar a definição da Convenção de Nomenclatura Universal. No entanto, pode achar mais fácil trabalhar com letras de unidades lógicas em oposição à definição de UNC.

Para definir uma partilha de ficheiros do iSeries NetServer como uma unidade lógica no seu cliente do Windows, siga estes passos:

1. Faça clique com o botão direito do rato sobre o botão **Iniciar** e escolha **Explorar** para abrir o Explorador do Windows.

- <span id="page-44-0"></span>2. Abra o menu pendente **Ferramentas** do Explorador do Windows e seleccione **Definir unidade de rede**.
- 3. Seleccione a letra de uma unidade livre para a partilha de ficheiros.
- 4. Introduza o nome de uma partilha de ficheiros do iSeries NetServer. Por exemplo, pode introduzir a seguinte sintaxe:

\\QSYSTEM1\Nomepartilha

- **Nota:** QSYSTEM1 é o nome de sistema do iSeries NetServer no servidor iSeries e Nomepartilha é o nome da partilha de ficheiros que pretende utilizar.
- 5. Faça clique sobre **OK**.

Para utilizar o cliente do Windows de modo a localizar o iSeries NetServer, consulte a secção ["Localizar](#page-24-0) o iSeries [NetServer](#page-24-0) na rede do iSeries" na página 19 para obter instruções para o seu cliente de Windows específico.

# **Sensibilidade a maiúsculas e minúsculas dos sistemas de ficheiros do iSeries NetServer**

Todos os sistemas de ficheiros do iSeries, excepto três, são *insensíveis* a maiúsculas e minúsculas e não causam conflitos de sensibilidade a maiúsculas e minúsculas com PCs clientes suportados.

No entanto, os seguintes três sistemas de ficheiros do iSeries são *sensíveis* a maiúsculas e minúsculas:

- QOpenSys
- v Sistema de Ficheiros Definido pelo Utilizador (UDFS), se for especificado como sensível a maiúsculas e minúsculas na sua criação.
- v Sistema de Ficheiros de Rede (NFS), dependendo do sistema de ficheiros remoto a que acede.

As maiúsculas e minúsculas nos nomes de ficheiros são significativas em sistemas de ficheiros sensíveis a maiúsculas e minúsculas. Os nomes podem consistir em caracteres maiúsculos e minúsculos. Por exemplo, o sistema de ficheiros QOpenSys pode ter três ficheiros com os seguintes nomes:

NETSERVE.DAT NetServe.DAT netserve.DAT

Estes três ficheiros têm nomes tecnicamente diferentes (porque o QOpenSys é sensível a maiúsculas e minúsculas) e representam três objectos distintos e separados no iSeries.

Todos os PCs clientes que o iSeries NetServer suporta são insensíveis a maiúsculas e minúsculas. As maiúsculas e minúsculas nos nomes de ficheiros não são significativas porque todos os nomes de ficheiros são convertidos automaticamente para maiúsculas. Por exemplo, dos três ficheiros de exemplo que estão listados acima, todos os PCs clientes que o iSeries NetServer suporta apenas reconheceriam o seguinte ficheiro:

NETSERVE.DAT

Deste modo, o iSeries NetServer pode não funcionar correctamente ao utilizar ficheiros em sistemas de ficheiros sensíveis a maiúsculas e minúsculas. Esta situação verifica-se especialmente quando trabalha com sistemas de ficheiros sensíveis a maiúsculas e minúsculas enquanto utiliza uma interface gráfica de utilizador como o Explorador do Windows 95.

Todos os outros sistemas de ficheiros do iSeries são insensíveis a maiúsculas e minúsculas e não causam conflitos de sensibilidade a maiúsculas e minúsculas com PCs clientes suportados.

# **Capítulo 7. Partilhas de impressão do iSeries NetServer**

Pode partilhar qualquer fila de saída do iSeries com PCs clientes na rede utilizando o iSeries NetServer. Consequentemente, pode criar, ver, configurar e terminar partilhas de impressão. Uma partilha de impressão consiste em qualquer fila de saída do iSeries e suporta os seguintes tipos de ficheiros em Spool:

- v ASCII do utilizador
- v Função de Impressão Avançada
- Cadeia de Caracteres de SNA
- Selecção automática

O tipo de ficheiro em Spool determina o modo como os ficheiros em Spool são criados no seu iSeries. Se não for utilizada a selecção automática, o tipo de ficheiro em Spool deve corresponder exactamente ao destino da fila de saída ou terá um erro na impressão.

### **Suporte do Windows para partilhas de ficheiros do iSeries NetServer**

Os tópicos que se seguem fornecem-lhe as informações de que necessita para gerir a partilha de impressão:

#### **"Criar uma partilha de ficheiros do iSeries NetServer"**

Descreve o modo como criar uma partilha de impressão. A criação de uma partilha de impressão permite-lhe conceder aos clientes o acesso a impressoras de rede.

### **["Controladores](#page-47-0) de impressora de PC cliente para utilização com partilhas de impressão do iSeries [NetServer"](#page-47-0) na página 42**

Descreve como o iSeries NetServer funciona como um servidor de impressão e indica-lhe como aceder a um controlador de impressora.

### **"Parar a partilha de [impressão"](#page-47-0) na página 42**

Descreve os passos que tem de executar para parar a partilha de impressão.

### **"Utilizar partilhas de ficheiros do iSeries [NetServer](#page-47-0) com o Windows NT" na página 42** Descreve como aceder a partilhas de impressão com o seu cliente do Windows NT.

### **"Utilizar partilhas de [impressão](#page-48-0) do iSeries NetServer com clientes do Windows 2000, Windows XP e [Windows](#page-48-0) Server 2003" na página 43**

Descreve como aceder a partilhas de impressão com o seu cliente do Windows 2000, Windows XP ou Windows Server 2003.

# **Criar uma partilha de ficheiros do iSeries NetServer**

Pode partilhar qualquer fila de saída do iSeries com clientes da rede criando uma partilha de impressão do iSeries NetServer. A criação de uma partilha de impressão doiSeries NetServer permite-lhe conceder aos PCs clientes acesso a impressoras de rede doiSeries.

Para criar uma nova partilha de impressão do iSeries NetServer utilizando o iSeries Navigator, siga estes passos:

- 1. Abra o iSeries Navigator e ligue-se ao sistema com que pretende trabalhar.
- 2. Expanda **Rede**.
- 3. Expanda **Servidores**.
- 4. Faça clique sobre TCP/IP para obter uma lista dos servidores de TCP/IP disponíveis.
- 5. Faça clique com o botão direito do rato sobre **iSeries NetServer** e seleccione **Abrir**.
- <span id="page-47-0"></span>6. Faça clique com o botão direito do rato sobre **Objectos Partilhados** e seleccione **Novo** e, em seguida, seleccione **Impressora**.
- 7. Configure a nova partilha de impressão com um nome, uma descrição, uma fila de saída, um controlador de impressora, um tipo de ficheiro em Spool, o estado de publicação e um ficheiro de impressora utilizando a caixa de diálogo **Geral - Propriedades**.

A ajuda online do iSeries Navigator fornece informações detalhadas sobre a caixa de diálogo de partilhas de impressão do iSeries NetServer.

# **Controladores de impressora de PC cliente para utilização com partilhas de impressão do iSeries NetServer**

O iSeries NetServer actua como um servidor de impressão que torna os serviços do Servidor de Impressão da Rede (NPS) do iSeries disponíveis para os PCs clientes. O NPS permite que os clientes com os controladores de impressora correctos coloquem os trabalhos de impressão em Spool nas filas de saída do iSeries de vários tipos de ficheiros em Spool. Estes tipos de ficheiros em Spool incluem:

- v ASCII do utilizador
- v Função de Impressão Avançada (AFP)
- v Cadeia de Caracteres de SNA (SCS)
- v Selecção automática

Pode aceder aos controladores de impressora de AFP e SCS para os PCs clientes do Windows de uma das seguintes formas:

v Os controladores de impressora de AFP estão disponíveis para descarregamento gratuito a partir do site Printing Systems Company da World Wide Web (WWW).

Para descarregar controladores de impressora de AFP para o seu PC cliente, vá para o site da Web da IBM Printing Systems Company, em: [www.printers.ibm.com.](http://www.printers.ibm.com/)

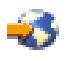

v Também pode encontrar controladores de impressora de AFP e SCS autónomos na pastaQca400\Win32\Install\Printer. No directório apropriado para o seu tipo de cliente, irá encontrar os controladores de dispositivo de impressora de AFP e SCS.

# **Parar a partilha de impressão**

Pode parar a partilha de impressão do iSeries Navigator seguindo estes passos:

- 1. Abra o iSeries Navigator e ligue-se ao sistema com que pretende trabalhar.
- 2. Expanda **Rede**.
- 3. Expanda **Servidores**.
- 4. Faça clique sobre **TCP/IP** para obter uma lista dos servidores de TCP/IP disponíveis.
- 5. Faça clique com o botão direito do rato sobre **iSeries NetServer** e seleccione **Abrir**.
- 6. Expanda **Objectos Partilhados**.
- 7. Faça clique com o botão direito do rato sobre uma impressora partilhada e seleccione **Terminar Partilha**.

# **Utilizar partilhas de ficheiros do iSeries NetServer com o Windows NT**

Pode utilizar o seu cliente do Windows NT para aceder a partilhas de impressão do iSeries com o iSeries NetServer. Para o fazer, siga estes passos:

- 1. Abra o menu Start do Windows.
- 2. Seleccione **Find** e seleccione **Computer**.
- <span id="page-48-0"></span>3. Introduza o nome de servidor do iSeries NetServer no servidor iSeries.
- 4. Faça clique sobre **OK**.
- 5. Abra o iSeries NetServer fazendo duplo clique sobre o computador localizado.
- 6. Faça clique com o botão direito do rato sobre uma impressora partilhada e seleccione **Abrir**.
- 7. Se lhe for pedido, seleccione **Sim** para configurar a impressora no computador.
- 8. Se lhe for pedido, seleccione o controlador de impressora apropriado para a impressora partilhada.
- 9. Faça clique sobre **Seguinte**.
- 10. Quando tiver configurado adequadamente a impressora partilhada, faça clique sobre **Terminar**.

# **Utilizar partilhas de impressão do iSeries NetServer com clientes do Windows 2000, Windows XP e Windows Server 2003**

Pode utilizar o seu cliente do Windows para aceder a partilhas de impressão do iSeries com o iSeries NetServer. Para o fazer, siga estes passos:

### **Para o Windows 2000 ou Windows XP:**

- 1. Abra **Os meus locais na rede**.
- 2. Faça duplo clique sobre **Computadores perto de mim**.
- 3. Seleccione o nome de sistema do iSeries NetServer no servidor iSeries.
- 4. Abra o iSeries NetServer fazendo duplo clique sobre o computador localizado.
- 5. Faça clique com o botão direito do rato sobre uma impressora partilhada e seleccione **Abrir**.
- 6. Se lhe for pedido, seleccione **Sim** para configurar a impressora no computador.
- 7. Se lhe for pedido, seleccione o controlador de impressora apropriado para a impressora partilhada.
- 8. Faça clique sobre **Seguinte**.
- 9. Quando tiver configurado adequadamente a impressora partilhada, faça clique sobre **Terminar**.

### **Para o Windows Server 2003:**

- 1. Abra o **Explorador do Windows**.
- 2. Expanda **Os meus locais na rede**.
- 3. Expanda **Toda a rede**.
- 4. Expanda **Rede do Microsoft Windows**.
- 5. Expanda o nó do domínio.
- 6. Seleccione o nome de sistema do iSeries NetServer no servidor iSeries.
- 7. Abra o iSeries NetServer fazendo duplo clique sobre o computador localizado.
- 8. Faça clique com o botão direito do rato sobre uma impressora partilhada e seleccione **Abrir**.
- 9. Se lhe for pedido, seleccione **Sim** para configurar a impressora no computador.
- 10. Se lhe for pedido, seleccione o controlador de impressora apropriado para a impressora partilhada.
- 11. Faça clique sobre **Seguinte**.
- 12. Quando tiver configurado adequadamente a impressora partilhada, faça clique sobre **Terminar**.

iSeries: Suporte de Funcionamento em Rede do iSeries para a Vizinhança na Rede do Windows (iSeries NetServer)

# **Capítulo 8. Suporte de início de sessão no domínio do iSeries NetServer**

Num esforço para remover a necessidade de um servidor do Windows tratar serviços de início de sessão num domínio do SMB, o iSeries NetServer foi melhorado de modo a fornecer este suporte. Os clientes do Windows podem iniciar sessão num domínio do iSeries NetServer tal como o fariam num domínio do NT. As vantagens adicionais de ser o iSeries NetServer a fornecer estes serviços incluem:

- v O iSeries como localização principal para informações do utilizador e autenticação de início de sessão no domínio (incluindo o directório inicial e scripts de início de sessão)
- v Armazenamento e obtenção de perfis de utilizador do Windows no iSeries, incluindo o Ambiente de trabalho, o Menu Iniciar, Favoritos, etc.
- v O armazenamento, obtenção e manutenção de políticas de sistema do Windows a partir do iSeries

O iSeries NetServer fornece serviços específicos necessários ou directamente relacionados com o suporte de início de sessão. Deste modo, o iSeries NetServer identificar-se-á como um Controlador de Domínio Principal (PDC) e funcionará como um Browser Principal de Domínio (DMB) se estiver configurado como Servidor de Início de Sessão, mas o iSeries NetServer não consegue funcionar como um Controlador de Domínio de Cópia de Segurança, nem replicar dinamicamente informações relacionadas com o Início de Sessão para Controladores de Domínio do WinNT. Consulte as seguintes páginas para obter mais informações:

#### **"Configuração do iSeries NetServer e do PC cliente"**

Descreve os requisitos de configuração de PCs clientes necessários para beneficiar do suporte do Servidor de Início de Sessão.

#### **["Configuração](#page-51-0) do servidor de início de sessão" na página 46**

Descreve as acções executadas quando o iSeries NetServer é iniciado como um Servidor de Início de Sessão.

#### **["Directórios](#page-51-0) iniciais do servidor de início de sessão" na página 46**

Descreve como configurar e definir para directórios iniciais do Servidor de Início de Sessão.

#### **"Perfis de [direccionamento"](#page-52-0) na página 47**

Descreve a utilização de perfis de direccionamento na rede.

### **["Scripts](#page-55-0) de início de sessão" na página 50**

Descreve o que são scripts de início de sessão e como são utilizados pelo iSeries NetServer.

### **"Serviço de [políticas"](#page-56-0) na página 51**

Descreve políticas e o serviço de políticas utilizado no iSeries NetServer.

#### **"Suporte de [navegação"](#page-57-0) na página 52**

Descreve o comportamento do iSeries NetServer como um Servidor de Início de Sessão com o suporte de procura.

#### **["Sugestões](#page-57-0) e técnicas" na página 52**

Descreve várias sugestões e técnicas para o ajudar a utilizar o iSeries NetServer como um Servidor de Início de Sessão.

### **"Resolver [problemas](#page-58-0) do servidor de início de sessão" na página 53**

Descreve métodos para correcção de problemas comuns com o servidor de início de sessão.

### **Configuração do iSeries NetServer e do PC cliente**

O iSeries NetServer é configurado como Servidor de Início de Sessão a partir da caixa de diálogo **Início** Seguinte seleccionada na página Geral das propriedades do iSeries NetServer.

<span id="page-51-0"></span>Os clientes do Windows NT 4.0, Windows 2000 Professional e Windows XP Professional requerem a instalação do produto IBM Networks Primary Logon Client (IPLC) para beneficiarem do suporte do Servidor de Início de Sessão. Este produto pode ser descarregado da página da Web do iSeries [NetServer](http://www.ibm.com/eserver/iseries/netserver/primarylogon.htm)

(www.ibm.com/eserver/iseries/netserver/primarylogon.htm). Este Cliente de Início de Sessão Principal substitui os fluxos de início de sessão normais do Windows NT e utiliza as APIs de funcionamento em rede suportadas pelo iSeries NetServer.

**Nota:** Instale o IBM Networks Primary Logon Client para Windows (IPLC) apenas em estações de trabalho do Windows. Nunca o instale num PC configurado como servidor ou servidor de terminal porque entrará em conflito com esse tipo de instalação, não permitindo que nenhum utilizador inicie sessão. Um PC servidor não inicia sessão noutro servidor. Lembre-se também de que o Suporte de Início de Sessão no Domínio do iSeries NetServer pode remover a necessidade destes servidores.

# **Configuração do servidor de início de sessão**

Quando o iSeries NetServer é iniciado como um Servidor de início de sessão, são executadas as seguintes acções para além do arranque normal:

- v É verificada a existência da partilha NETLOGON. Se esta partilha não existir, é criado um directório (/QIBM/UserData/OS400/NetServer/NetLogon) que é partilhado como NETLOGON com acesso apenas de leitura. Podem ser colocados neste directório Scripts de Início de Sessão, políticas de sistema e perfis de utilizador assumidos.
- v O iSeries NetServer regista e começa a aguardar os seguintes nomes de TCP/IP NetBIOS: \_\_MSBROWSE\_\_<01>, domínio<1E>, domínio<1C>, domínio<1B>, domínio<1D>, servidor de domínio<00>, servidor<20>

Numa linha de comandos de DOS do Windows, ao emitir nbtstat -a nome\_servidor, listará estes nomes registados. Se o WINS estiver configurado para iSeries NetServer, estes nomes também serão registados com o WINS. Se houver um conflito (isto é, se algum outro computador já detiver um dos nomes de domínio únicos), apenas esse serviço específico não será iniciado e a mensagem CPIB687 (RC=2) será enviada para a fila de mensagens QSYSOPR a descrever o conflito. Consulte a [página](http://www.ibm.com/eserver/iseries/netserver/msgcpib687.htm) da Web do iSeries

[NetServer](http://www.ibm.com/eserver/iseries/netserver/msgcpib687.htm)  $\blacktriangleright$  para obter mais informações sobre esta mensagem de erro.

# **Directórios iniciais do servidor de início de sessão**

### **Configurar directórios iniciais no Servidor de Início de Sessão**

Um utilizador de PC pode ser configurado para ter um directório inicial, podendo ser efectuada uma cópia de segurança colectiva que será mantida no servidor. O Servidor de Início de Sessão que autentica o utilizador determina a localização do respectivo directório inicial. Por valor assumido, um Servidor de Início de Sessão do iSeries também considera o caminho do directório Home (inicial) armazenado no perfil de utilizador (no servidor iSeries) como o directório inicial do utilizador do PC cliente. Por exemplo, se o utilizador JOAO tiver um directório inicial configurado no respectivo perfil de utilizador como /home/joao, este caminho será tratado como um nome de UNC Windows 98) para o cliente e a vista do cliente desta pasta será \\logonServer\home\joao. O directório /home teria de ser partilhado com um nome de partilha HOME para que um cliente do Windows 98 definisse uma unidade para ele.

### **Definir uma unidade para o directório inicial**

Os clientes do Windows NT, 2000 e XP que utilizam o IPLC tentarão definir automaticamente uma unidade para o directório inicial do utilizador quando iniciarem sessão.

### **Partilhas especiais do directório inicial de IPLC**

<span id="page-52-0"></span>Durante o processo de início de sessão, o Windows NT 4.0 com o IPLC instalado pode pedir que o directório inicial do utilizador seja partilhado, desde que ainda não exista uma partilha com o mesmo nome que o utilizador (caso em que a partilha existente é utilizada como o directório inicial do utilizador). O iSeries NetServer respeita estes pedidos de partilha de uma forma especial.

- v Apenas o directório inicial do utilizador configurado no respectivo perfil de utilizador do iSeries pode ser partilhado.
- v O directório inicial é partilhado temporariamente. Não se trata de uma partilha permanente e só existe até o iSeries NetServer ser terminado. O cliente terá de partilhá-lo novamente na instância seguinte do servidor.
- v O nome da partilha é, normalmente, o nome do utilizador no cliente. Se o nome do utilizador tiver mais de 12 caracteres (o limite para nomes de recursos), o nome de partilha especial será um nome composto baseado no nome do utilizador.

### **Directórios Iniciais noutros servidores**

Por vezes, é desejável armazenar directórios iniciais do utilizador num servidor diferente do Servidor de Início de Sessão. Pode acontecer se for frequente transferir um grande volume de dados entre directórios iniciais (talvez também estejam a ser utilizados para servir perfis de direccionamento) e o Servidor de Início de Sessão não estiver equipado para processar esta carga extra e prestar o suporte de Início de Sessão necessário para muitos clientes ao mesmo tempo. Os directórios iniciais remotos podem ser configurados no perfil de utilizador do servidor iSeries. O directório inicial remoto é, na realidade, uma partilha num servidor diferente, sendo especificado pelo caminho QNTC para a partilha. Por exemplo, se os directórios iniciais forem armazenados na partilha HOME do servidor DRACO2 do iSeries, o campo do directório inicial para o utilizador JOAO pode ser indicado como/qntc/draco2/home. Como alternativa, os directórios iniciais individuais podem ser partilhados a partir de DRACO2, caso em que o directório inicial anterior seria indicado como /qntc/draco2/joao.

A especificação do nome de caminho QNTC aqui não implica que o cliente percorra o sistema de ficheiros QNTC no Servidor de Início de Sessão para atingir a partilha remota no servidor do directório inicial. O cliente estabelece uma ligação directa em separado à partilha do directório inicial remoto. O motivo por que foi escolhido o formato do caminho QNTC reside no facto de ser coerente em todo o sistema, uma vez que é armazenado no perfil do utilizador. Desta forma, outras aplicações em execução localmente no servidor iSeries poderiam, teoricamente, aceder ao mesmo directório inicial.

**Nota:** Uma vez que esta configuração também altera o directório inicial do utilizador local que inicia sessão no sistema iSeries através do PC5250, por exemplo, as ramificações desta situação terão de ser consideradas se existir a possibilidade de o utilizador iniciar sessão directamente no servidor iSeries configurado como Servidor de Início de Sessão.

# **Perfis de direccionamento**

O iSeries NetServer configurado como um Servidor de Início de Sessão consegue suportar perfis de direccionamento. Os perfis de direccionamento armazenam a respectiva configuração pessoal do PC (ícones do ambiente de trabalho, menu Iniciar, definições de registo, etc.) num servidor de ficheiros, para além de a colocarem localmente na memória cache. Deste modo, podem iniciar sessão a partir de diversos computadores e obter sempre as mesmas definições de ambiente de trabalho e de perfil. Esta função também é conhecida por outras designações, tais como, utilizadores errantes e serviço de perfis.

Em muitos ambientes de rede, os perfis de direccionamento não são necessários porque os utilizadores têm as respectivas estações de trabalho das quais iniciam sempre sessão e o tempo adicional necessário para descarregar e guardar um perfil pessoal quando a função é utilizada apenas raramente pode não ser justificado. No entanto, existem ambientes de PC em que os utilizadores necessitam de saltar de estação de trabalho em estação de trabalho ou em que têm múltiplos PCs que devem ser mantidos sincronizados (por exemplo, um portátil para além de um PC de secretária). São os casos ideais para utilizar os perfis de direccionamento.

<span id="page-53-0"></span>Outro benefício do armazenamento de perfis no servidor reside em poderem ser tornados obrigatórios. Por exemplo, um utilizador não pode alterar o respectivo perfil do utilizador se este for obrigatório. Assim, os perfis obrigatórios são transferidos do servidor no início de sessão, sendo guardados de novo no servidor apenas ao terminar sessão.

Consulte as seguintes páginas para obter mais informações:

- v "Configuração de clientes do Windows NT, Windows 2000 e Windows XP"
- "Perfis [obrigatórios"](#page-54-0) na página 49
- v "Questões dos perfis de [direccionamento"](#page-54-0) na página 49

# **Configuração de clientes do Windows NT, Windows 2000 e Windows XP**

O Windows NT, Windows 2000 e Windows XP fornecem mais flexibilidade com perfis de direccionamento. Por valor assumido, o cliente tenta descarregar o perfil de direccionamento do utilizador do servidor. Se o cliente não tentar fazê-lo, terá de se assegurar de que o perfil está definido como Direccionamento, para beneficiar do suporte.

Como um administrador com sessão iniciada, utilize os seguintes passos:

### **Para o Windows NT ou 2000:**

- 1. Faça clique sobre **Start/Iniciar** e seleccione **Settings/Definições**> **Control Panel/Painel de Controlo**.
- 2. Faça duplo clique sobre **Sistema**.
- 3. Faça clique sobre o separador **Perfis de utilizador**.
- 4. Seleccione o perfil de utilizador e faça clique sobre **Alterar tipo**.

### **Para o Windows XP:**

- 1. Faça clique sobre **Iniciar** > **Painel de Controlo**.
- 2. Faça duplo clique sobre **Desempenho e manutenção**.
- 3. Faça duplo clique sobre **Sistema**.
- 4. Faça clique sobre o separador **Avançadas**.
- 5. Na secção **Perfil de utilizador**, faça clique sobre **Definições**.
- 6. Seleccione o perfil de utilizador e faça clique sobre **Alterar tipo**.

Também pode copiar um perfil de utilizador existente do Windows para o servidor de modo a optimizar o perfil de utilizador de direccionamento para um utilizador. Na caixa de diálogo **Perfil de utilizador** que abriu nos passos anteriores, faça clique sobre o botão **Copiar para**. Os perfis guardados localmente na memória cache (preferências e definições) podem ser replicados para o Servidor de Início de Sessão tal como copiaria pastas de utilizador de \Windows\Perfis para o Windows 98. Certifique-se de que copia os perfis para a pasta a partir da qual os clientes do NT irão carregá-los. Consulte a secção a seguir para obter uma análise das localizações dos perfis. Se estiver a migrar múltiplos perfis de um servidor NT para um servidor de Início de Sessão do iSeries, provavelmente, será mais eficaz copiá-los para toda a pasta \WINNT\Perfis.

Por valor assumido, os clientes com o IPLC tentam carregar ou armazenar perfis de direccionamento no subdirectório, Perfis, do directório inicial do utilizador. Pode substituir este comportamento alterando o Caminho de Perfil do utilizador que está configurado.

### **Para o Windows NT:**

- 1. Faça clique sobre **Start** e seleccione **Programs**> **Administrative Tools**> **User Manager**.
- 2. Faça duplo clique sobre o utilizador e seleccione o separador **Perfil**.
- 3. Especifique o caminho do perfil.

<span id="page-54-0"></span>4. Faça clique sobre **OK**.

### **Para o Windows 2000:**

- 1. Faça clique sobre **Start/Iniciar** e seleccione **Settings/Definições**> **Control Panel/Painel de Controlo**.
- 2. Faça duplo clique sobre **Ferramentas administrativas**.
- 3. Faça duplo clique sobre **Gestão do computador**.
- 4. Expanda **Utilizadores e grupos locais**.
- 5. Faça clique sobre a pasta **Utilizadores** para ver a lista de utilizadores.
- 6. Faça duplo clique sobre o utilizador e seleccione o separador **Perfil**.
- 7. Especifique o caminho do perfil.
- 8. Faça clique sobre **OK**.

### **Para o Windows XP:**

- 1. Faça clique sobre **Iniciar** e seleccione **Painel de controlo**.
- 2. Faça duplo clique sobre **Desempenho e manutenção**.
- 3. Faça duplo clique sobre **Ferramentas administrativas**.
- 4. Faça duplo clique sobre **Gestão do computador**.
- 5. Faça duplo clique sobre o utilizador e seleccione o separador **Perfil**.
- 6. Especifique o caminho do perfil.
- 7. Faça clique sobre **OK**.

Normalmente, o caminho do Perfil é especificado no seguinte formato:\\serviníciosessão\Partilhaperfil\Directórioperfil

# **Perfis obrigatórios**

Perfis obrigatórios são perfis de direccionamento que não são actualizados quando o utilizador termina sessão. Mesmo que o utilizador faça alterações às respectivas definições de ambiente de trabalho com a sessão iniciada, essas alterações não serão guardadas, pelo que verá as mesmas definições da próxima vez que iniciar sessão. Os clientes do Windows 98, Windows NT, Windows 2000 e Windows XP suportam o carregamento de perfis Obrigatórios.

Para alterar um perfil do Windows 98 para obrigatório, abra a pasta no Servidor de Início de Sessão onde está armazenado o perfil e altere a extensão do ficheiro user.dat para .man (ou seja, user.man).

Para alterar um perfil do Windows NT, 2000 ou XP para obrigatório, abra a pasta no Servidor de Início de Sessão onde o perfil está armazenado e altere a extensão de Ntuser.dat de .dat para .man.

Para impedir o utilizador de alterar o respectivo perfil de alguma forma, também terá de se assegurar de que a partilha está configurada como só de leitura e que estão definidas as permissões apropriadas do directório do sistema de ficheiros integrado.

# **Questões dos perfis de direccionamento**

Existem várias questões ou conflitos que podem ocorrer num ambiente de perfis de direccionamento; essas questões resumem-se basicamente a questões administrativas.

A maioria dos itens armazenados no ambiente de trabalho ou na pasta Iniciar é atalhos, pelo que se os diferentes PCs a partir dos quais o utilizador iniciar sessão não estiverem configurados exactamente da mesma maneira (programas instalados, pastas, etc.) os atalhos podem não ser válidos e poderá ser apresentada uma série de erros de atalho inválido quando iniciar sessão nestas circunstâncias.

<span id="page-55-0"></span>Pelo mesmo motivo, é melhor não misturar e definir diferentes sistemas operativos para o mesmo utilizador. Os perfis do Windows 98 e Windows NT podem coexistir na mesma pasta de perfis no servidor; no entanto, como são guardados tipos de informações diferentes em cada caso, pode detectar inconsistências, em particular, se os perfis não forem obrigatórios.

Se o mesmo utilizador tiver sessão iniciada no mesmo Servidor de Início de Sessão a partir de clientes diferentes, as informações do perfil do utilizador são guardadas de modo independente durante o fim de sessão de cada um. Assim, o último a terminar sessão reflectirá as alterações efectivas guardadas no perfil.

Poderá ver a mensagem ″Perfil de direccionamento não disponível/Your roaming profile is not available″. A sua sessão será iniciada com o seu perfil local. Normalmente, isto significa que não foi possível encontrar o perfil de direccionamento no local esperado. Consulte a secção ["Configuração](#page-53-0) de clientes do [Windows](#page-53-0) NT, Windows 2000 e Windows XP" na página 48 para obter informações sobre como copiar um perfil de utilizador para o servidor.

O erro também pode indicar que a pasta do perfil de direccionamento configurado não é partilhado ou que as permissões do directório do sistema de ficheiros integrado recusam o acesso.

Os utilizadores podem, inadvertidamente ou não, armazenar ficheiros sem ser atalhos no ambiente de trabalho. Se estes ficheiros forem muito grandes, poderão tornar o processo de início de sessão significativamente mais lento. Para contornar este problema, pode especificar certas subpastas de perfis que não deverão ser incluídas na transferência entre o Servidor de Início de Sessão e o cliente. O Windows 98 apenas fornece duas categorias gerais, mas o Windows NT com o Service Pack 4 dá-lhe uma granulosidade muito maior com as definições do registo.

# **Scripts de início de sessão**

Scripts de início de sessão são ficheiros batch de DOS que o cliente descarrega e executa durante o processo de início de sessão. Os scripts de início de sessão são colocados na partilha NETLOGON (por valor assumido, a partilha NETLOGON é /QIBM/UserData/OS400/NetServer/NetLogon para o iSeries NetServer) no Servidor de Início de Sessão. Têm de ser cumpridas convenções de nomenclatura especiais para que um Servidor de Início de Sessão do iSeries comunique nomes de ficheiros de scripts de início de sessão ao cliente. Os passos que se seguem são utilizados pelo iSeries NetServer para determinar o nome do script de início de sessão. Vamos assumir um nome de utilizador CARLA, que é membro do Grupo Principal PCGROUP do iSeries.

- 1. Se o ficheiro CARLA.BAT (para os sistemas de ficheiros que suportam a utilização de maiúsculas/minúsculas, não é importante se escreve em maiúsculas ou minúsculas) existir na partilha NETLOGON, esse ficheiro será utilizado como script de início de sessão.
- 2. De outro modo, se PCGROUP.BAT existir na partilha NETLOGON, será utilizado esse ficheiro.
- 3. Ainda é possível utilizar o nome do ficheiro QZLSDEFT.BAT. Se esse ficheiro não existir ou não estiver acessível, não será processado nenhum script de início de sessão.

### **Notas:**

- 1. A colocação de um novo script de início de sessão para um utilizador ou grupo na partilha NETLOGON não garante a respectiva selecção pelo utilizador no próximo início de sessão sem reiniciar o iSeries NetServer porque este item está colocado na memória cache. No entanto, a execução de um comando CHGUSRPRF num utilizador (com ou sem opções) fará com que a cache seja actualizada durante o acesso seguinte e o novo script de início de sessão deverá ser encontrado.
- 2. A especificação de um nome de script de início de sessão no perfil do utilizador local no User Manager do WinNT não substitui os critérios de selecção do script de início de sessão fornecidos anteriormente.

Se o utilizador estiver a iniciar sessão a partir de um PC com o IPLC, esse cliente está limitado a nomes de ficheiros do script de início de sessão do DOS 8.3. Por exemplo, se o utilizador que está a iniciar

<span id="page-56-0"></span>sessão for Administrador e corresponder a um perfil do iSeries chamado ADMINISTRA (máx de 10 cars), o primeiro ficheiro de scripts de início de sessão procurado será ADMINIST.BAT.

Como estão disponíveis muitas mais variáveis de ambiente para o Windows NT, Windows 2000 e Windows XP estas plataformas suportam a execução de scripts de início de sessão mais flexíveis do que o cliente do Windows 98. Por exemplo, no Windows NT com o Service Pack 4, são compreendidas as seguintes variáveis de ambiente: %Homedrive%, %Homepath%, %Homeshare%, %OS%, %Userdomain%, %Username%, %Logonserver% e %Processor\_level%.

Segue-se um exemplo de um script de início de sessão destinado a utilizadores que iniciem sessão a partir de clientes de NT:

echo Registado no domínio: %Userdomain%

```
echo A definir a unidade X para partilha pessoal...
net use x: %logonserver%\%username%
echo A definir a unidade Y para partilha específica do sistema operativo...
net use y: %logonserver%\%OS%
echo A sincronizar a hora do PC com o servidor
```
### net time %logonserver% /SET pause

# **Serviço de políticas**

O serviço de políticas num domínio do iSeries funciona basicamente tal como num domínio do NT. Se o cliente estiver configurado para Actualização Remota Automática/Automatic Remote Update, deverá procurar o ficheiro de políticas na partilha NETLOGON do Servidor de Início de Sessão e aplicar as políticas relevantes durante o início de sessão. Esta deve ser a predefinição. Caso contrário pode ser utilizada a Actualização Remota Manual/Manual Remote Update para carregar a política de uma partilha diferente. Esta definição pode ser verificada na seguinte chave de registo: HKLM\System\CurrentControlSet\Control\Update, nome do valor UpdateMode. Um valor de dados 1 significa Automática.

As políticas constituem um lote de alterações que são aplicadas ao registo do PC e que controlam e restringem vários aspectos, incluindo o que é apresentado no menu Iniciar/Start, se o utilizador pode instalar software, qual o aspecto do ambiente de trabalho, quais os comandos restringidos, etc. Quando edita um ficheiro de políticas, está a fazer alterações com base num modelo seleccionado. Os modelos fornecidos específicos do Windows incluem common.adm, winnt.adm e windows.adm. Outras aplicações podem fornecer modelos próprios que permitem a restrição de certas funções na aplicação. Por exemplo, iSeries Access fornece várias.

Os ficheiros de políticas do sistema são criados com o Editor de Políticas do Sistema/System Policy Editor (SPE), normalmente localizado como poledit.exe. O mesmo editor pode funcionar em vários níveis do sistema operativo, mas é importante compreender que os ficheiros de políticas criados no Windows 98 e Me podem ser utilizados em máquinas com o Windows 98 e Me (não pelo Windows NT, 2000 ou XP) e o ficheiro deverá ter o nome CONFIG.POL. Os ficheiros de políticas criados no Windows NT, 2000 e XP não podem ser utilizados pelo Windows 98 ou Me e têm de ter o nome NTCONFIG.POL.

Tenha cuidado ao implementar políticas do sistema. É fácil bloquear inadvertidamente uma função que não desejava bloquear num PC e, uma vez que as políticas são aplicadas ao registo local, ela permanecerá bloqueada até a activar de novo especificamente no ficheiro de políticas, de modo a que a alteração possa ser seleccionada durante o início de sessão seguinte.

# <span id="page-57-0"></span>**Suporte de navegação**

Quando o iSeries NetServer é configurado como um Servidor de Início de Sessão, tenta tornar-se no Controlador de Domínio Principal (PDC) para o domínio. Parte dessa responsabilidade é a função do Browser Principal (MB). Isso inclui ser o Browser Principal do Domínio (DMB) para o domínio e o Browser Principal Local (LMB) para a sub-rede.

Os browsers mantêm a lista de computadores para o respectivo domínio e uma lista de domínios contactáveis. Os computadores que têm recursos SMB para partilhar anunciam-se à sub-rede local (normalmente, de 12 em 12 minutos). O LMB para esse domínio e para a sub-rede aguarda estes anúncios e adiciona estes computadores à respectiva lista de navegação. Os Browsers de Reserva na sub-rede contactam periodicamente o LMB para obter a lista mais recente. Se o LMB souber quem é o DMB, anunciar-se-á periodicamente ao DMB que, por sua vez, pede ao LMB a lista local (da mesma sub-rede) mais recente para intercalar com a lista do DMB. O LMB pedirá periodicamente ao DMB a lista principal completa. Deste modo, cada browser acabará por ter uma lista completa de computadores a partilhar recursos para o respectivo domínio e a lista terá, no máximo, 45 minutos.

**Nota:** Para que este suporte funcione como pretendido, a propriedade de configuração do Intervalo de Navegação não deve ser alterada; deve manter a predefinição de 720 segundos.

# **Sugestões e técnicas**

As sugestões e técnicas que se seguem ajudam-no a utilizar eficientemente o iSeries NetServer como Servidor de Início de Sessão.

### **Verificar que Servidor de Início de Sessão validou efectivamente o início de sessão**

Estão disponíveis variáveis de ambiente para o Windows NT, 2000 e XP para consultar este tipo de informações.

### **Eliminar questões de mensagens extra para utilizadores de direccionamento a iniciar sessão no Windows NT, Windows 2000 e Windows XP**.

Poderá ver uma mensagem semelhante às que se seguem durante o início de sessão:

- v O perfil armazenado localmente é mais recente do que o armazenado no servidor/Your locally stored profile is newer than the one stored on the server.
- v Foi detectada uma ligação lenta à rede para o Servidor de Início de Sessão/A slow network connection to the Logon Server has been detected.

Em seguida, é-lhe perguntado se deve ser utilizado preferencialmente o perfil colocado na memória cache local. Se quiser eliminar estes tipos de questões e descarregar sempre o perfil de direccionamento do servidor para este PC específico, execute o seguinte para que o perfil na cache seja eliminado depois de terminar sessão:

- 1. Abra o registo e vá para HKLM\Software\Microsoft\Windows NT\CurrentVersion\Winlogon
- 2. Crie um novo item REG\_DWORD denominado DeleteRoamingCache.
- 3. Atribua ao novo item um valor de dados 1.

Note que, se o Servidor de Início de Sessão não estiver disponível, este utilizador ficará limitado a iniciar sessão localmente com o perfil do utilizador predefinido, na melhor das hipóteses.

### **Servidores de Início de Sessão de Segurança**

<span id="page-58-0"></span>O iSeries NetServer não dispõe presentemente do conceito de Servidor de Início de Sessão de Segurança que possa assumir automaticamente o controlo na eventualidade improvável de o servidor principal falhar. No entanto, o planeamento de uma estratégia de replicação cuidadosa e antecipada pode tornar este processo relativamente linear.

- 1. Escolha um servidor iSeries como servidor de segurança que não esteja presentemente configurado como Servidor de Início de Sessão para o domínio.
- 2. Crie uma cópia de segurança dos directórios de início de sessão críticos que utiliza para este servidor: NETLOGON, inicial, dos utilizadores, etc.
- 3. Mantenha os perfis de utilizador sincronizados entre o Servidor de Início de Sessão e a Cópia de Segurança. Pode utilizar a Central de Gestão para este efeito.
- 4. Quando o Servidor de Início de Sessão falhar ou for necessário proceder a uma alteração do controlo, seleccione a opção de função de Servidor de Início de Sessão nas propriedades do NetServer da Cópia de segurança e reinicie o iSeries NetServer.
- 5. Se não estiver a utilizar o WINS, actualize o ficheiro LMHOSTS administrado centralmente, se necessário.

### **Utilizar o Browstat.exe para verificar o estado do domínio**

Para além do nbtstat, o Browstat também é um utilitário útil da Microsoft que acompanha as subscrições do NT Resource Kit e do Developer Studio. Tem várias funções que o iSeries NetServer pode suportar incluindo STATUS, ELECT, GETBLIST, GETMASTER, GETPDC e VIEW.

# **Resolver problemas do servidor de início de sessão**

#### **Não consegue encontrar o Servidor de Início de Sessão?**

Muito provavelmente, a mensagem de PC que verá será semelhante a uma das seguintes:

- v Não havia nenhum servidor de domínio disponível para validar a sua palavra-passe.
- v O sistema não conseguiu iniciar a sua sessão agora porque o domínio X não está disponível.

Isto pode acontecer por várias razões:

- v O cliente não consegue processar o Servidor de Início de Sessão. Este é o motivo mais comum e podem existir inúmeras causas, dependendo de como a rede está configurada. O PC cliente tem de ser capaz de obter o endereço de IP do Servidor de Início de Sessão com base no nome do domínio. Se o cliente e o Servidor de Início de Sessão estiverem localizados em sub-redes com TCP/IP diferentes, normalmente as consultas de difusão não são enviadas entre eles. Existem três estratégias de solução:
	- 1. Pode ser suficiente utilizar o suporte de identificação do domínio do protocolo/suporte de Procura da Microsoft. O suporte de Procura do iSeries está descrito numa secção anterior, mas a ideia básica é a de que, se existir, pelo menos, um servidor de browser para o domínio na sub-rede a partir da qual o PC iniciará sessão e se o LMB tiver conhecimento do DMB (Browser Principal do Domínio), o cliente poderá pedir-lhe o nome do Servidor de Início de Sessão, após o qual o processamento normal da resolução de nomes poderá continuar (DNS, etc.). No entanto, nem sempre existe um LMB disponível para atender estes pedidos e, nesse caso, deverá ser implementada uma das soluções de cópia de segurança que se seguem.
	- 2. WINS. O Serviço de atribuição de nomes para a Internet do Windows (WINS) é a solução geral e recomendada para redes de TCP/IP complexas porque é estabelecida uma correspondência entre os computadores E os serviços que prestam e o IP. Requer pelo menos um servidor WINS em execução num computador com essa capacidade algures na rede. Em seguida, cada computador que precise do serviço deve ser configurado com o endereço de IP do servidor WINS. Esta configuração não é explicada aqui.
	- 3. Ficheiro de configuração LMHOSTS estática no PC. É possível acrescentar as directivas #PRE e #DOM:domínio às linhas do sistema central para pré-carregar os controladores de domínio na memória cache de nomes. Consulte os ficheiros exemplo fornecidos com o Windows para obter

mais informações. Note que os ficheiros LMHOSTS podem incluir ficheiros nos servidores de modo a que esta solução possa continuar a ser administrada centralmente.

- **Nota:** O suporte de Início de Sessão fornecido pelo iSeries NetServer destina-se aos clientes que se encontrem no mesmo segmento de rede de TCP/IP que o servidor. Se o seu cliente se encontra num segmento ou sub-rede diferente, nada garante que estas estratégias de resolução resultem. No entanto, uma solução que resulta frequentemente para os clientes do Windows NT, Windows 2000 ou Windows XP é alterar o grupo de trabalho da máquina cliente para um que seja **diferente** do nome de domínio atribuído ao iSeries NetServer.
- v O iSeries NetServer não é nem foi iniciado como um Servidor de Início de Sessão para o domínio em questão. Verifique se está configurado como Servidor de Início de Sessão e se não existem mensagens de conflito na fila QSYSOPR. Se vir uma mensagem CPIB687, leia a descrição detalhada para obter mais informações sobre a natureza exacta do conflito.

#### **Nome do utilizador não encontrado**

Normalmente, esta mensagem indica que o utilizador que está a tentar iniciar sessão não tem um perfil de utilizador no Servidor de Início de Sessão do iSeries. Um utilizador convidado não pode iniciar sessão num domínio do iSeries. Em casos extremos em que o Servidor de Início de Sessão esteja muito ocupado ou lento, o utilizador poderá não conseguir aceder à memória cache do iSeries NetServer suficientemente depressa para responder. Se for o caso, deverá conseguir iniciar sessão com êxito se tentar novamente.

#### **Palavra-passe incorrecta**

É provável que sejam apresentadas as seguintes mensagens quando tentar iniciar sessão nesta situação:

- v A palavra-passe de domínio fornecida está incorrecta ou o acesso ao Servidor de Início de Sessão foi negado.
- v A tentativa de Início de Sessão não teve êxito. Seleccione Ajuda para ver as causas possíveis e as acções sugeridas.

Seguem-se as causas possíveis para estas mensagens e as respectivas resoluções:

- v A palavra-passe com que inicia sessão no domínio não corresponde à palavra-passe do seu perfil de utilizador do iSeries. Utilize a sua palavra-passe do iSeries e tente de novo.
- v A palavra-passe no seu perfil do iSeries expirou. Infelizmente, como não pode alterar a sua palavra-passe do iSeries através do Windows, esta acção deverá ser efectuada directamente no seu perfil.
- v O seu perfil de utilizador do iSeries está desactivado. O administrador tem de o activar.
- v O seu acesso ao iSeries NetServer está desactivado. O administrador do iSeries NetServer pode verificar esta condição e reactivar o seu acesso a partir do iSeries Navigator.
- v Embora esteja a tentar escrever a palavra-passe correcta, o Windows 98 está a utilizar uma palavra-passe antiga armazenada na memória cache. É necessário procurar um ficheiro utilizador.pwl na unidade de arranque no PC cliente e, em seguida, remover este ficheiro.
- Para o Windows NT, Windows 2000 e Windows XP, é possível que esteja a efectuar o processamento para a máquina errada. Tente anteceder o nome do utilizador do nome do domínio na linha de comandos de início de sessão, do seguinte modo: domínio\utilizador, em que utilizador é o nome do utilizador e domínio é o nome do domínio.

Para o Windows NT, Windows 2000 e Windows XP, a sua palavra-passe também tem de corresponder à palavra-passe armazenada no perfil local, caso tenha um. Se estas não corresponderem, verá uma mensagem do tipo, O sistema não conseguiu iniciar a sua sessão. A conta e a palavra-passe de rede estão correctas, mas a palavra-passe da conta local está dessincronizada. Contacte o administrador.

#### **Impossível localizar o domínio do iSeries NetServer através da Vizinhança na rede.**

Configurou o iSeries NetServer como Servidor de Início de Sessão para o domínio X, mas o X não aparece na Rede de domínios do Microsoft Windows. Algumas possibilidades são:

- v O iSeries NetServer não conseguiu tornar-se no DMB devido a um conflito com outro computador. Procure a mensagem CPIB687 (RC=2) na QSYSOPR.
- v O iSeries NetServer não está configurado para o WINS se o WINS estiver a ser utilizado.
- v O PC cliente não está devidamente configurado para o WINS.
- v Não existe nenhum Browser na sub-rede local do PC que seja membro do domínio X.

### **Consigo iniciar sessão, mas não vejo a minha unidade inicial definida para clientes do Windows NT, Windows 2000 ou Windows XP, embora o nome da partilha exista**

Neste caso, o problema reside no facto de que, embora a partilha tenha sido criada com êxito a partir do cliente, o nome do caminho não existe realmente no servidor. Quando cria um perfil de utilizador no iSeries, é colocado um caminho de directório inicial assumido no perfil (/home/user), embora o directório de utilizador real em home não seja criado automaticamente. É necessário fazê-lo manualmente. Por exemplo: ===> CRTDIR '/home/UTIL1'

### **Pretendo utilizar um perfil de direccionamento do Windows NT, Windows 2000 ou Windows XP, mas a opção para o alterar de 'Local' para 'Direccionamento' está desactivada**

Não se esqueça que tem de ter sessão iniciada no domínio de destino com um perfil de administração (e não com o perfil que pretende alterar para direccionamento) para que a opção esteja disponível. Na V5R1, o iSeries NetServer consegue definir nomes de utilizador mais longos do Windows como nomes de perfis do iSeries truncados. Por isso, pode fazer o seguinte:

- 1. Crie o perfil de utilizador ADMINISTRA no iSeries
- 2. Atribua a palavra-passe ADMINISTRA correspondente à palavra-passe do Administrador no cliente do Windows NT
- 3. Em seguida, inicie sessão no domínio do iSeries com o perfil Administrador.
- 4. Abra o Painel de Controlo e, em seguida, Sistema.
- 5. Faça clique sobre o separador **Perfis de Utilizador** e efectue as alterações adequadas

### **O meu perfil está listado como 'Direccionamento', mas as alterações às minhas definições (ou ambiente de trabalho, etc.) não são guardadas**

As definições ficam guardadas na cópia do perfil colocada na memória cache, mas não estão a ser actualizadas no servidor. É imediatamente evidente se tentar iniciar sessão a partir de uma estação de trabalho diferente e não vir as actualizações. Este problema pode ocorrer quando o cliente do Windows não consegue aceder ao directório de perfis de utilizador onde o perfil do utilizador deverá ser armazenado. Seguem-se alguns itens a verificar:

- v Certifique-se de que os direitos de acesso apropriados estão definidos em cada parte do caminho no Servidor de Início de Sessão.
- v Certifique-se de que o caminho está escrito correctamente se estiver a ser especificado nas definições do Perfil do Utilizador da estação de trabalho.
- v Verifique também se não estão a ser utilizadas variáveis de ambiente não suportadas. Algumas variáveis de ambiente só ficam activas/utilizáveis depois de iniciar sessão. Por exemplo, se especificar %logonserver%\profiles\%username% como caminho do perfil no User Manager numa estação de trabalho com o Win NT com um Service Pack inferior ao 3, o cliente não conseguirá processar a variável de ambiente %logonserver%. Tente utilizar \\servername\profiles\username, como alternativa.
- v É sempre boa ideia começar com um perfil colocado na memória cache local que seja copiado para o Servidor de Início de Sessão.

### **O perfil armazenado localmente é mais recente do que o do servidor**

Esta caixa de diálogo é apresentada quando inicia sessão e pergunta-lhe se prefere utilizar a sua cópia local. Normalmente, é uma mensagem válida à qual pode responder afirmativamente para que o tráfego da rede seja reduzido, mas também pode ser uma mensagem que é recebida repetidamente logo após terminar sessão na mesma estação de trabalho. Ao observar as marcas de hora nos dois perfis, o perfil remoto é 2 segundos mais velho (por exemplo) do que o perfil armazenado localmente na memória cache, o que indica que o Windows executou uma actualização final ao perfil local após tê-lo copiado para o Servidor de Início de Sessão. Certifique-se de que a hora do cliente está sincronizada com a hora do servidor.

#### **Método de autenticação incorrecto utilizado**

A mensagem que se segue é, geralmente, recebida quando um utilizador tenta iniciar sessão utilizando um método de autenticação diferente daquele que o servidor está presentemente configurado para utilizar.

Não existem presentemente servidores de início de sessão disponíveis para atender o pedido de início de sessão.

O iSeries NetServer não pode ser um Servidor de Início de Sessão e ter ao mesmo tempo a autenticação de Kerberos activada. Esta mensagem é, normalmente, recebida quando o utilizador tenta iniciar sessão num servidor iSeries usando uma palavra-passe tradicional, quando o iSeries NetServer tem a autenticação de Kerberos activada.

Consulte o "Suporte do iSeries NetServer para [autenticação](#page-29-0) do Kerberos v5" na página 24 para obter informações sobre como activar a autenticação de Kerberos v5 e o suporte de palavra-passe tradicional.

# **Capítulo 9. Segurança do iSeries NetServer**

A utilização do iSeries NetServer de forma segura assegura que os utilizadores não autorizados não têm acesso aos recursos, à configuração ou aos dados de partilhas do iSeries NetServer. Quando executa os passos para assegurar a segurança do iSeries NetServer, apenas os utilizadores autorizados podem aceder aos recursos do iSeries NetServer e alterar as propriedades de configuração do iSeries NetServer.

Deverá familiarizar-se com os seguintes tópicos para assegurar a utilização segura do iSeries NetServer na sua rede:

### **"Requisitos de autoridade do perfil do utilizador do iSeries NetServer"** Saiba como são utilizadas as autoridades de perfis de utilizador do iSeries ao proteger oiSeries NetServer.

**"Perfis de [utilizadores](#page-63-0) convidados do iSeries NetServer" na página 58** Aprenda a utilizar perfis de utilizadores convidados com o iSeries NetServer.

### **"Ocultar o iSeries [NetServer](#page-63-0) da rede" na página 58**

Saiba em que medida ocultar o iSeries NetServer da Vizinhança na Rede do Windows pode ajudar a manter o iSeries NetServer seguro.

# **Requisitos de autoridade do perfil do utilizador do iSeries NetServer**

O iSeries NetServer autentica pedidos de ficheiros e impressão de clientes que são baseados na identidade do utilizador (ID) e na palavra-passe que são utilizadas no início de sessão no ambiente de trabalho do Windows. Se o perfil de utilizador iSeries corresponder ao ID de utilizador de cliente do ambiente de trabalho do Windows, as palavras-passe serão verificadas. Se as palavras-passe não corresponderem, o iSeries NetServer pedirá ao cliente para introduzir a correcta.

**Nota:** Se o ID de utilizador do Windows for maior que 10 caracteres (que também é o comprimento máximo do nome do perfil de utilizador no servidor iSeries), o iSeries NetServer trunca o ID de utilizador do Windows para 10 caracteres e tenta estabelecer uma correspondência com um perfil de utilizador do iSeries. Por exemplo, poderia ser criado um perfil de utilizador do iSeries chamado ADMINISTRA correspondente ao utilizador Administrador do Windows sem ser necessário o suporte de convidado.

Para aceder a recursos partilhados do iSeries NetServer, os clientes podem não necessitar de um perfil de utilizador do iSeries correspondente ao respectivo utilizador de ambiente de trabalho do Windows. O iSeries NetServer pode fornecer suporte de convidado para os clientes que só necessitam de serviços de ficheiros e impressão base. Este suporte não é activado automaticamente. É possível configurá-lo:

- 1. Faça clique com o botão direito do rato sobre o símbolo do iSeries NetServer e seleccione **Propriedades**
- 2. Seleccione o separador **Avançadas**
- 3. Faça clique sobre o botão **Início Seguinte**
- 4. Especifique o nome do perfil de utilizador convidado no campo apropriado
- **Nota:** Necessita de autoridade especial \*IOSYSCFG e \*SECADM para alterar a configuração de convidado do iSeries NetServer. As alterações terão efeito na próxima vez que o iSeries NetServer for iniciado. Para além disso, o perfil de utilizador convidado não deverá ter autoridades especiais e só deverá ter acesso aos directórios do sistema de ficheiros integrado e filas de saída do iSeries que sejam utilizados para serviços de ficheiros e impressão base.

# <span id="page-63-0"></span>**Perfis de utilizadores convidados do iSeries NetServer**

O iSeries NetServer suporta perfis de utilizadores convidados (que também são conhecidos como perfis de utilizador anónimos). O servidor iSeries pode definir automaticamente um utilizador desconhecido para o perfil de utilizador convidado se especificar um perfil de utilizador convidado. O seu administrador de rede pode especificar e alterar o perfil de utilizador convidado que o iSeries NetServer utiliza, se necessário, na página **Avançado - Início seguinte** do iSeries NetServer no iSeries Navigator. Em geral, o perfil de utilizador convidado deverá ter um número muito reduzido de autoridades, uma vez que é considerado um utilizador não fiável.

# **Ocultar o iSeries NetServer da rede**

Como medida de segurança adicional, pode ocultar o iSeries NetServer da Vizinhança na rede do Windows.

Para ocultar o iSeries NetServer da rede, siga estes passos:

- 1. Abra o iSeries Navigator e ligue-se ao sistema com que pretende trabalhar.
- 2. Expanda **Rede**.
- 3. Expanda **Servidores**.
- 4. Faça clique sobre **TCP/IP** para ver uma lista dos servidores de TCP/IP disponíveis.
- 5. Faça clique com o botão direito do rato sobre **iSeries NetServer** e seleccione **Propriedades**.
- 6. Faça clique sobre o separador **Avançadas** e faça clique sobre o botão **Início Seguinte**.
- 7. Seleccione **Nenhum** no campo **Intervalo de anúncio de visualização**.
	- **Nota:** Ao definir o intervalo de anúncio de visualização como **Nenhum** , pára os anúncios do sistema central na rede. Também pára os anúncios do domínio se o iSeries NetServer estiver configurado como um Servidor de Início de Sessão e pode causar problemas aos serviços de início de sessão em certas redes. Em geral, o intervalo de anúncio de visualização assumido deve ser deixado se o iSeries NetServer for um Servidor de Início de Sessão. O intervalo de anúncio de visualização assumido é 720 segundos ou 12 minutos.

# **Capítulo 10. Utilizar mensagens do tipo Windows com o iSeries NetServer**

O iSeries NetServer pode enviar a automaticamente mensagens informativas para os utilizadores nas seguintes situações:

- v A palavra-passe do utilizador está prestes a expirar
- v É negado, ao utilizador, o acesso, por várias razões, ao tentar estabelecer ligação com uma partilha através do iSeries NetServer
- v Os utilizadores activos têm de ser alertados de que o administrador está prestes a parar o iSeries NetServer

Para utilizar as mensagens do Windows com o iSeries NetServer, consulte as informações que se seguem.

**"Configurar os clientes"**

Descreve a configuração necessária para os PCs clientes utilizarem as mensagens.

**"Activar o suporte no iSeries [NetServer"](#page-65-0) na página 60**

Descreve os passos a executar para activar o iSeries NetServer para mensagens.

#### **"Novas mensagens do iSeries [associadas"](#page-65-0) na página 60**

Descreve as novas mensagens de texto adicionadas ao iSeries NetServer, utilizadas para os clientes que tentam estabelecer ligação.

**"Ver um registo das tentativas de envio das [mensagens"](#page-66-0) na página 61** Descreve como utilizar o programa de manutenção do iSeries NetServer para ver mensagens registadas.

**"Enviar mensagens [personalizadas](#page-66-0) através do iSeries NetServer" na página 61** Descreve como enviar mensagens personalizadas a utilizadores do iSeries NetServer.

# **Configurar os clientes**

Para que as estações de trabalho clientes receberem estas mensagens, o serviço de mensagens tem de estar activo. Para activar este serviço, siga estes passos.

### **Para o Windows NT, Windows 2000 e Windows XP:**

- 1. Faça clique sobre **Iniciar/Start** > **Definições/Settings...** > **Painel de controlo/Control Panel**.
- 2. Abra **Serviços/Services** a partir de **Ferramentas administrativas/Administrative Tools**.
- 3. Desloque-se para baixo até localizar o Messenger. Certifique-se de que o estado é**Iniciado/Started** e o tipo de **Arranque/Startup** é **Automático/Automatic**.

### **Para o Windows Server 2003:**

- 1. Faça clique sobre **Iniciar** > **Painel de Controlo**.
- 2. Abra **Serviços/Services** a partir de **Ferramentas administrativas/Administrative Tools**.
- 3. Desloque-se para baixo até localizar o Messenger. Certifique-se de que o estado é**Iniciado/Started** e o tipo de **Arranque/Startup** é **Automático/Automatic**.

#### **Iniciar o WinPopup.exe**

- 1. Faça clique sobre **Iniciar** > **Executar...**
- 2. Escreva *winpopup.exe* no campo **Abrir:**.
- 3. Faça clique sobre **OK**.

#### **Para o Linux:**

<span id="page-65-0"></span>1. Tem de activar o suporte do serviço de mensagens do Samba. Edite o ficheiro smb.conf de modo a que o mesmo contenha uma directiva de comandos de mensagem. Segue-se uma linha de exemplo:

```
comando de mensagens = /bin/bash -c 'echo -e WinPopup Mensagem de %f em
$(data): \n >> /tmp/msg.txt; cat %s >> /tmp/msg.txt; echo -e
\ln n >> /tmp/msg.txt; rm %s'
```
- 2. Reinicie o servidor de Samba. Por exemplo, (no Red Hat): /etc/rc.d/init.d/samba restart.
- 3. Crie um script de interface que consiga ler o ficheiro /tmp/msg.txt e apresente as mensagens numa janela em segundo plano. Segue-se um script bash de exemplo:

#!/bin/bash

```
# Execute este script em segundo plano para ver uma janela de mensagens onde
# são apresentadas mensagens do WinPopup por sequência. O Samba tem de ser iniciado
# e o smb.conf tem de ser configurado para anexar mensagens a /tmp/msg.txt
# remover mensagens antigas
```

```
rm /tmp/msg.txt
touch /tmp/msg.txt
chmod 666 /tmp/msg.txt
```

```
rxvt -fb -sb -fn lucidasanstypewriter-bold-14 -sl 2048 -bg red -fg
white -title Mensagens de Rede de SMB -geometry 80x10+150+280 -e tail -f
/tmp/msg.txt
```
- **Nota:** Este script cria uma janela rxvt. Se não tiver o rxvt instalado ou preferir utilizar uma janela xterm, opte por substituir o xterm.
- 4. Guarde o script como tailmsg.sh e não se esqueça de o tornar num ficheiro executável.
- 5. Execute este ficheiro em segundo plano: ./tailmsg.sh &.

### **Activar o suporte no iSeries NetServer**

Por valor assumido, o suporte de tratamento de mensagens automático está desactivado. Para activar esta função na V5R2, a Gravidade do registo de mensagens relativa ao trabalho QZLSSERVER tem de ser alterada do valor assumido 0. Como o valor tem de ser definido quando o iSeries NetServer é iniciado, altere a descrição do trabalho do iSeries NetServer (normalmente, este valor é alterado para 20):

CHGJOBD JOBD(QZLSSERVER) LOG(4 20 \*NOLIST)

Quando o iSeries NetServer for reiniciado, as condições predefinidas podem ser detectadas e o iSeries NetServer pode tentar enviar uma mensagem de rede para o utilizador que está a tentar estabelecer ligação. O iSeries NetServer só tenta enviar a mensagem se a gravidade da descrição de mensagem do iSeries associada for maior ou igual à Gravidade do registo de mensagens diferente de zero do trabalho QZLSSERVER. Consulte a secção seguinte para ver as novas mensagens adicionadas.

### **Novas mensagens do iSeries associadas**

As novas mensagens do iSeries adicionadas para acomodar este suporte incluem a lista que se segue. Estas mensagens não são emitidas no servidor iSeries. Só é utilizado o texto das mensagens (com substituição) para enviar como uma mensagem de rede para o utilizador do cliente que está a tentar estabelecer ligação.

v **CPIB68A**

CPIB68A: Nenhum perfil de utilizador encontrado para o utilizador &1.

<span id="page-66-0"></span>v **CPIB68B**

CPIB68B: O perfil do utilizador&1 está desactivado.

- v **CPIB68C** CPIB68C: A palavra-passe do utilizador &1 expirou.
- v **CPIB68D**

CPIB68D: Não existe palavra-passe para o utilizador &1.

v **CPIB68E**

CPIB68E: O utilizador &1 está desactivado para acesso ao iSeries NetServer.

v **CPIB68F**

CPIB68F: O utilizador &1 foi activado para acesso ao iSeries NetServer.

v **CPIB690**

CPIB690: A palavra-passe do utilizador &1 expirará dentro de &2 dia(s).

- v **CPIB691** CPIB691: O utilizador &1 estabeleceu ligação com êxito.
- v **CPIB692**

CPIB692: O utilizador &1 encontrou o erro de Kerberos &2 ao ligar através do iSeries NetServer.

**Nota:** tem de definir o valor da Gravidade do registo de mensagens,QZLSSERVER, como 10 para enviar a mensagem de boas-vindas CPIB691 sempre que um utilizador estabelece ligação. Caso contrário, o valor 20 ignora esta mensagem. O valor 30 desactiva as mensagens informativas CPIB68F, CPIB690 e CPIB691.

# **Ver um registo das tentativas de envio das mensagens**

À sua inteira responsabilidade, pode utilizar o programa de manutenção do iSeries NetServer para ver um registo de mensagens de rede que o servidor tentou enviar. O registo contém, no máximo, as últimas 500 mensagens, por valor assumido. Estas mensagens são eliminadas quando é feita cópia de memória do registo. Só pode ver as mensagens de rede registadas desde a última cópia de memória das mesmas.

Para chamar o utilitário de manutenção, utilize o comando que se segue.

CALL PGM(QZLSMAINT) PARM('32')

É feita uma cópia de memória do registo para um ficheiro em Spool na fila de saída QSECOFR. Utilize o comando Trabalhar com Ficheiros em Spool (WRKSPLF QSECOFR) para ver a fila.

Exemplo: Cópia de memória do ficheiro em Spool das mensagens registadas: TIME NAME IP-ADDR TYPE RC MESSAGE 1/23/02 17:39:55 SMBTEST1 C0050939 2 0 CPIB68B: O PERFIL DO UTILIZADOR

SMBTEST1 ESTÁ DESACTIVADO. 1/23/02 17:40:16 JOAO1 C005095D 7 0 CPIB690: A PALAVRA-PASSE DO UTLZR JOAO1 EXPIRARÁ DENTRO DE 3 DIA(S).

**Nota:** Se a coluna RC não for 0, ocorreu um erro durante a entrega da mensagem ao utilizador ou o serviço de tratamento de mensagens do cliente comunicou uma condição de erro.

# **Enviar mensagens personalizadas através do iSeries NetServer**

Se construiu as ferramentas GO NETS para o iSeries NetServer utilizando o suporte de biblioteca QUSRTOOL, pode utilizar o comando Enviar Mensagens do NetServer (SNDNSVMSG) para enviar mensagens personalizadas para utilizadores registados na rede. O comando está disponível através da opção 14 no menu GO NETS e funciona como o comando NET SEND no Windows.

As ferramentas GO NETS permitem que o utilizador use comandos ou um menu(em vez das APIs do NetServer) para adicionar, alterar, ver e trabalhar com partilhas, iniciar e terminar o NetServer; e alterar e ver informações sobre a configuração do NetServer.

Exemplo: Enviar mensagem do Windows para o nome de utilizador JOAO1 na rede e para o utilizador CARLA especificamente numa máquina cliente ESTACAOTRAB1:

```
SNDNSVMSG MSG('Lembrete: O memo vence hoje.') TONETID((JOAO1) (CARLA
ESTACAOTRAB1))
```
Como não foi fornecido um nome de estação de trabalho para o primeiro utilizador (JOAO1), a mensagem é enviada para o PC que contém o nome do NetBIOS. Normalmente, quando uma estação de trabalho do Windows NT, Windows 2000, Windows XP ou Windows Server 2003 é iniciada, a estação de trabalho regista os respectivo nome de NetBIOS na sub-rede local e no WINS (quando o WINS está configurado).

Quando um utilizador inicia sessão, o nome do utilizador também é registado com o serviço de mensagens. Para ver os nomes que estão registados com o serviço de mensagens, especifique NBTSTAT -a estacaotrab numa linha de comandos. A seguinte saída de exemplo mostra quatro nomes de mensagens registados na estação de trabalho HORSE:

Tabela de Nomes de Máquina Remotos de NetBIOS

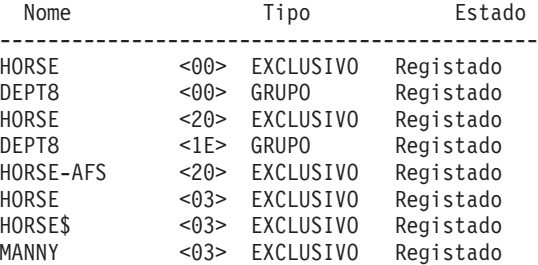

**Exemplo:** Enviar mensagem do Windows para todos os utilizadores com ligações de sessão activas ao iSeries NetServer:

SNDNSVMSG MSG('&1, o servidor Hawthorne será desactivado para uma substituição do disco às 13') TONETID((\*ALLNSVCNN))

O &1 pode ser utilizado para indicar o nome do utilizador para texto de substituição na mensagem.

**Exemplo:** Enviar mensagem do Windows para todos os utilizadores que tiverem estabelecido uma ligação anteriormente ao iSeries NetServer (desde que foi reiniciado): SNDNSVMSG MSG('Bom dia, utilizadores dedicados') TONETID((\*ALLUSERS))

As mensagens não podem ter mais de 126 caracteres.

# **Capítulo 11. Sugestões e técnicas**

Pode utilizar as seguintes Sugestões e Técnicas do iSeries NetServer para resolver problemas ou tornar mais eficaz o funcionamento do iSeries NetServer:

- v "O iSeries NetServer não aparece na Vizinhança na Rede do Windows"
- v "Não é possível iniciar o iSeries NetServer"
- v "Iniciar o iSeries [NetServer](#page-69-0) no IPL" na página 64
- v "Segurança do iSeries NetServer: Convidado versus não [Convidado"](#page-69-0) na página 64

# **O iSeries NetServer não aparece na Vizinhança na Rede do Windows**

O iSeries NetServer beneficia do protocolo de procura proprietário da Microsoft, que lhe permite aparecer na Vizinhança na Rede do Windows. O protocolo de Procura tem como resultado uma lista separada de computadores para cada protocolo em cada adaptador. Como resultado e, uma vez que o iSeries NetServer não suporta o NetBIOS, a transferência destas listas pode resultar na perda de computadores que não suportem o NetBIOS da lista.

É aconselhável tornar todos os computadores existentes na mesma sub-rede membros do mesmo domínio (grupo de trabalho). Isto assegura que os anúncios de procura do iSeries NetServer são recebidos por um computador capaz de recolher informações para a Vizinhança na Rede do Windows.

**Nota:** Se o iSeries NetServer for um Servidor de Início de Sessão, será o Browser Principal do domínio e manterá a lista de computadores. Mais uma vez, a lista de procuras poderá não estar completa se houver servidores numa sub-rede diferente e essa sub-rede não tiver um Browser Principal próprio que saiba como contactar o Browser Principal do Domínio com a respectiva lista.

O iSeries NetServer também pode ser ocultado da rede devido à definição de intervalo do anúncio de procura. Consulte "Ocultar o iSeries [NetServer](#page-63-0) da rede" na página 58 para obter informações sobre como corrigir este problema, se for o caso.

# **Não é possível iniciar o iSeries NetServer**

Se não for possível iniciar o iSeries NetServer, poderá ver a seguinte mensagem na QSYSOPR:

ID Mensagem . . . . . . . : CPIB683 Gravidade . . . . . . . : 40 Tipo de mensagem  $\dots$ . . . . : Informativa<br>Data de envio . . . . . . : 04/01/98 Data de envio . . . . . : 04/01/98 Hora de envio . . . . . : 14:02:55 Mensagem . . . : Não foi possível iniciar o Suporte do iSeries para a Vizinhança na Rede do Windows (NetServer). Causa . . . . . : Não foi possível iniciar o trabalho necessário QZLSSERVER do iSeries NetServer devido ao código de razão 5. Consulte os seguintes códigos de razão e os respectivos significados: 1 - Impossível obter credenciais do utilizador. 2 - Impossível obter credenciais. 3 - A troca do perfil do utilizador falhou. 4 - Impossível obter o bloqueio do programa de serviços QZLSSRV1 na biblioteca QSYS. 5 - O início do NetBIOS em TCP/IP falhou com o código de retorno 3420. 6 - O início do servidor interno falhou com o código de retorno 3420. 7 - Ocorreu um erro ao partilhar recursos com a rede.

Utilize as informações de ajuda nesta mensagem para encontrar mais facilmente a causa do problema.

# <span id="page-69-0"></span>**Iniciar o iSeries NetServer no IPL**

O iSeries NetServer é agora automaticamente iniciado e terminado como um servidor de TCP quando os comandos Iniciar TCP/IP (STRTCP) ou Terminar TCP/IP (ENDTCP) são chamados. Adicionalmente, o iSeries NetServer pode ser iniciado e terminado como um servidor de TCP/IP individual com a utilização dos comandos Iniciar Servidor de TCP/IP (STRTCPSVR SERVER(\*NETSVR)) e Terminar Servidor de TCP/IP (ENDTCPSVR SERVER(\*NETSVR)).

Pode especificar se o iSeries NetServer é iniciado automaticamente quando o TCP/IP for iniciado seleccionando a opção *Iniciar quando o TCP/IP for iniciado* da caixa de diálogo **Início Geral Seguinte do iSeries NetServer**. Este valor afecta o comportamento de início do TCP/IP (não é uma propriedade do iSeries NetServer), de modo que as alterações não terão efeito imediatamente. Ao utilizar o iSeries Navigator no iSeries Access para Windows, pode encontrar esta caixa de diálogo do seguinte modo:

- 1. No iSeries Navigator, expanda **Rede**> **Servidores**> **TCP/IP**> **iSeries NetServer**.
- 2. Faça clique com o botão direito do rato sobre o símbolo iSeries NetServer
- 3. Seleccione **Propriedades**
- 4. Seleccione o separador **Geral**
- 5. Prima o botão **Início Seguinte**

O trabalho QZLSSERVER reside no subsistema QSERVER. As APIs Iniciar Servidor (QZSLSTRS) e Terminar Servidor (QZLSENDS) ainda iniciam e terminam o servidor. Por esta razão, não é necessário efectuar alterações ao programa de arranque se o subsistema QSERVER for iniciado antes do TCP/IP ser iniciado.

# **Segurança do iSeries NetServer: Convidado versus não Convidado**

Ao utilizar o iSeries NetServer, aplicam-se os perfis de utilizador e palavras-passe normais do iSeries. Por valor assumido, só os utilizadores com perfis de utilizador e palavras-passe válidos doiSeries podem aceder aos recursos do iSeries. O Windows NT, 2000, XP e Windows Server 2003 fornecem a opção de seleccionar um ID de utilizador diferente. Se as palavras-passe não forem correspondentes, será apresentada uma janela de palavra-passe. O Windows recordará opcionalmente a palavra-passe.

Um perfil de utilizador do iSeries fica desactivado da utilização doiSeries NetServer quando o utilizador tenta aceder ao iSeries NetServer um determinado número de vezes com uma palavra-passe incorrecta. Um nome de valor de sistema do iSeries, QMAXSIGN, especifica quantas tentativas de acesso não permitidas desactivam um perfil de utilizador. O sistema operativo Windows tentará de novo o acesso quando este for recusado. Poderá parecer que o limite QMAXSIGN é atingido antes de o cliente o número de tentativas especificado. Se o perfil de utilizador não ficar desactivado para oiSeries NetServer, pode utilizar um de vários métodos para o reactivar. Consulte Activar um perfil de utilizador [desactivado](#page-33-0) para obter mais informações.

Se não for encontrado um perfil de utilizador correspondente ao ID de utilizador que é usado para aceder ao iSeries NetServer, pode utilizar um perfil de utilizador convidado opcionalmente configurável. Este convidado, criado pelo administrador do iSeries que tem autoridade especial \*SECADM, só deverá ter uma palavra-passe se a partilha de impressão convidada estiver a ser utilizada e não pode ter autoridades especiais. O perfil de utilizador convidado permite a partilha de ficheiros e impressão do iSeries pelos utilizadores que, de outro modo, não necessitariam de um perfil de utilizador do iSeries.

**Nota:** O perfil de utilizador convidado tem de ter uma palavra-passe se se destinar a ser utilizado para aceder a partilhas de impressão porque o Servidor de Impressão da Rede requer um.

# **Capítulo 12. Guia de APIs do iSeries NetServer**

Pode aceder a todas as funções administrativas que estão disponíveis através do iSeries Navigator utilizando interfaces de programação de aplicações (APIs) do iSeries. Isto significa que pode administrar o iSeries NetServer através dos seus programas de CL, COBOL, RPG, C e C++.

Segue-se uma lista das APIs que estão presentemente disponíveis para administrar o iSeries NetServer:

- v Adicionar Partilha do Servidor de Ficheiros (QZLSADFS)
- v Adicionar Partilha do Servidor de Impressão (QZLSADPS)
- Alterar Partilha do Servidor de Ficheiros (QZLSCHFS)
- v Alterar Partilha do Servidor de Impressão (QZLSCHPS)
- Alterar Convidado do Servidor (QZLSCHSG)
- v Alterar Informações do Servidor (QZLSSCHSI)
- Alterar Nome do Servidor (QZLSCHSN)
- Terminar Servidor (QZLSENDS)
- v Terminar Sessão do Servidor (QZLSENSS)
- v Listar Informações do Servidor (QZLSLSTI)
- v Abrir Lista de Informações do Servidor (QZLSOLST)
- Remover Partilha do Servidor (QZLSRMS)
- Iniciar Servidor (QZLSSTRS)

ara obter informações adicionais acerca da administração doiSeries NetServer com APIs, consulte APIs do OS/400.

iSeries: Suporte de Funcionamento em Rede do iSeries para a Vizinhança na Rede do Windows (iSeries NetServer)
## **Capítulo 13. Cópia de segurança e recuperação de informações de configuração e partilha**

O iSeries NetServer utiliza ficheiros do sistema de ficheiros integrado para armazenar valores de configuração e partilhar entradas. Deve efectuar a cópia de segurança destes ficheiros sempre que guardar as entradas de todo o sistema iSeries e sempre que alterar a administração do iSeries NetServer. Além disso, deverá planear cuidadosamente a frequência com que irá executar as operações de salvaguarda para assegurar que tem sempre uma cópia de segurança utilizável, caso o sistema falhe.

A localização da configuração do iSeries NetServer e dos ficheiros de dados de partilha no sistema iSeries é: /QIBM/UserData/OS400/NetServer. Os ficheiros específicos que são necessários incluem:

- v **Qazlscfg**: Contém informações de configuração.
- v **Qazlsshr**: Contém informações de partilha.
- v **Qazlsextxxx**: Contém informações de conversão de texto para uma partilha de ficheiro, em que xxx é um nome de partilha de ficheiro.

**Nota:** Deverá ser feita cópia de segurança do seguinte directório, se oiSeries NetServer estiver configurado como um Servidor de Início de Sessão:

/QIBM/UserData/OS400/NetServer/NetLogon.

Para obter mais informações sobre estes comandos e outras operações de salvaguarda e restauro, consulte o manual Backup, Recovery, and Availability.

# **Capítulo 14. Resolver problemas do iSeries NetServer**

A resolução de problemas do iSeries NetServer permite-lhe resolver problemas específicos relacionados com a sua utilização do iSeries NetServer. Pode ter várias dificuldades ao tentar localizar oiSeries NetServer na rede do iSeries ou utilizar recursos do iSeries NetServer. Estas dificuldades podem estar relacionadas com o estado do iSeries NetServer no iSeries, as ligações de PCs clientes, o perfil de utilizador que usa para trabalhar com o iSeries NetServer ou outras razões.

Os tópicos que se seguem fornecem-lhe informações sobre como resolver os vários problemas que pode encontrar enquanto utiliza o iSeries NetServer:

**"Resolver problemas de ligações de perfis de utilizador do iSeries NetServer"**

Aprenda o que fazer se encontrar um código de erro ao tentar aceder a uma partilha de ficheiros.

**["Resolução](#page-75-0) de problemas de caminhos de directório de partilhas de ficheiros do iSeries NetServer" na [página](#page-75-0) 70**

Contém informações sobre problemas com caminhos de directório.

**"Resolver problemas de falhas em partilhas de impressão do iSeries [NetServer"](#page-75-0) na página 70** Descubra o que fazer para resolver problemas com a partilha de impressão.

**"Resolver problemas de impressão ao utilizar o suporte de convidado do iSeries [NetServer"](#page-76-0) na [página](#page-76-0) 71**

Contém informações sobre os problemas que podem surgir com utilizadores convidados.

**"Resolver [problemas](#page-76-0) de ligação do cliente de PC" na página 71** Aprenda a resolver problemas com ligações de PC.

**"Resolver problemas de partilhas de ficheiros do iSeries [NetServer"](#page-76-0) na página 71** Descubra o que fazer para resolver problemas com a partilha de ficheiros.

**"Resolver problemas do controlador de [impressora"](#page-77-0) na página 72** Descubra o que fazer se detectar texto ilegível.

**"Resolver problemas do iSeries NetServer utilizando a fila de mensagens [QSYSOPR"](#page-77-0) na página 72** Tire partido da fila de mensagens QSYSOPR para resolver os seus problemas com o iSeries NetServer.

**"Resolver problemas de [localização](#page-78-0) do iSeries NetServer na rede" na página 73** Pode ser difícil encontrar o iSeries NetServer na rede. Aprenda as técnicas de resolução de problemas disponíveis para resolver este problema.

**"Resolver problemas do iSeries NetServer utilizando [mensagens](#page-78-0) estilo Windows" na página 73** Saiba como podem ser utilizadas mensagens estilo Windows para resolver problemas com o iSeries NetServer.

#### **Resolver problemas de ligações de perfis de utilizador do iSeries NetServer**

Quando está a tentar aceder a uma partilha de ficheiros, pode aparecer um código de erro por qualquer uma das seguintes razões:

- v Os perfis de utilizador podem não estar autorizados para um determinado directório partilhado. Se isto ocorrer, certifique-se de que o utilizador pode aceder ao directório utilizando os comandos de CL do i5/OS, tal como o comando Trabalhar com ligações de objectos (WRKLNK).
- v Os utilizadores podem não conseguir utilizar o iSeries NetServer se tentarem ligar ao iSeries com uma palavra-passe incorrecta demasiadas vezes. Se isto ocorrer, o iSeries envia uma mensagem (CPIB682) para a fila de mensagens QSYSOPR. Esta mensagem indica que o perfil de utilizador foi desactivado relativamente ao acesso ao iSeries NetServer. Este facto não desactiva o perfil de utilizador para o iSeries ou o iSeries Access para Windows, mas impede que o perfil de utilizador aceda ao iSeries NetServer.
- <span id="page-75-0"></span>**Nota:** Na V5R1, a Central de Gestão tem uma função para supervisionar mensagens enviadas pela QSYSOPR. Um administrador poderia utilizar esta nova função para ser alertado acerca da desactivação de perfis para utilização do iSeries NetServer. De igual modo, na V5R1, o administrador pode utilizar o iSeries Navigator para observar periodicamente uma lista de utilizadores desactivados e reactivar os utilizadores a partir do painel. Para localizar todos os perfis de utilizador desactivados, faça clique com o botão direito do rato em **iSeries NetServer** e seleccione **Disabled Profiles...** (Perfis desactivados).
- Os clientes deverão estabelecer ligação ao iSeries NetServer utilizando os respectivos perfis de utilizador e não o perfil de utilizador convidado. O trabalho QZLSFILE pode estar no subsistema QSERVER para cada cliente activo [utilizador] que estabelaça ligação a um iSeries NetServer [partilha de ficheiros]. No entanto, os trabalhos QZLSFILE podem ser executados noutro subsistema se o utilizador tiver configurado outros subsistemas para executarem trabalhos do iSeries NetServer. Uma mensagem no registo de trabalhos indica a que utilizador pertence o trabalho QZLSFILE. Também contém o nome do cliente e o endereço de IP do cliente. Além disso, utilizando o iSeries Navigator em **Work Management**> **Server Jobs** (Gestão de trabalhos > Trabalhos do servidor), poderá localizar trabalhos QZLSFILE e obter propriedades para ver o utilizador que está a executar o trabalho e o endereço de IP do cliente.
- v Os utilizadores activos da partilha de impressão terão um trabalho na QUSRWRK que estabelece ligação ao iSeries NetServer. Uma mensagem no registo de trabalhos indica a que utilizador pertence o trabalho QNPSERVS.

### **Resolução de problemas de caminhos de directório de partilhas de ficheiros do iSeries NetServer**

Pode detectar erros ao aceder a uma partilha de ficheiros do iSeries NetServer se o caminho de directório que especificou não existir no sistema de ficheiros integrado do iSeries.

Se tiver especificado um caminho de directório para uma partilha de ficheiros, mas o caminho de directório não existir no seu servidor iSeries, os clientes obterão um erro. O caminho de directório que especificar na caixa de diálogo **Propriedades Gerais da Partilha de Ficheiros** tem de existir no servidor iSeries para que os clientes possam evitar um erro.

### **Resolver problemas de falhas em partilhas de impressão do iSeries NetServer**

Pode ter problemas ao utilizar uma impressora de rede do iSeries NetServer online por qualquer uma das seguintes razões:

- v A impressora de rede pode não funcionar online porque o utilizador não tem autorização para a fila de saída do iSeries. Se isto ocorrer, certifique-se de que o utilizador pode aceder à fila de saída utilizando os comandos de CL do i5/OS, tal como o comando Editar autoridade sobre objecto (EDTOBJAUT).
- v Pode ter dificuldades na colocação de trabalhos de impressão em spool numa fila de saída do iSeries quando utilizar uma partilha de impressão do iSeries NetServer. Para que as partilhas de impressão do iSeries NetServer funcionem correctamente, o Servidor de Impressão da Rede (NPS - Network Print Server) tem de estar instalado e a funcionar. Se não iniciar o NPS, as partilhas de impressão do iSeries NetServer não funcionarão.
- v Os clientes deverão estabelecer ligação ao iSeries NetServer utilizando os respectivos perfis de utilizador e não o perfil de utilizador convidado. Existe uma entrada de trabalhoQNPSERVS no subsistema QUSRWRK para cada cliente activo que estabeleça ligação a uma partilha de impressão do iSeries NetServer. O trabalho QNPSERVS é iniciado quando um cliente é ligado a um recurso de impressão partilhado.
- v O perfil de utilizador subordinado tem de ter uma palavra-passe e estar activado.
- v Será apresentado um máximo de 350 ficheiros em spool numa janela de impressora de rede.

## <span id="page-76-0"></span>**Resolver problemas de impressão ao utilizar o suporte de convidado do iSeries NetServer**

Quando utiliza o suporte de convidado do iSeries NetServer para ter acesso às filas de saída do iSeries, pode detectar alguns problemas ao tentar aceder ao servidor. Para além disso, a impressora especificada pode não ficar online. Se for este o caso, terá de adicionar uma palavra-passe ao perfil de utilizador convidado do iSeries NetServer, como, por exemplo, SMBGUEST. Também terá de se certificar de que o perfil do utilizador está activado. O Servidor de Impressão de Rede (NPS) requer uma palavra-passe para autenticação embora não peça ao utilizador que introduza uma palavra-passe.

A adição de uma palavra-passe ao perfil de utilizador SMBGUEST não afecta os utilizadores que tenham acesso a partilhas de ficheiros e de impressão do iSeries NetServer. Quando um utilizador requer suporte de convidado para serviços de ficheiros e impressão, o iSeries NetServer não pede ao utilizador que introduza a palavra-passe SMBGUEST. Uma vez que o perfil do utilizador SMBGUEST tem uma palavra-passe e está activado, defina o parâmetro de menu inicial como \*SIGNOFF, INLMNU(\*SIGNOFF), para negar acesso de início de sessão.

## **Resolver problemas de ligação do cliente de PC**

Pode testar se o seu método de ligação ao iSeries NetServer (por exemplo, DNS) está instalado e a funcionar, caso tenha problemas de ligação. Para o fazer, siga estes passos:

- 1. Abra uma janela de DOS no PC cliente.
- 2. Introduza o comando PING para testar a sua ligação de cliente aoiSeries. Por exemplo, pode executar um PING ao iSeries NetServer introduzindo o seguinte comando: ping QSYSTEM1

**Nota:** QSYSTEM1 é o nome de servidor iSeries NetServer no iSeries.

Se obtiver um valor de retorno positivo, a ligação do cliente aoiSeries NetServer está a funcionar normalmente. Isto significa que o método que o cliente utiliza para ligar ao iSeries NetServer e ao iSeries está preparado e a funcionar.

#### **Sugestão:**

Execute **nbtstat -A endereço-ip-do-servidor** numa linha de comandos do cliente para verificar a conectividade: C:\WINDOWS>nbtstat -a qnetserver. A utilização de nbtstat também pode ser útil com informações de conectividade, no caso de o nome do servidor ser desconhecido ou não poder ser resolvido.

Outra forma de verificar a conectividade do cliente ao iSeries é certificar-se de que todos os clientes activamente ligados têm uma entrada de trabalho QZLSFILE no subsistema QSERVER. Este trabalho pode estar em execução noutro subsistema se tiver configurado trabalhos do iSeries NetServer para execução noutros subsistemas. O trabalho QZLSFILE é iniciado quando um cliente liga a um recurso de ficheiro partilhado.

#### **Resolver problemas de partilhas de ficheiros do iSeries NetServer**

Se tiver problemas com a prontidão da partilha de ficheiros do iSeries NetServer no iSeries, deverá verificar o estado do iSeries NetServer no iSeries. Para o fazer, siga estes passos:

- 1. Verifique se o iSeries iniciou o subsistema QSERVER. Se o iSeries ainda não tiver iniciado o subsistema QSERVER, inicie-o utilizando o comando de CL Iniciar Subsistema (STRSBS).
- 2. Verifique se o iSeries iniciou o trabalho QZLSSERVER no QSERVER. Se o iSeries ainda não tiver iniciado o trabalho QZLSSERVER, inicie-o utilizando o comando de CL STRTCPSVR \*NETSVR.
- <span id="page-77-0"></span>3. Verifique se o trabalho iniciado previamente QZLSFILE está a aguardar um pedido de início de programa (estado PSRW no ecrã Trabalhar com Trabalhos Activos). Se o trabalho iniciado previamente QZLSFILE não estiver a aguardar um pedido de início de programa, utilize o comando de CL Iniciar Trabalhos Iniciados Previamente (STRPJ). Esta acção inicia o trabalho iniciado previamente.
	- **Nota:** O iSeries NetServer deverá iniciar automaticamente um trabalho QZLSFILE no iSeries quando um cliente acede a uma partilha de ficheiros pela primeira vez. Cada trabalho QZLSFILE suporta um cliente e todas as partilhas de ficheiros que sejam acedidas por esse cliente do Windows ao utilizar o iSeries NetServer. No entanto, o Linux estabelece ligação com trabalhos QZLSFILE separados por cada instalação de uma partilha do iSeries NetServer.
- 4. Adicione o trabalho iniciado previamente QZLSFILE à descrição de subsistema QSERVER (ou a uma descrição de subsistema diferente, se tiver configurado outras), caso ainda não esteja presente. Pode utilizar o comando de CL Adicionar Entrada de Trabalho Iniciado Previamente (ADDPJE) para adicionar a entrada de trabalho iniciado previamente.

#### **Resolver problemas do controlador de impressora**

Pode notar algum texto impresso ilegível ao utilizar os controladores de impressão da Função de Impressão Avançada (AFP) que pode descarregar do site da Web da IBM Printing Systems Company. O texto ilegível ocorre porque o controlador de impressora de AFP substitui as fontes quando utiliza informações que são directamente incorporadas na sequência de impressão do seu trabalho de impressão. Existem duas opções para resolver o problema:

- 1. Desactivar **Substituição de Fontes** e activar **Criar Definição de Tipo de Papel Incluído** nas propriedades da impressora no PC.
- 2. Instalar as Fontes 5769FN1 de AFP de Programa Licenciado e as Fontes 5769FNT de AFP de DBCS no seu iSeries.

Para obter mais informações sobre a instalação de Programas Licenciados, consulte o manual Instalação

de Software.

## **Resolver problemas do iSeries NetServer utilizando a fila de mensagens QSYSOPR**

A fila de mensagens do operador do sistema, QSYSOPR, é um bom local para procurar informações sobre o iSeries NetServer. As mensagens são registadas na fila de mensagens QSYSOPR de cada vez que o iSeries NetServer é iniciado e encerrado e quando ocorrem erros específicos a comunicar.

A primeira mensagem indica se o iSeries NetServer foi completamente inicializado durante o arranque. Esta mensagem é importante porque não só especifica se o iSeries NetServer foi iniciado correctamente, mas também se lista o nome do servidor iSeries NetServer.

Se não conseguir iniciar o iSeries NetServer com êxito, a fila de mensagens QSYSOPR regista uma mensagem de erro que indica a razão da falha.

#### **Utilizar o comando Ver Registo (DSPLOG) para localizar o iSeries NetServer**

O comando de CL Ver Registo (DSPLOG) com o parâmetro MSGID(CPIB680) apresenta uma mensagem que indica quando o iSeries NetServer é iniciado. A mensagem também especifica o nome do servidor iSeries NetServer. Pode necessitar de ajustar a data inicial da procura utilizando o parâmetro PERIOD. A mensagem deverá ser a seguinte:

Suporte do iSeries para a Vizinhança na rede do Windows (iSeries NetServer) SERVER\_NAME Inicialização Concluída

#### <span id="page-78-0"></span>**Resolver problemas de localização do iSeries NetServer na rede**

Se tiver problemas ao tentar localizar o iSeries NetServer na rede, poderá executar vários passos para os resolver:

- 1. Execute um ping ao nome do servidor iSeries NetServer. Ao executar um ping ao nome do servidor iSeries NetServer, recarregará o endereço de IP do iSeries NetServer para o ficheiro de memória cache do PC cliente.
- 2. Verifique se está a utilizar o nome de sistema correcto para o iSeries NetServer. A fila de mensagens QSYSOPR especifica o nome correcto do servidor iSeries NetServer.
- 3. Verifique se configurou o PC cliente para processar o nome do servidor iSeries NetServer para um endereço do Protocolo Internet (IP). Configure o seu PC cliente para processar o nome do servidor iSeries NetServer para um endereço de IP de uma das seguintes formas:
	- v Defina o nome do servidor iSeries NetServer como o respectivo endereço de IP utilizando o Domain Name System (DNS).
	- v Defina o nome do servidor iSeries NetServer como o respectivo endereço de IP utilizando o Serviço de atribuição de nomes para a Internet do Windows (WINS).
	- v Defina o nome do servidor iSeries NetServer como o respectivo endereço de IP adicionando uma entrada ao ficheiro LMHOSTS.

### **Resolver problemas do iSeries NetServer utilizando mensagens estilo Windows**

Um utilizador que tente ligar-se a uma partilha através do iSeries NetServer poderá ter o acesso negado por várias razões, incluindo:

- v Uma discordância das palavras-passe
- v Não ter autoridade suficiente para o objecto sistema de ficheiros subjacente
- v O perfil de utilizador não existir
- v O perfil de utilizador estar desactivado
- v O utilizador esta desactivado para acesso ao iSeries NetServer
- v A palavra-passe ter expirado
- v O perfil de utilizador não ter uma palavra-passe
- v Ter ocorrido uma falha de autenticação de Kerberos

Em cada uma das situações anteriores, normalmente, o cliente não comunica uma mensagem de erro significativa para ajudar a distinguir o problema. Na V5R2, foi adicionado suporte ao iSeries NetServer para permitir o envio de mensagens informativas estilo Windows na rede para utilizadores de clientes no Windows NT, 2000 e XP, bem como para sistemas operativos Linux. Esta situação pode melhorar consideravelmente a determinação de problemas em questões de conectividade de perfis de utilizador.

Para obter informações mais detalhadas sobre a utilização destas mensagens, consulte o [Capítulo](#page-64-0) 10, "Utilizar mensagens do tipo Windows com o iSeries [NetServer",](#page-64-0) na página 59.

iSeries: Suporte de Funcionamento em Rede do iSeries para a Vizinhança na Rede do Windows (iSeries NetServer)

**Parte 2. Apêndices**

iSeries: Suporte de Funcionamento em Rede do iSeries para a Vizinhança na Rede do Windows (iSeries NetServer)

# **Apêndice. Informações especiais**

Estas informações foram desenvolvidas para produtos e serviços disponibilizados nos E.U.A.

Os produtos, serviços ou componentes descritos neste documento poderão não ser disponibilizados pela IBM noutros países. Consulte o representante da IBM para obter informações sobre os produtos e serviços actualmente disponíveis na sua área. Quaisquer referências, nesta publicação, a produtos, programas ou serviços da IBM, não significam que apenas esses produtos, programas ou serviços da IBM possam ser utilizados. Qualquer outro produto, programa ou serviço, funcionalmente equivalente, poderá ser utilizado em substituição daqueles, desde que não infrinja qualquer direito de propriedade intelectual da IBM. No entanto, é da inteira responsabilidade do utilizador avaliar e verificar o funcionamento de qualquer produto, programa ou serviço de terceiros.

Nesta publicação, podem ser feitas referências a patentes ou a pedidos de patente pendentes da IBM. O facto de este documento lhe ser fornecido não lhe confere quaisquer direitos sobre essas patentes. Todos os pedidos de informação sobre licenças deverão ser endereçados a:

IBM Director of Licensing IBM Corporation North Castle Drive Armonk, NY 10504-1785 U.S.A.

Para endereçar os seus pedidos de informação sobre licenças relacionados com informações de conjunto de caracteres de duplo byte (DBCS - Double Byte Character Set), contacte o Departamento de Propriedade Intelectual da IBM no seu país ou envie-os, por escrito, para:

IBM World Trade Asia Corporation Licensing 2-31 Roppongi 3-chome, Minato-ku Tokyo 106-0032, Japan

**O parágrafo seguinte não se aplica ao Reino Unido nem a qualquer outro país onde estas cláusulas sejam incompatíveis com a lei local:** A INTERNATIONAL BUSINESS MACHINES CORPORATION FORNECE ESTA PUBLICAÇÃO "TAL COMO ESTÁ", SEM GARANTIA DE QUALQUER ESPÉCIE, QUER EXPLÍCITA QUER IMPLÍCITA, INCLUINDO, MAS NÃO SE LIMITANDO ÀS GARANTIAS IMPLÍCITAS DE NÃO INFRACÇÃO, COMERCIALIZAÇÃO OU ADEQUAÇÃO A UM DETERMINADO FIM. Alguns Estados não permitem a exclusão de garantias, quer explícitas quer implícitas, em determinadas transacções; esta declaração pode, portanto, não se aplicar ao seu caso.

É possível que estas informações contenham imprecisões técnicas ou erros de tipografia. A IBM permite-se fazer alterações periódicas às informações aqui contidas; essas alterações serão incluídas nas posteriores edições desta publicação. A IBM pode introduzir melhorias e/ou alterações ao(s) produto(s) e/ou programa(s) descrito(s) nesta publicação em qualquer altura, sem aviso prévio.

Quaisquer referências, nesta publicação, a sítios da Web de terceiros são fornecidas apenas para conveniência e não deverão nunca servir como aprovação desses sítios da Web. Os materiais existentes nesses sítios da Web não fazem parte dos materiais destinados a este produto da IBM e a utilização desses sítios da Web será da exclusiva responsabilidade do utilizador.

A IBM pode utilizar ou distribuir quaisquer informações que lhe sejam fornecidas pelo utilizador, de qualquer forma que julgue apropriada, sem incorrer em qualquer obrigação para com o autor dessas informações.

Os possuidores de licenças deste programa que pretendam obter informações sobre o mesmo com o objectivo de permitir: (i) a troca de informações entre programas criados de forma independente e outros programas (incluindo este) e (ii) a utilização recíproca das informações que tenham sido trocadas, deverão contactar:

IBM Software Interoperability Coordinator, Department 49XA 3605 Highway 52 N Rochester, MN 55901 U.S.A.

Tais informações poderão ser disponibilizadas, sujeitas a termos e condições apropriados, incluindo nalguns casos, ao pagamento de uma taxa.

O programa licenciado descrito nesta publicação e todo o material licenciado disponível para o programa são fornecidos pela IBM de acordo com os termos do IBM Customer Agreement, do IBM International Program License Agreement, do IBM License Agreement for Machine Code ou qualquer acordo equivalente entre ambas as partes.

Quaisquer dados de desempenho aqui contidos foram obtidos num ambiente controlado. Assim sendo, os resultados obtidos noutros ambientes operativos podem variar significativamente. Algumas medições podem ter sido efectuadas em sistemas de nível do desenvolvimento, pelo que não existem garantias de que estas medições sejam iguais nos sistemas normalmente disponíveis. Para além disso, algumas medições podem ter sido calculadas por extrapolação. Os resultados reais podem variar. Os utilizadores deste documento devem verificar os dados aplicáveis ao seu ambiente específico.

A informação relativa a produtos de terceiros foi obtida junto dos fornecedores desses produtos, dos seus comunicados ou de outras fontes de divulgação ao público. A IBM não testou esses produtos e não pode confirmar a exactidão do desempenho, da compatibilidade ou de quaisquer outras afirmações relacionadas com produtos produzidos por terceiros. Todas as questões sobre as capacidades dos produtos de terceiros deverão ser endereçadas aos fornecedores desses produtos.

Todas as declarações relativas às directivas ou intenções futuras da IBM estão sujeitas a alterações ou descontinuação sem aviso prévio, representando apenas metas e objectivos.

Todos os preços mostrados são os actuais preços de retalho sugeridos pelaIBM e estão sujeitos a alterações sem aviso prévio. Os preços dos concessionários podem variar.

Estas informações destinam-se apenas a planeamento. As informações estão sujeitas a alterações antes de os produtos descritos ficarem disponíveis.

Estas informações contêm exemplos de dados e relatórios utilizados em operações comerciais diárias. Para ilustrá-los o melhor possível, os exemplos incluem nomes de indivíduos, firmas, marcas e produtos. Todos estes nomes são fictícios e qualquer semelhança com nomes e moradas reais é mera coincidência.

#### LICENÇA DE DIREITOS DE AUTOR:

Esta publicação contém programas de aplicação exemplo em linguagem-fonte, que ilustram técnicas de programação em diversas plataformas operativas. Pode copiar, modificar e distribuir estes programas exemplo de qualquer forma, sem encargos para com a IBM, com a finalidade de desenvolver, utilizar, comercializar ou distribuir programas de aplicação conformes à interface de programação de aplicações e destinados à plataforma operativa para a qual os programas exemplo são escritos. Estes exemplos não foram testados exaustivamente sob todas as condições. Deste modo, a IBM não garante nem se responsabiliza pela fiabilidade, assistência ou funcionamento destes destes programas.

SUJEITA A QUAISQUER GARANTIAS LEGAIS QUE NÃO POSSAM SER EXCLUÍDAS, A IBM, OS RESPECTIVOS PROGRAMADORES E FORNECEDORES DO PROGRAMA NÃO FORNECEM

GARANTIAS OU CONDIÇÕES DE QUALQUER ESPÉCIE, QUER EXPLÍCITAS QUER IMPLÍCITAS, INCLUINDO MAS NÃO SE LIMITANDO À GARANTIA OU CONDIÇÕES IMPLÍCITAS DE COMERCIALIZAÇÃO, ADEQUAÇÃO A UM DETERMINADO FIM E NÃO INFRACÇÃO, RELATIVAS AO PROGRAMA OU SUPORTE TÉCNICO, SE APLICÁVEL.

EM CIRCUNSTÂNCIA ALGUMA A IBM, OS RESPECTIVOS PROGRAMADORES OU OS FORNECEDORES DO PROGRAMA SE RESPONSABILIZAM PELO INDICADO ABAIXO, AINDA QUE TENHAM SIDO NOTIFICADOS DA RESPECTIVA POSSIBILIDADE DE OCORRÊNCIA:

- 1. PERDA OU DANOS DE DADOS;
- 2. PREJUÍZOS ESPECIAIS, ACIDENTAIS, INDIRECTOS OU QUALQUER OUTRO TIPO DE DANOS COM CONSEQUÊNCIAS FINANCEIRAS; OU
- 3. PERDA DE LUCRO, NEGÓCIO, RENDIMENTOS, BOA-FÉ OU POUPANÇAS PREVISTAS.

ALGUMAS JURISDIÇÕES NÃO PERMITEM A EXCLUSÃO OU LIMITAÇÃO DE RESPONSABILIDADE POR DANOS ACIDENTAIS OU CONSEQUENTES, PELO QUE ALGUMAS OU TODAS AS EXCLUSÕES OU LIMITAÇÕES PODERÃO NÃO SE APLICAR AO SEU CASO.

Cada cópia, qualquer parte destes programas exemplo ou qualquer trabalho derivado, deve incluir uma notificação de direitos de autor, conforme é mostrado a seguir:

© (nome da empresa) (ano). Partes deste código derivam da IBM Corp. Programas exemplo. © Copyright IBM Corp. \_introduzir o ano ou os anos\_. Todos os direitos reservados.

Se estiver a consultar estas informações em documentos electrónicos, é possível que as fotografias e as ilustrações a cores não estejam visíveis.

#### **Marcas Comerciais**

Os termos seguintes são marcas comerciais da International Business Machines Corporation nos Estados Unidos e/ou noutros países:

AIX AIX 5L e(logótipo)server eServer i5/OS IBM iSeries pSeries xSeries zSeries

Intel, Intel® Inside (logótipos), MMX e Pentium são marcas comerciais da Intel Corporation nos Estados Unidos e/ou noutros países.

Microsoft, Windows, Windows NT e o logótipo do Windows são marcas comerciais da Microsoft Corporation nos Estados Unidos e/ou noutros países.

Java e todas as marcas comerciais de origem Java são marcas comerciais da Sun Microsystems, Inc. nos Estados Unidos e/ou noutros países.

Linux é uma marca comercial da Linus Torvalds nos Estados Unidos e/ou noutros países.

UNIX é uma marca comercial registada de The Open Group nos Estados Unidos e noutros países.

Outros nomes de empresas, produtos ou serviços podem ser marcas comerciais ou marcas de serviços de terceiros.

## **Termos e condições para descarregamento e impressão de informações**

As permissões de utilização das informações seleccionadas para descarregamento são concedidas sujeitas aos seguintes termos e condições e à respectiva indicação de aceitação por parte do utilizador.

**Utilização pessoal:** Pode reproduzir estas informações para uso pessoal e não comercial, desde que mantenha todas as informações de propriedade. Não pode realizar, distribuir ou apresentar qualquer trabalho derivado destas informações, nem qualquer parte das mesmas, sem o expresso consentimento da IBM.

**Utilização comercial:** Pode reproduzir, distribuir e apresentar estas informações exclusivamente no âmbito da sua empresa, desde que mantenha todas as informações de propriedade. Não pode realizar qualquer trabalho derivado destas informações, nem reproduzir, distribuir ou apresentar estas informações, ou qualquer parte das mesmas, fora das instalações da empresa, sem o expresso consentimento da IBM.

À excepção das concessões expressas nesta permissão, não são concedidos outros direitos, permissões ou licenças, quer explícitos, quer implícitos, sobre as informações ou quaisquer dados, software ou outra propriedade intelectual contidos nesta publicação.

A IBM reserva-se o direito de retirar as permissões concedidas nesta publicação sempre que considerar que a utilização das informações pode ser prejudicial aos seus interesses ou, tal como determinado pela IBM, sempre que as instruções acima referidas não estejam a ser devidamente cumpridas.

Não pode descarregar, exportar ou reexportar estas informações, excepto quando em total conformidade com todas as leis e regulamentos aplicáveis, incluindo todas as leis e regulamentos de exportação em vigor nos Estados Unidos. A IBM NÃO FORNECE QUAISQUER GARANTIAS RELATIVAMENTE AO CONTEÚDO DESTAS INFORMAÇÕES. AS INFORMAÇÕES SÃO FORNECIDAS ″TAL COMO ESTÃO″ E SEM GARANTIAS DE QUALQUER ESPÉCIE, QUER EXPLÍCITAS, QUER IMPLÍCITAS, INCLUINDO, MAS NÃO SE LIMITANDO ÀS GARANTIAS IMPLÍCITAS DE COMERCIALIZAÇÃO, NÃO INFRACÇÃO E ADEQUAÇÃO A UM DETERMINADO FIM.

Todo o material está protegido por direitos de autor da IBM Corporation.

Ao descarregar ou imprimir informações a partir deste sítio da Web, o utilizador indica que concorda com estes termos e condições.

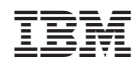